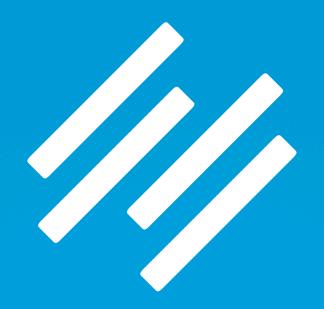

### BLOGGING AS CONTENT MARKETING

# How to Use Rainmaker to Turn Blog Traffic Into Subscribers

PRESENTED BY JEROD MORRIS AND CHRIS GARRETT

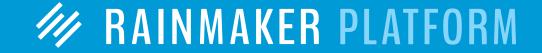

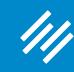

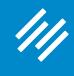

· Can you hear us okay? (What is your goal for today's session?)

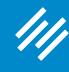

- Can you hear us okay? (What is your goal for today's session?)
- To improve presentation clarity, limit memory- and bandwidth-hogging applications (e.g. Dropbox, backups, etc.)

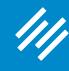

- Can you hear us okay? (What is your goal for today's session?)
- To improve presentation clarity, limit memory- and bandwidthhogging applications (e.g. Dropbox, backups, etc.)
- Have issues?

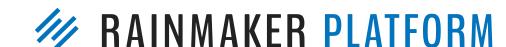

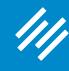

- Can you hear us okay? (What is your goal for today's session?)
- To improve presentation clarity, limit memory- and bandwidthhogging applications (e.g. Dropbox, backups, etc.)
- Have issues?
  - Check your settings

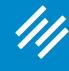

- Can you hear us okay? (What is your goal for today's session?)
- To improve presentation clarity, limit memory- and bandwidthhogging applications (e.g. Dropbox, backups, etc.)
- Have issues?
  - Check your settings
  - Let us know in Questions box

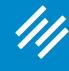

- Can you hear us okay? (What is your goal for today's session?)
- To improve presentation clarity, limit memory- and bandwidthhogging applications (e.g. Dropbox, backups, etc.)
- Have issues?
  - Check your settings
  - Let us know in Questions box
  - Try reloading the webinar

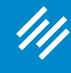

- Can you hear us okay? (What is your goal for today's session?)
- To improve presentation clarity, limit memory- and bandwidthhogging applications (e.g. Dropbox, backups, etc.)
- Have issues?
  - Check your settings
  - Let us know in Questions box
  - Try reloading the webinar
- · Have no fear: a replay will be available for on-demand viewing

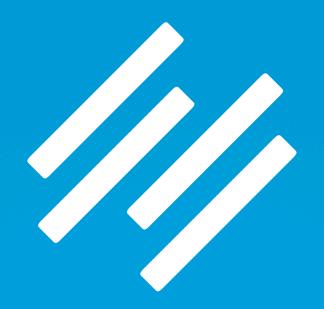

### BLOGGING AS CONTENT MARKETING

# How to Use Rainmaker to Turn Blog Traffic Into Subscribers

PRESENTED BY JEROD MORRIS AND CHRIS GARRETT

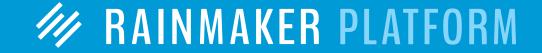

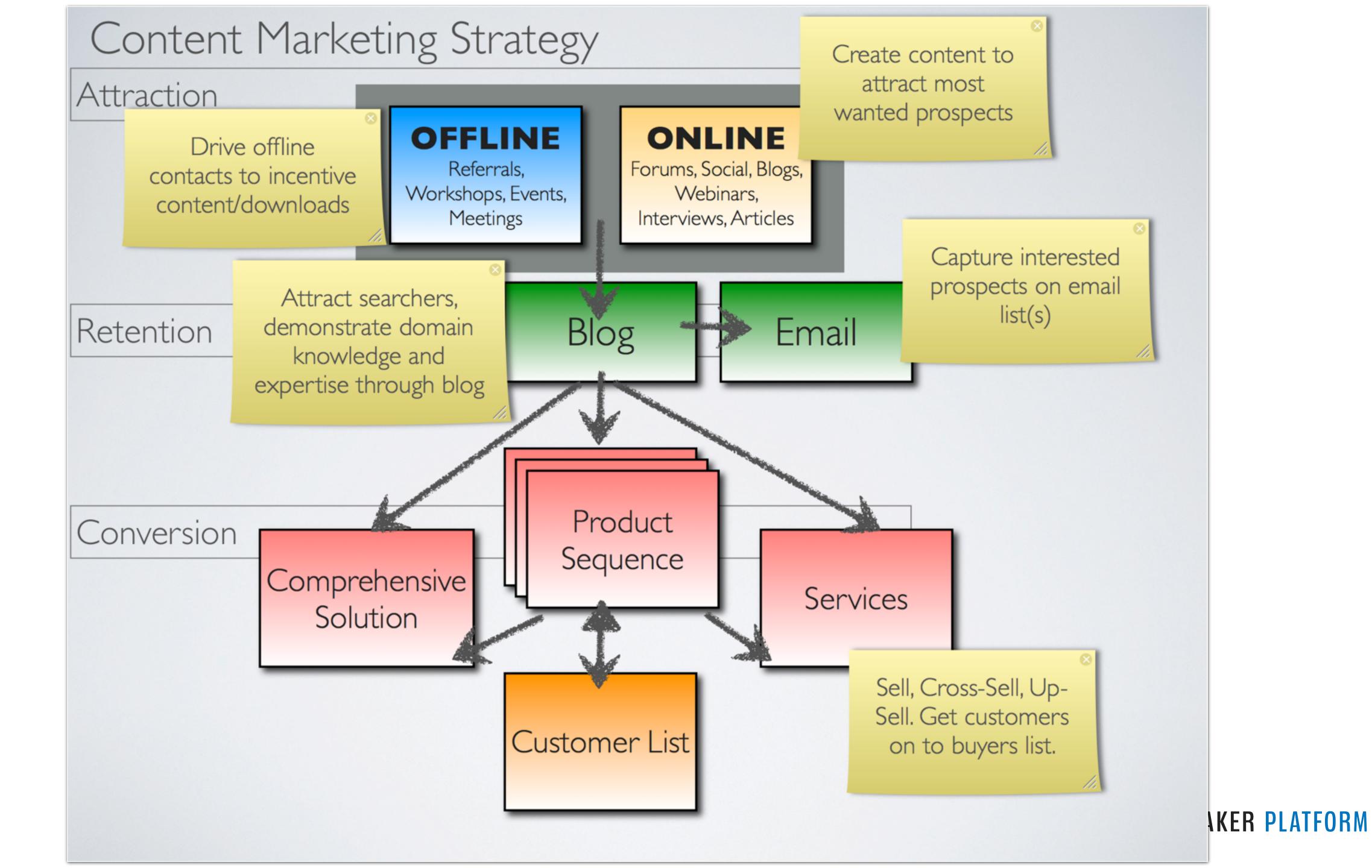

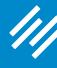

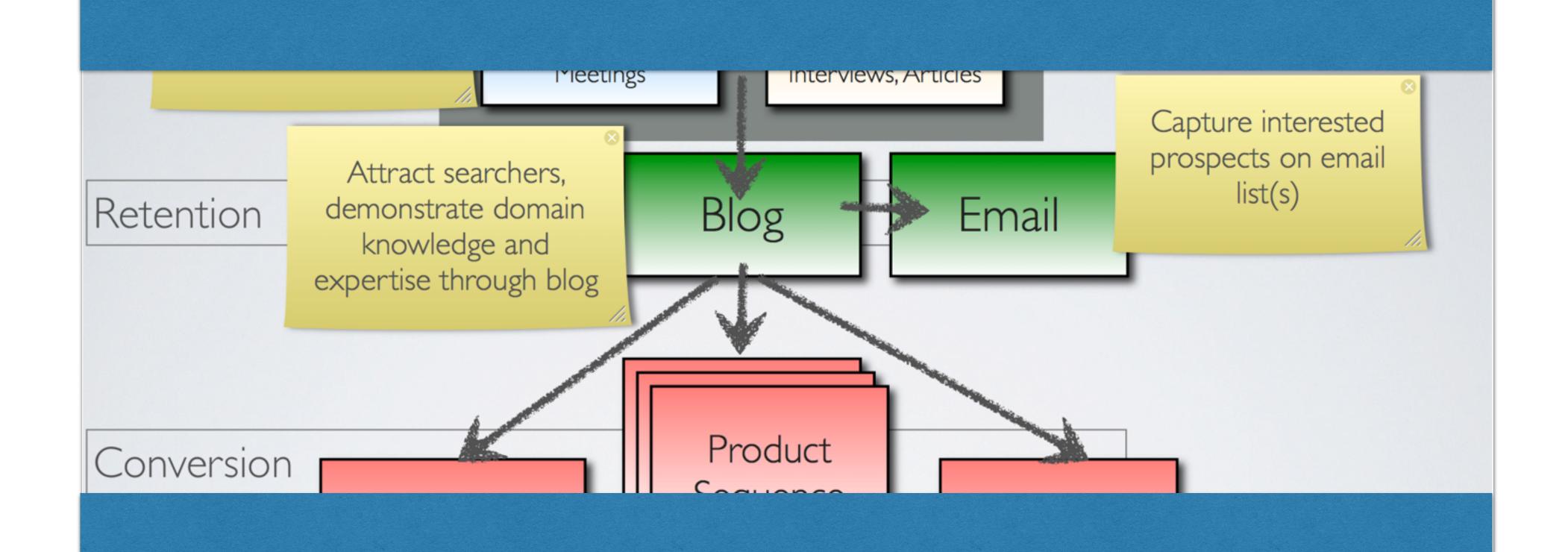

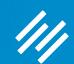

## Blogging as Content Marketing Series

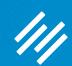

## Blogging as Content Marketing Series

Webinar 1: How to Set Up and Manage Your Rainmaker Blog

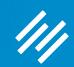

## Blogging as Content Marketing Series

Webinar 1: How to Set Up and Manage Your Rainmaker Blog

Webinar 2: How to Use Rainmaker to Turn Blog
Traffic Into Subscribers

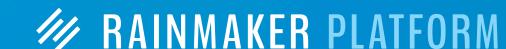

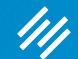

# How to Set Up and Manage Your Rainmaker Blog

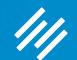

# How to Set Up and Manage Your Rainmaker Blog

- Editorial Calendar
- Tools to Keep People Reading
- The Two Types of Opt-In Methods
- Where to Present the Opt-In
- How to Create a Powerful Opt-In Incentive

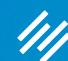

## Editorial Calendar

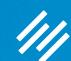

## Editorial Calendar

Keep your content marketing efforts organized!

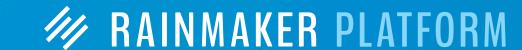

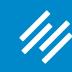

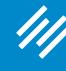

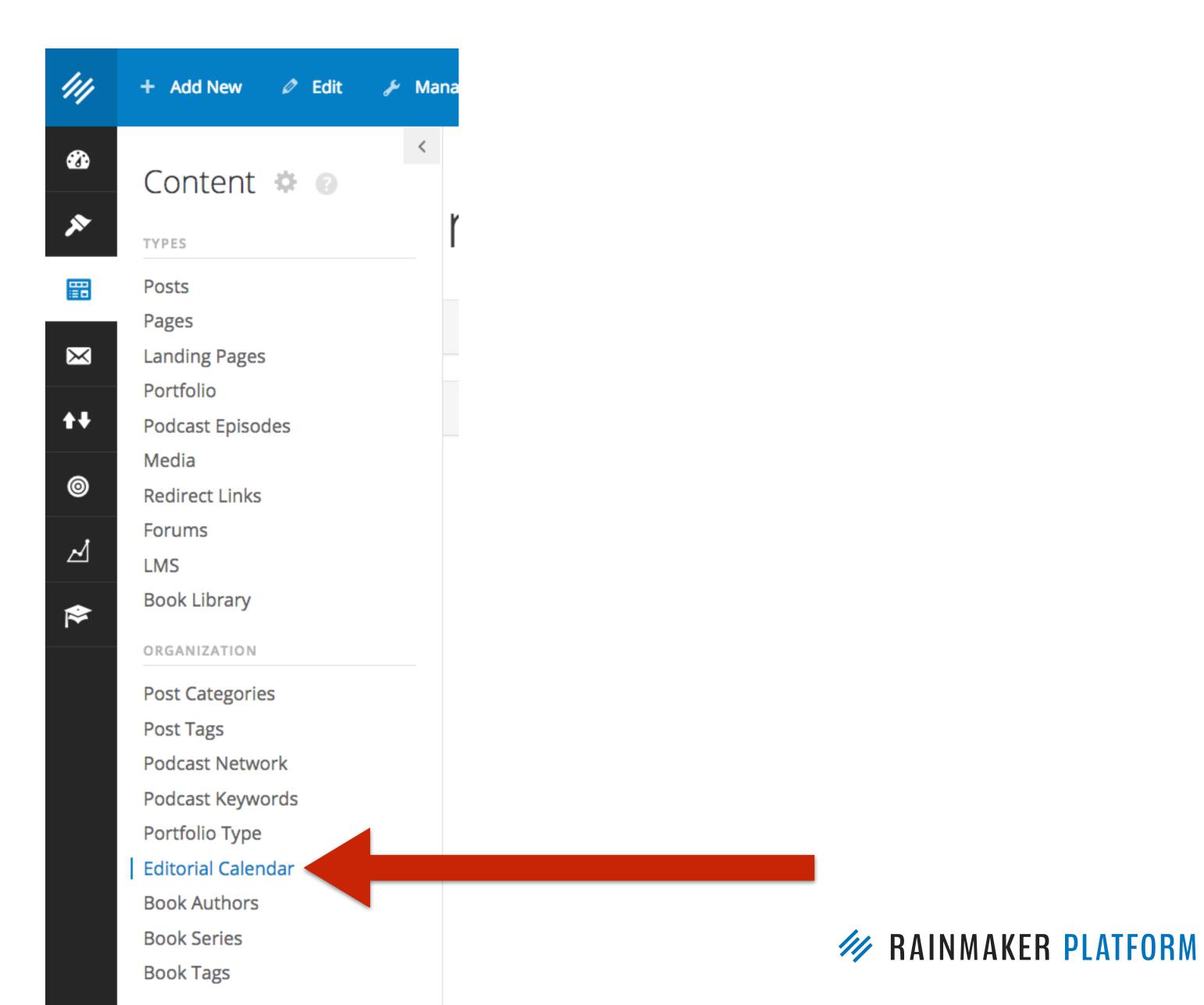

# Quick Hel

#### How to Use the Editorial Calendar

Show Today

### Editorial Calendar

At a glance: what content is published, what is upcoming, and what is scheduled or still in draft.

| Monday                                                          | Tuesday                                                                                                    | Wednesday                                                                               | Thursday                                                   | Friday                                         | Saturday | Sunday |
|-----------------------------------------------------------------|----------------------------------------------------------------------------------------------------|-----------------------------------------------------------------------------------------|------------------------------------------------------------|------------------------------------------------|----------|--------|
| 20                                                              | 21                                                                                                    | 22                                                                                      | 23                                                         | 24                                             | 25       | 26     |
| 8:00 AM Creative Strategies for Content Writers by Sonia Simone | 8:00 AM Content Marketing that Sells, with Marcus Sheridan by Brian Clark 9:00 AM How New Yorker Writer and Author of 'The Rules Do Not Apply' Ariel Levy Writes by Kelton Reid | 9:00 AM No. 093 How to<br>Learn (and Teach) Better<br>by Jerod Morris and Jon<br>Nastor | 8:00 AM The Digital Entrepreneur [DRAFT] by Caroline Early | 8:00 AM Unemployable [DRAFT] by Caroline Early |          |        |

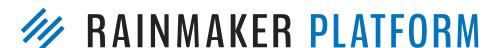

Show Unscheduled Drafts

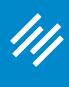

Use Admin
Screen Options
to control what
information is
shown and how
many weeks are
displayed (up to
8 at a time).

#### How to Use the Editorial Calendar

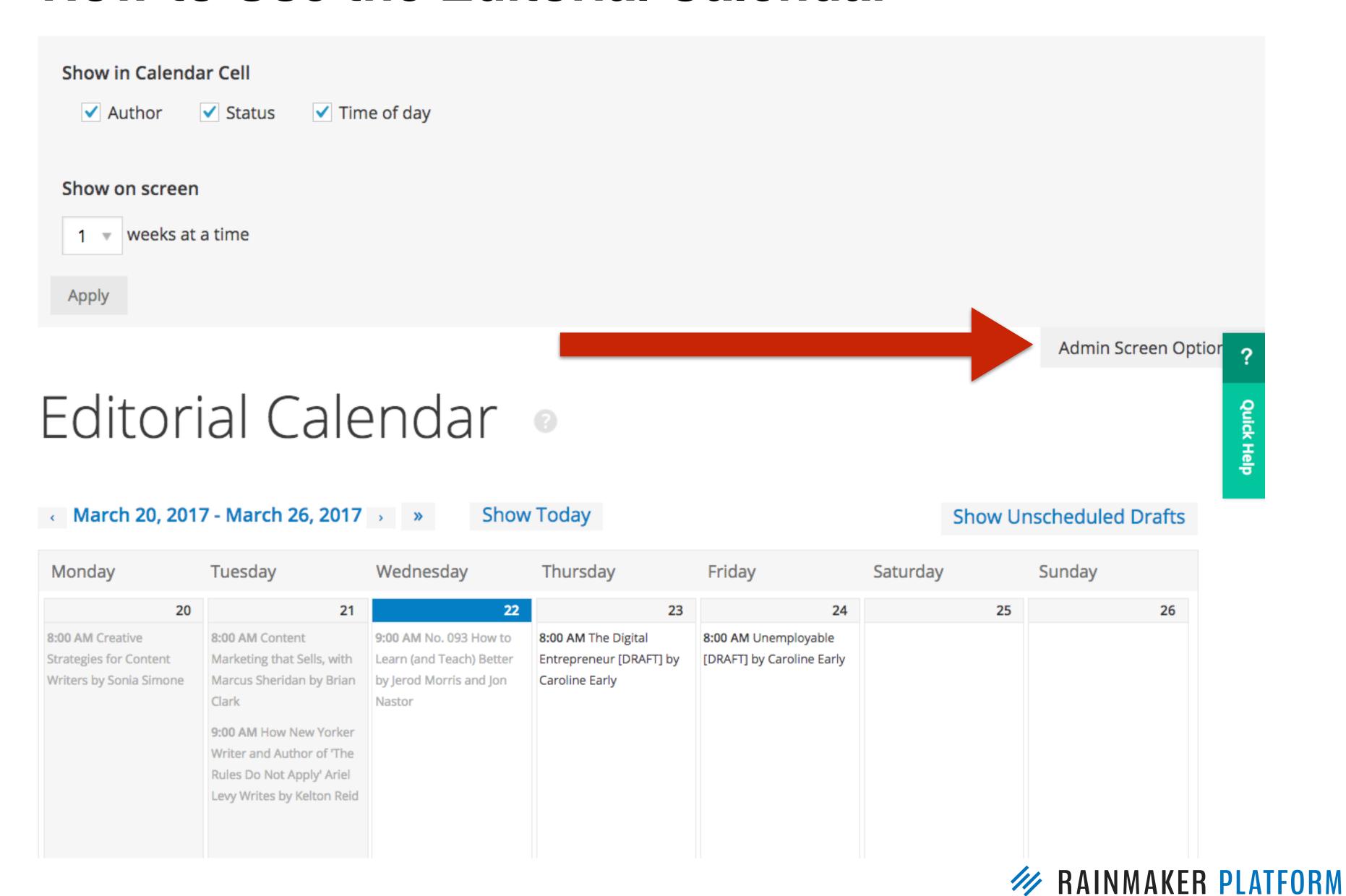

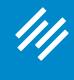

Admin Screen Optior

#### Editorial Calendar

To add a new item on a specific date, scroll over the date bar to reveal "New Post" link.

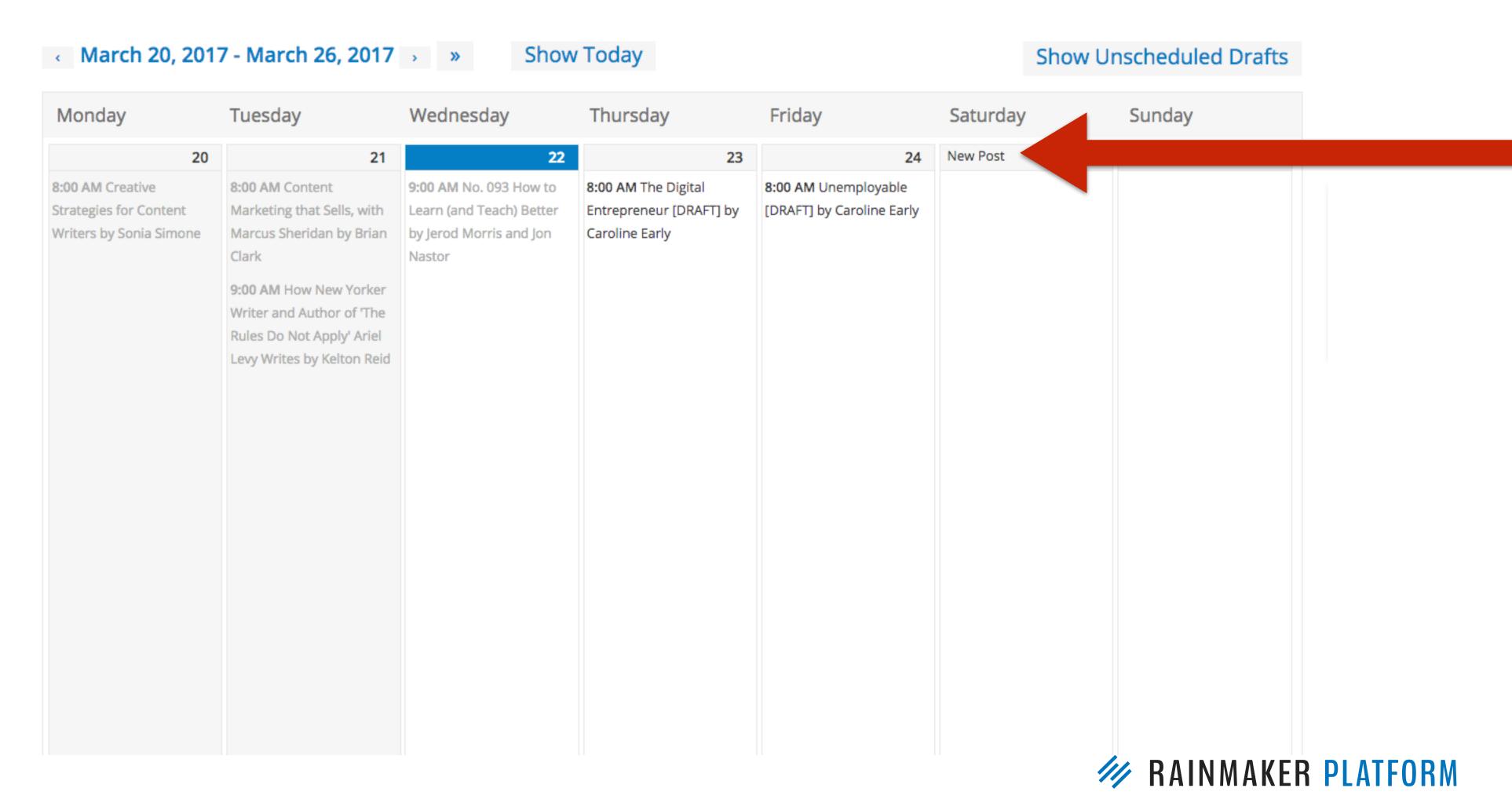

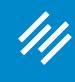

Complete the fields in modal pop-up window.

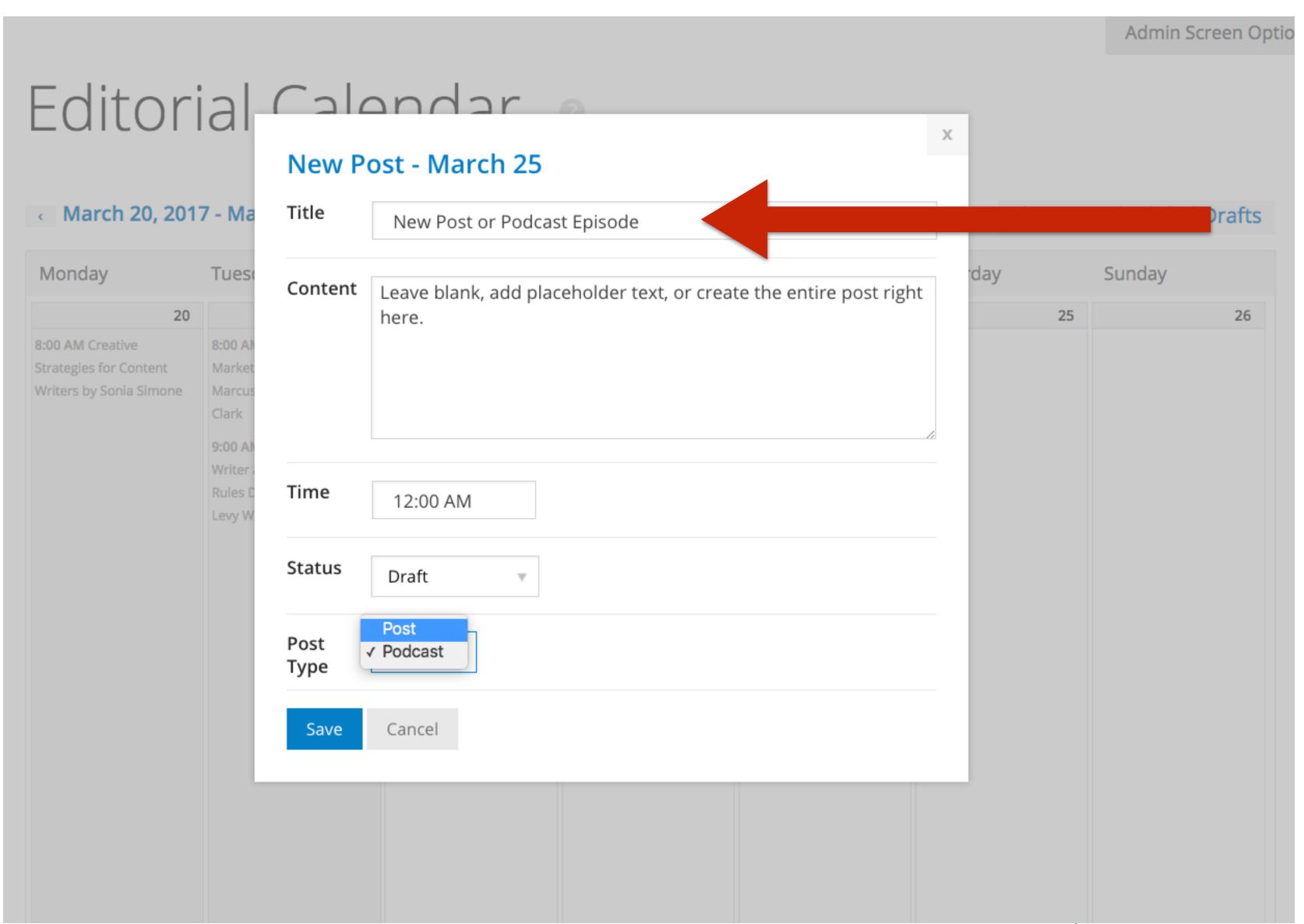

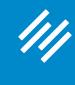

#### Editorial Calendar

New item appears on the date, with the time, and can be edited, deleted, or viewed.

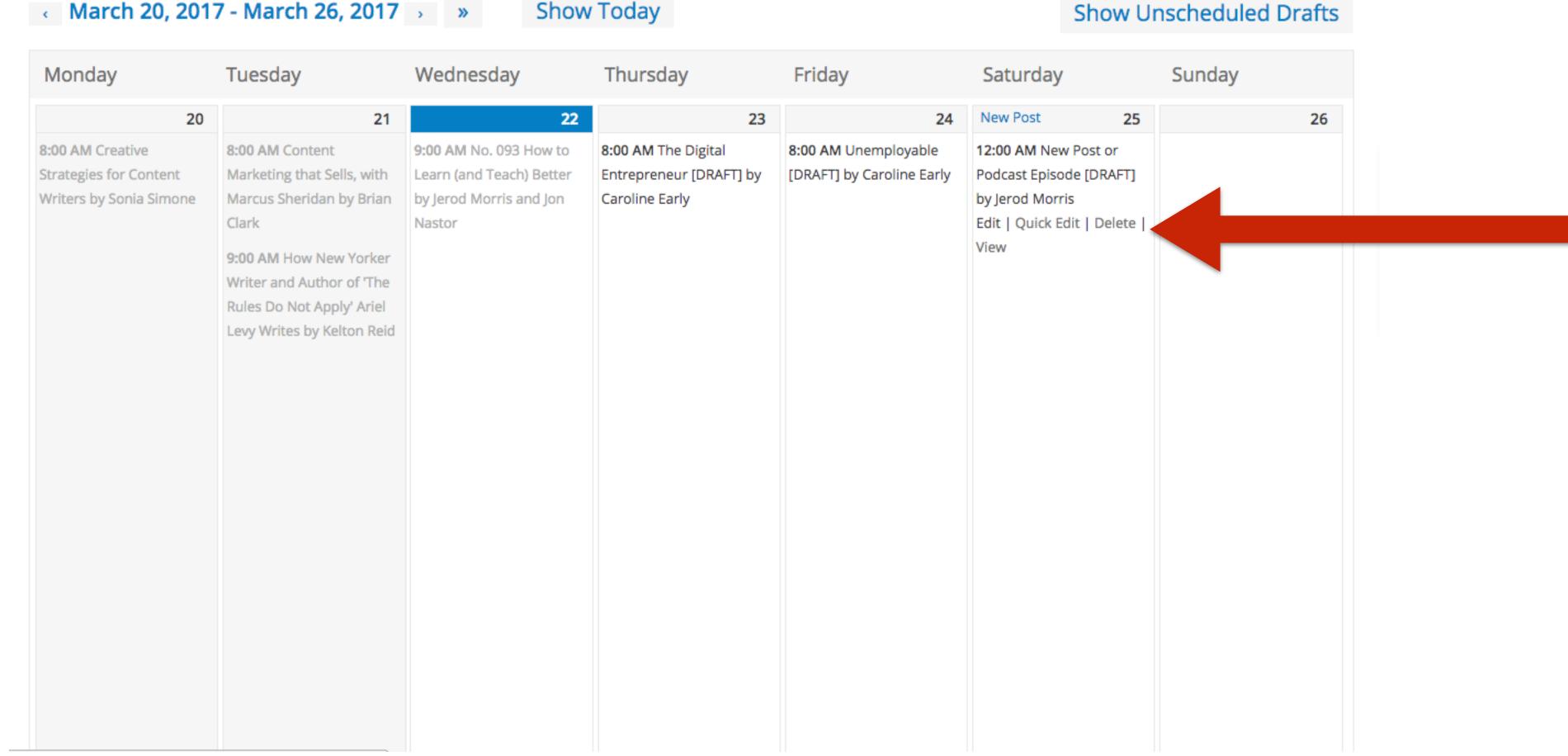

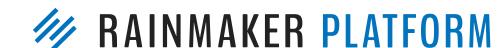

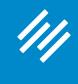

Admin Screen Option

#### Editorial Calendar

Click on an item and drag it to change the date.

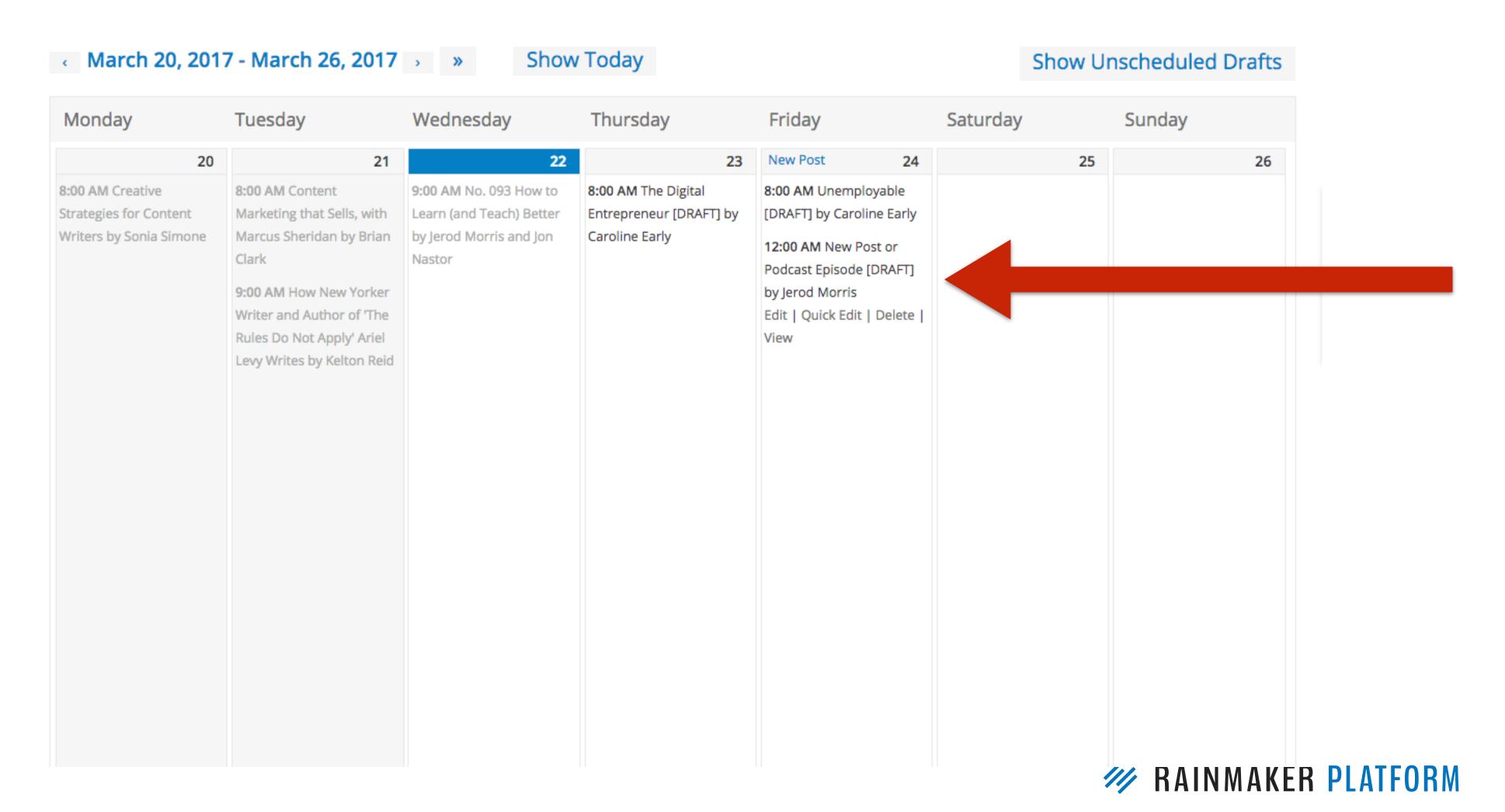

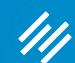

# Tools to Keep People Reading

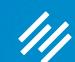

# Tools to Keep People Reading

You attracted their attention ... now keep it!

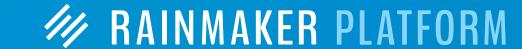

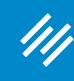

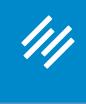

copyblogger Words That Work

Written by JEROD MORRIS | March 20, 2017 | 9 COMMENTS (EDIT)

Begin with an image to grab people's attention, and keep their eyes flowing down the page.

7 Easy-to-Forget SEO Steps You Need to Consider Every Time You Publish

743 shares in 94 f 189 8+ 41 P 36

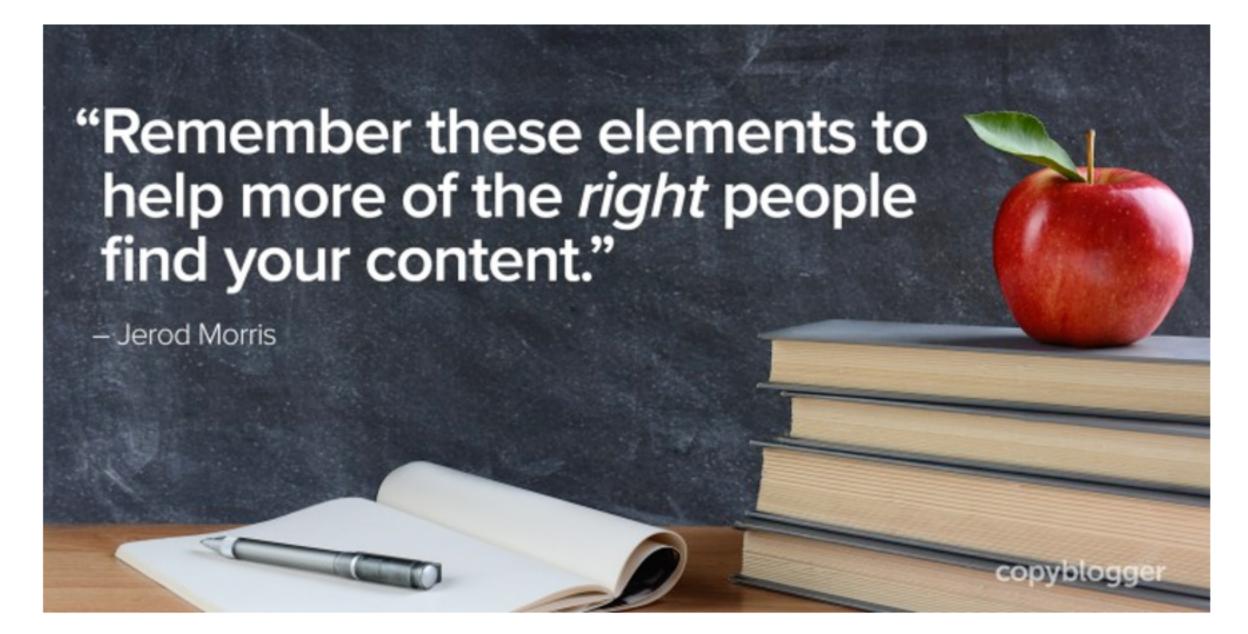

Blog

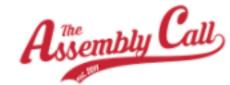

ABOUT CONTENT FORUMS MEMBERS SUPPORT SUBSCRIBE LIVE

Even with seniors Steve Downing and John Ritter departing, high hopes would remain for 1973-74 season.

Include images within post to reengage attention. (Add captions for explanation and credit, if necessary.)

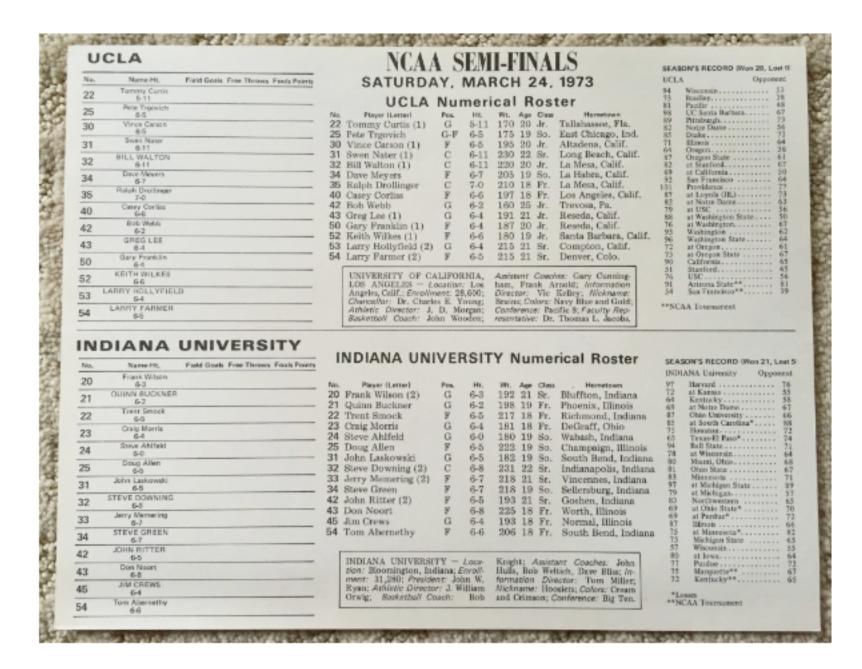

A 1973 Indiana vs. UCLA press flip card.

The 1973-74 roster featured a plentiful amount of talent, but lacked senior leadership. Nonetheless, expectations were high following the Final Four run in 1973. Returning starters Steve Green, Quinn Buckner,

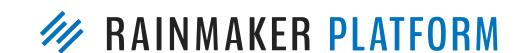

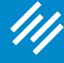

Edit images right from Rainmaker dashboard.

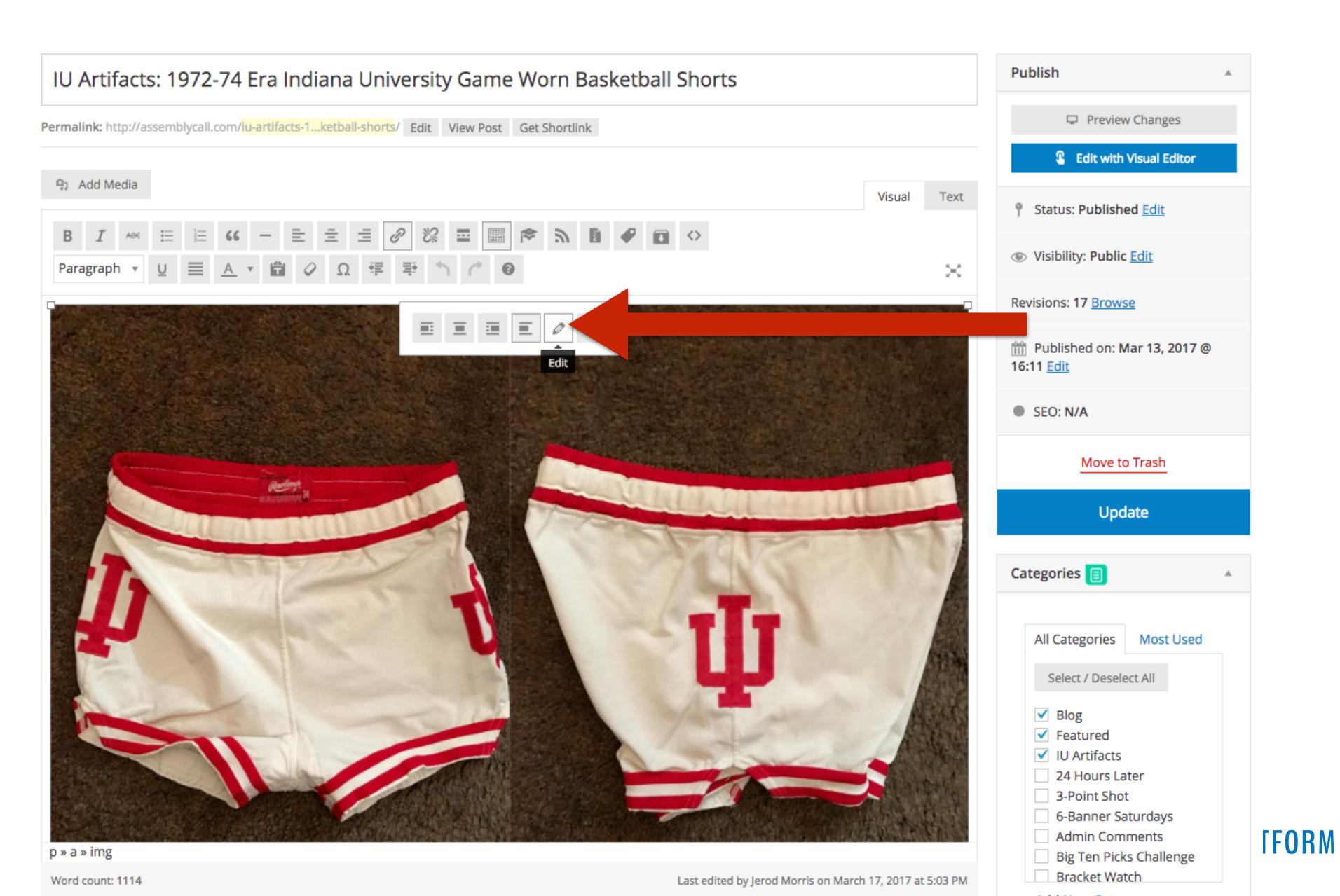

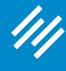

| Image Details        |                                                            | ×                          |  |
|----------------------|------------------------------------------------------------|----------------------------|--|
| Add a caption capt   | on                                                         |                            |  |
| Alternative T        | 1972-74 Era Indiana University Game Worn Basketball Shorts |                            |  |
|                      | Thumbnail – 150 × 150 Medium – 300 × 200  Z                | Edit Original              |  |
| Image Title Attrib   |                                                            | Edit the original          |  |
| Link<br>Link CSS Cla |                                                            | image (flip, crop,         |  |
|                      |                                                            | change aspect ratio, etc.) |  |
|                      |                                                            |                            |  |

**1AKER PLATFORM** 

Update

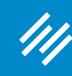

#### 2. Subheads and Bullets

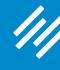

#### 2. Subheads and Bullets

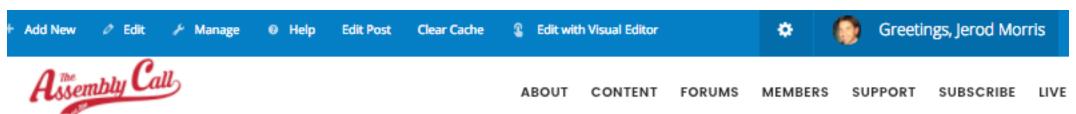

middle 1970's, including the 1974-75 and 1975-76 seasons.

If you were a player in the Bob Knight era, the shorts that you wore were, well, short.

The restrictive length of the shorts was especially noticeable against certain opponents, especially during the early 1990s when Indiana would face Michigan and the Fab Five. All kids my age, Michigan fan or not, wanted a pair of those Nike shorts. Yes, I was lucky enough to have a pair (depending on your definition of "luck," I suppose), much to the chagrin of my mother.

In any event, when OG Anunoby began wearing his shorts at a length that lacked normalcy in this generation of sports and uniforms, it was in many ways refreshing, and a throwback to simpler times in Indiana basketball. I thought back to the days where "short shorts" were the norm, despite their questionable style and probably even more questionable comfort level.

The 1972-73 would be full of great achievements for the Hoosiers: their first Big Ten title under Coach Bob Knight, and a Final Four appearance, the first for IU since 1953. The new red and white uniforms that were introduced at the beginning of the season would also pair up well with the candy-stripe warm-up pants that Knight had introduced during the 71-72 season.

Back from Knight's first season were veterans Steve Downing and John Ritter, as well as strong sophomores Steve Green and John Laskowski. The 72-73 season also marked the beginning of freshmen eligibility in NCAA basketball games. This meant that Knight's strong crop of freshmen including Quinn Buckner, Tom Abernethy, and Jim Crews were immediately available (Buckner, as a freshman, would actually start every game but one during the season).

## looooong block of text.

Look at that

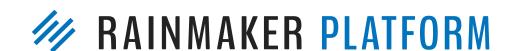

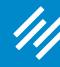

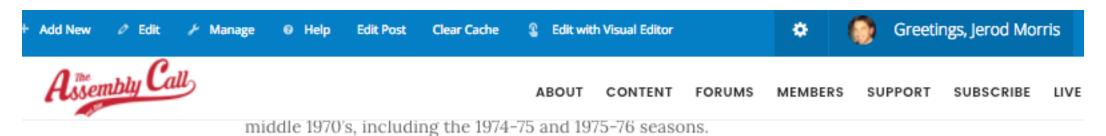

If you were a player in the Bob Knight era, the shorts that you wore were, well, short.

The restrictive length of the shorts was especially noticeable against certain opponents, especially during the early 1990s when Indiana would face Michigan and the Fab Five. All kids my age, Michigan fan or not, wanted a pair of those Nike shorts. Yes, I was lucky enough to have a pair (depending on your definition of "luck," I suppose), much to the chagrin of my mother.

In any event, when OG Anunoby began wearing his shorts at a length that lacked normalcy in this generation of sports and uniforms, it was in many ways refreshing, and a throwback to simpler times in Indiana basketball. I thought back to the days where "short shorts" were the norm, despite their questionable style and probably even more questionable comfort level.

The 1972–73 would be full of great achievements for the Hoosiers: their first Big Ten title under Coach Bob Knight, and a Final Four appearance, the first for IU since 1953. The new red and white uniforms that were introduced at the beginning of the season would also pair up well with the candy-stripe warm-up pants that Knight had introduced during the 71–72 season.

Back from Knight's first season were veterans Steve Downing and John Ritter, as well as strong sophomores Steve Green and John Laskowski. The 72-73 season also marked the beginning of freshmen eligibility in NCAA basketball games. This meant that Knight's strong crop of freshmen including Quinn Buckner, Tom Abernethy, and Jim Crews were immediately available (Buckner, as a freshman, would actually start every game but one during the season).

Let's use subheads and bullets to fix it and make it more inviting to read.

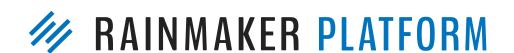

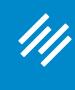

Find a natural breaking point and add a subhead by highlighting the text and then choosing either Heading 2 or Heading 3 from the editor.

### 2. Subheads and Bullets

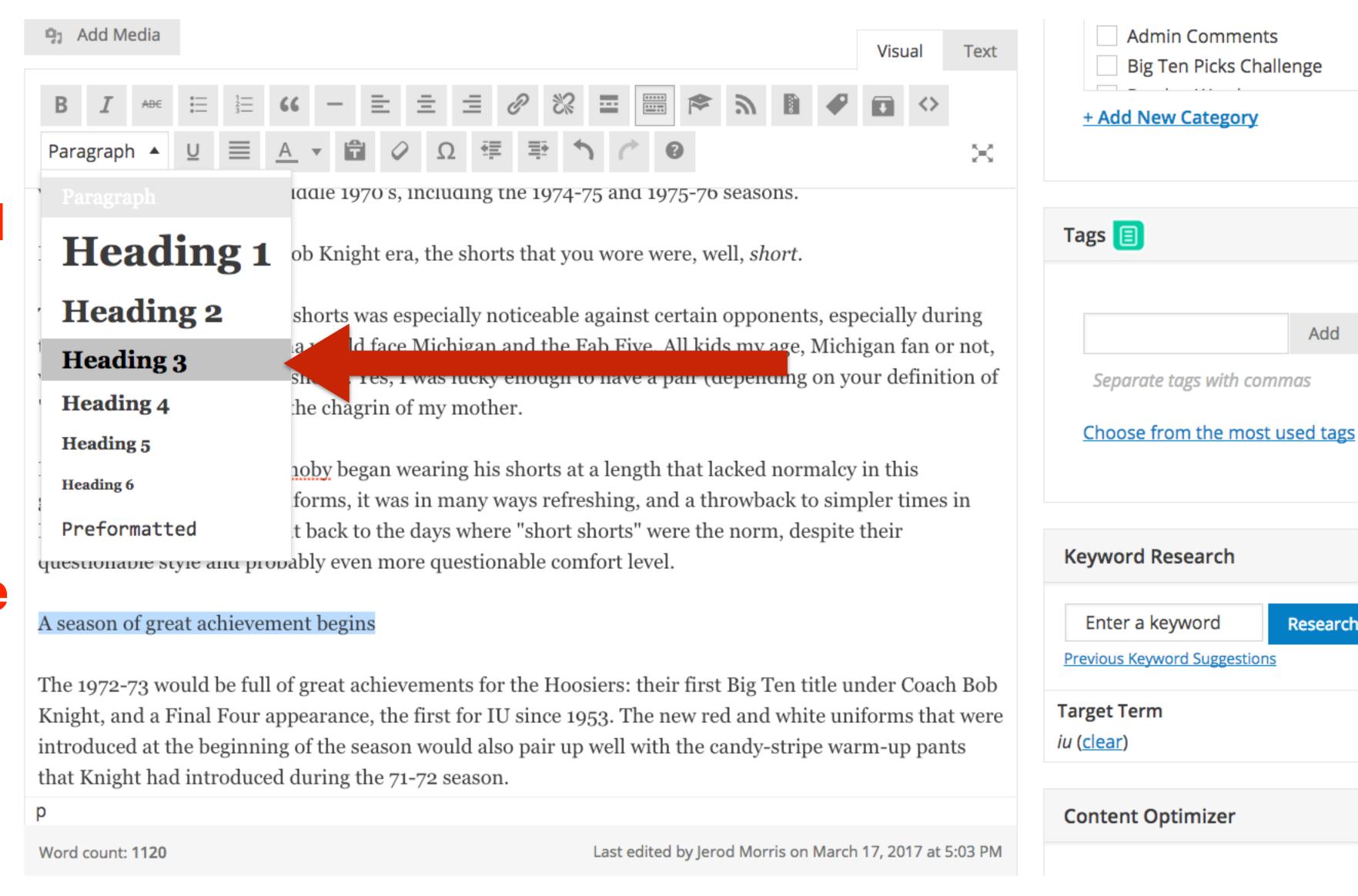

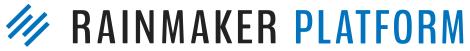

Add

Research

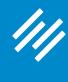

Then, identify sections of text that are lists broken up by commas. Put each item on its own line, then choose "Bulleted list" from the editor.

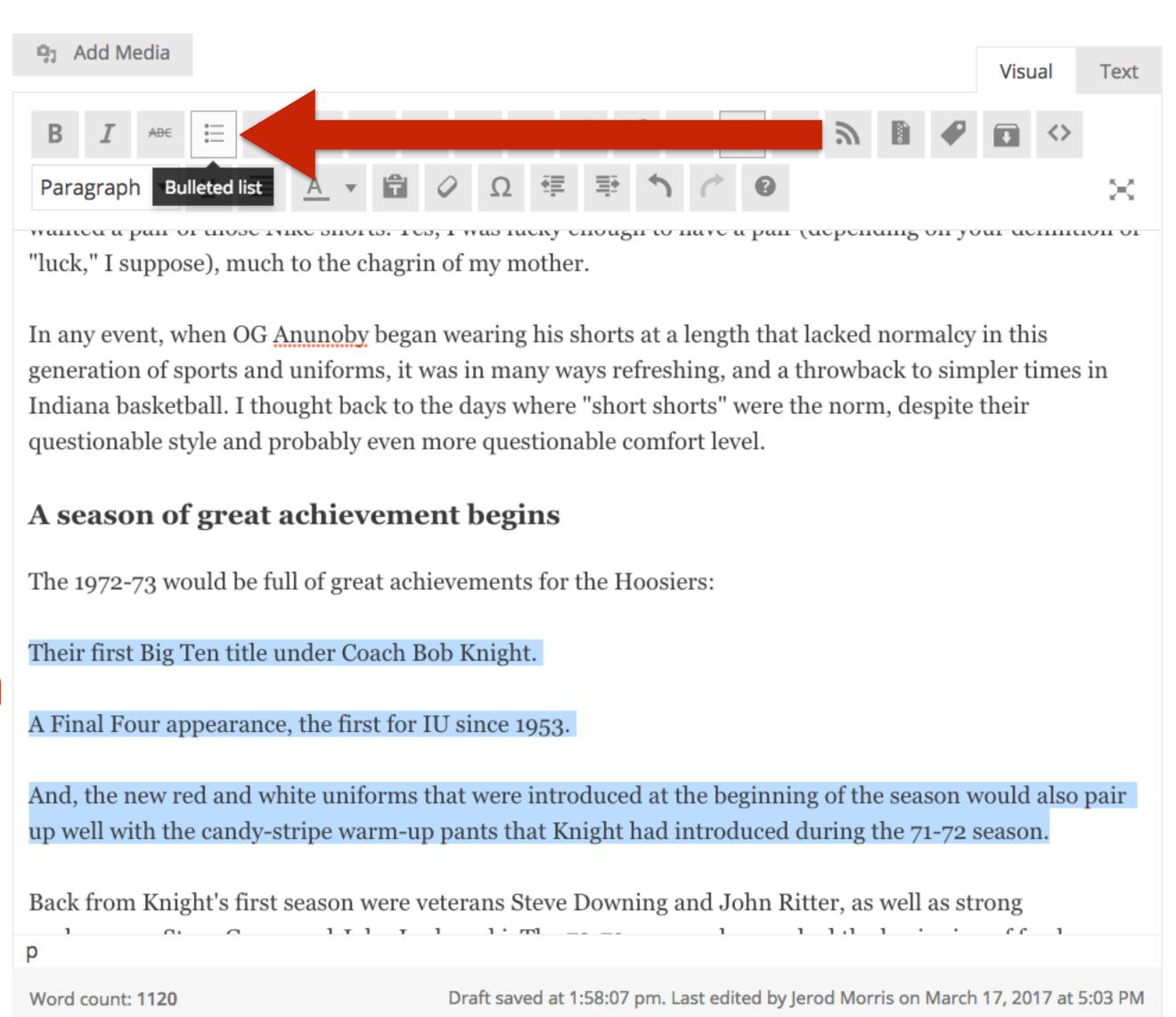

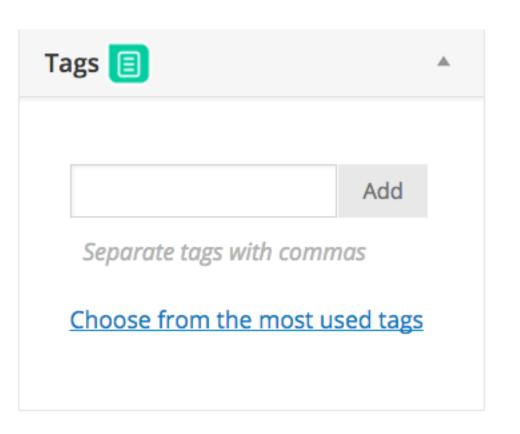

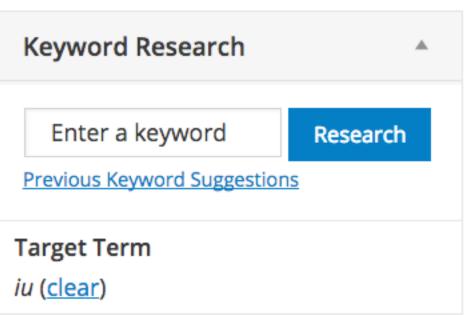

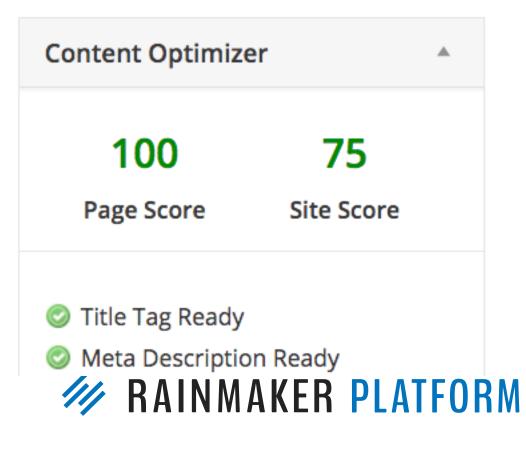

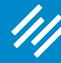

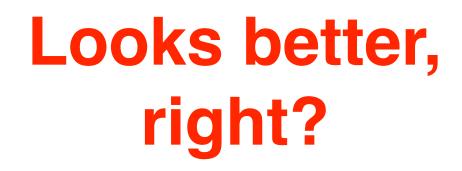

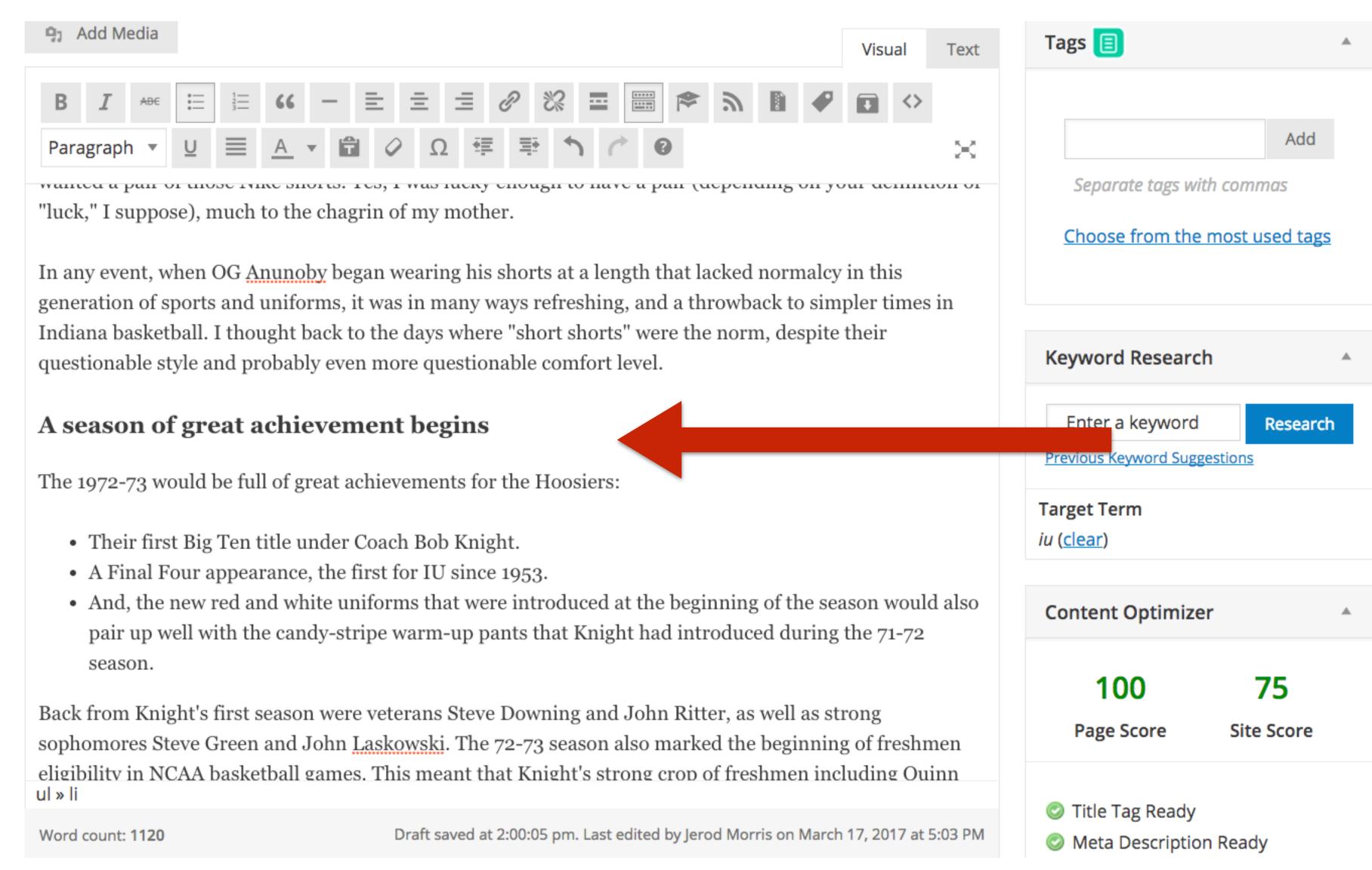

**RAINMAKER PLATFORM** 

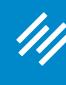

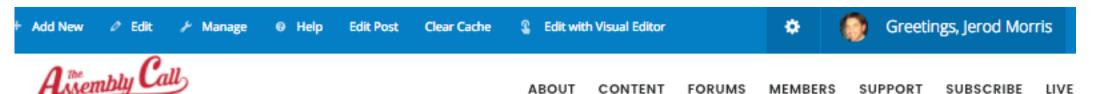

middle 1970's, including the 1974-75 and 1975-76 seasons.

If you were a player in the Bob Knight era, the shorts that you wore were, well, short.

The restrictive length of the shorts was especially noticeable against certain opponents, especially during the early 1990s when Indiana would face Michigan and the Fab Five. All kids my age, Michigan fan or not, wanted a pair of those Nike shorts. Yes, I was lucky enough to have a pair (depending on your definition of "luck," I suppose), much to the chagrin of my mother.

In any event, when OG Anunoby began wearing his shorts at a length that lacked normalcy in this generation of sports and uniforms, it was in many ways refreshing, and a throwback to simpler times in Indiana basketball. I thought back to the days where "short shorts" were the norm, despite their questionable style and probably even more questionable comfort level.

The 1972-73 would be full of great achievements for the Hoosiers: their first Big Ten title under Coach Bob Knight, and a Final Four appearance, the first for IU since 1953. The new red and white uniforms that were introduced at the beginning of the season would also pair up well with the candy-stripe warm-up pants that Knight had introduced during the 71-72 season.

Back from Knight's first season were veterans Steve Downing and John Ritter, as well as strong sophomores Steve Green and John Laskowski. The 72-73 season also marked the beginning of freshmen eligibility in NCAA basketball games. This meant that Knight's strong crop of freshmen including Quinn Buckner, Tom Abernethy, and Jim Crews were immediately available (Buckner, as a freshman, would actually start every game but one during the season).

Remember this from earlier?

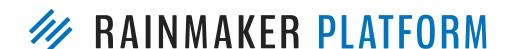

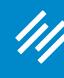

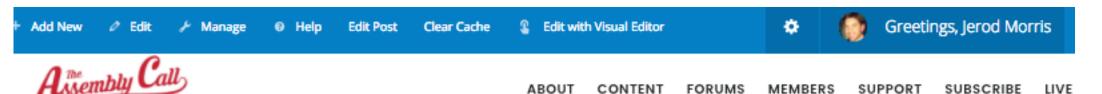

middle 1970's, including the 1974-75 and 1975-76 seasons.

If you were a player in the Bob Knight era, the shorts that you wore were, well, short.

The restrictive length of the shorts was especially noticeable against certain opponents, especially during the early 1990s when Indiana would face Michigan and the Fab Five. All kids my age, Michigan fan or not, wanted a pair of those Nike shorts. Yes, I was lucky enough to have a pair (depending on your definition of "luck," I suppose), much to the chagrin of my mother.

In any event, when OG Anunoby began wearing his shorts at a length that lacked normalcy in this generation of sports and uniforms, it was in many ways refreshing, and a throwback to simpler times in Indiana basketball. I thought back to the days where "short shorts" were the norm, despite their questionable style and probably even more questionable comfort level.

The 1972–73 would be full of great achievements for the Hoosiers: their first Big Ten title under Coach Bob Knight, and a Final Four appearance, the first for IU since 1953. The new red and white uniforms that were introduced at the beginning of the season would also pair up well with the candy-stripe warm-up pants that Knight had introduced during the 71–72 season.

Back from Knight's first season were veterans Steve Downing and John Ritter, as well as strong sophomores Steve Green and John Laskowski. The 72-73 season also marked the beginning of freshmen eligibility in NCAA basketball games. This meant that Knight's strong crop of freshmen including Quinn Buckner, Tom Abernethy, and Jim Crews were immediately available (Buckner, as a freshman, would actually start every game but one during the season).

### Which looks more inviting to read?

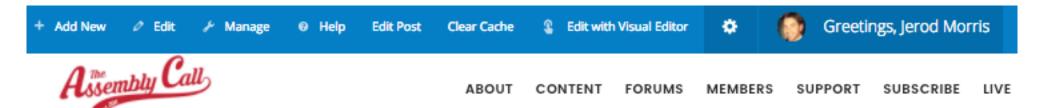

If you were a player in the Bob Knight era, the shorts that you wore were, well, short.

The restrictive length of the shorts was especially noticeable against certain opponents, especially during the early 1990s when Indiana would face Michigan and the Fab Five. All kids my age, Michigan fan or not, wanted a pair of those Nike shorts. Yes, I was lucky enough to have a pair (depending on your definition of "luck," I suppose), much to the chagrin of my mother.

In any event, when OG Anunoby began wearing his shorts at a length that lacked normalcy in this generation of sports and uniforms, it was in many ways refreshing, and a throwback to simpler times in Indiana basketball. I thought back to the days where "short shorts" were the norm, despite their questionable style and probably even more questionable comfort level.

### A season of great achievement begins

The 1972-73 would be full of great achievements for the Hoosiers:

- Their first Big Ten title under Coach Bob Knight.
- A Final Four appearance, the first for IU since 1953.
- And, the new red and white uniforms that were introduced at the beginning of the season would also pair up well with the candystripe warm-up pants that Knight had introduced during the 71-72 season.

Back from Knight's first season were veterans Steve Downing and John Ritter, as well as strong sophomores Steve Green and John Laskowski. The 72-73 season also marked the beginning of freshmen eligibility in NCAA basketball games. This meant that Knight's strong crop of freshmen including Quinn Buckner, Tom Abernethy, and Jim Crews

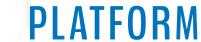

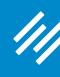

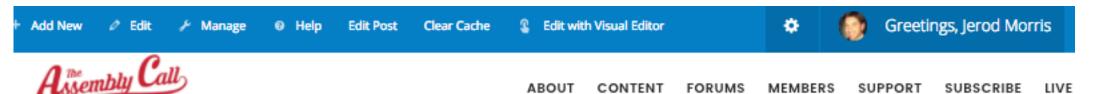

middle 1970's, including the 1974-75 and 1975-76 seasons.

If you were a player in the Bob Knight era, the shorts that you wore were, well, short.

The restrictive length of the shorts was especially noticeable against certain opponents, especially during the early 1990s when Indiana would face Michigan and the Fab Five. All kids my age, Michigan fan or not, wanted a pair of those Nike shorts. Yes, I was lucky enough to have a pair (depending on your definition of "luck," I suppose), much to the chagrin of my mother.

In any event, when OG Anunoby began wearing his shorts at a length that lacked normalcy in this generation of sports and uniforms, it was in many ways refreshing, and a throwback to simpler times in Indiana basketball. I thought back to the days where "short shorts" were the norm, despite their questionable style and probably even more questionable comfort level.

The 1972–73 would be full of great achievements for the Hoosiers: their first Big Ten title under Coach Bob Knight, and a Final Four appearance, the first for IU since 1953. The new red and white uniforms that were introduced at the beginning of the season would also pair up well with the candy-stripe warm-up pants that Knight had introduced during the 71–72 season.

Back from Knight's first season were veterans Steve Downing and John Ritter, as well as strong sophomores Steve Green and John Laskowski. The 72-73 season also marked the beginning of freshmen eligibility in NCAA basketball games. This meant that Knight's strong crop of freshmen including Quinn Buckner, Tom Abernethy, and Jim Crews were immediately available (Buckner, as a freshman, would actually start every game but one during the season).

### Which looks more inviting to read?

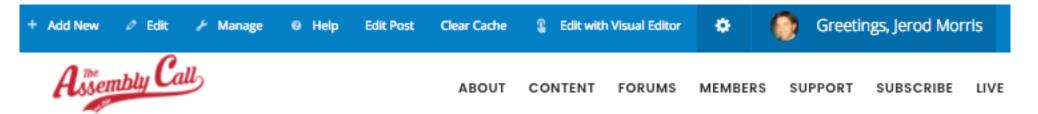

If you were a player in the Bob Knight era, the shorts that you wore were, well, short.

The restrictive length of the shorts was especially noticeable against certain opponents, especially during the early 1990s when Indiana would face Michigan and the Fab Five. All kids my age, Michigan fan or not, wanted a pair of those Nike shorts. Yes, I was lucky enough to have a pair (depending on your definition of "luck," I suppose), much to the chagrin of my mother.

In any event, when OG Anunoby began wearing his shorts at a length that lacked normalcy in this generation of sports and uniforms, it was in many ways refreshing, and a throwback to simpler times in Indiana basketball. I thought back to the days where "short shorts" were the norm, despite their questionable style and probably even more questionable comfort level.

### A season of great achievement begins

The 1972-73 would be full of great achievements for the Hoosiers:

- Their first Big Ten title under Coach Bob Knight.
- A Final Four appearance, the first for IU since 1953.
- And, the new red and white uniforms that were introduced at the beginning of the season would also pair up well with the candystripe warm-up pants that Knight had introduced during the 71-72 season.

Back from Knight's first season were veterans Steve Downing and John Ritter, as well as strong sophomores Steve Green and John Laskowski. The 72-73 season also marked the beginning of freshmen eligibility in NCAA basketball games. This meant that Knight's strong crop of freshmen including Quinn Buckner, Tom Abernethy, and Jim Crews

**PLATFORM** 

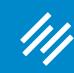

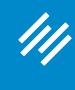

This is the bottom of the example article about basketball shorts.

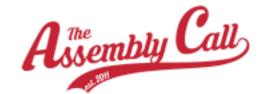

ABOUT CONTENT FORUMS MEMBERS SUPPORT SUBSCRIBE LIVI

greatest combined success in the programs mistory.

### To see more images of unique Hoosier artifacts like this one ...

- Follow @IUArtifacts on Twitter
- · Check out our IU Artifacts Online Museum

And if you want to contact Chris, either to contribute items to his collection or to appraise items you're holding on to, email him at gloryforoldiu@gmail.com.

FILED UNDER: BLOG, FEATURED, IU ARTIFACTS

- 3-Point Shot: Thoughts on Tom Crean's Image-Burnishing
   Farewell Tour (Plus My Current Top 7) March 22, 2017
- 3-Point Shot: The Most Important Recruit, Dane Fife's
   Candidacy, and a Social Media Reminder March 21, 2017

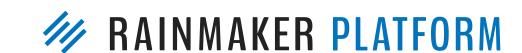

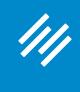

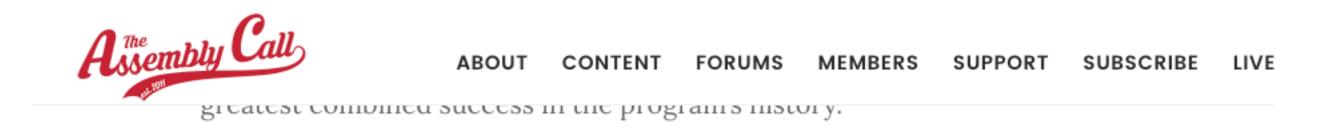

### To see more images of unique Hoosier artifacts like this one ...

- Follow @IUArtifacts on Twitter
- · Check out our IU Artifacts Online Museum

And if you want to contact Chris, either to contribute items to his collection or to appraise items you're holding on to, email him at gloryforoldiu@gmail.com.

FILED UNDER: BLOG, FEATURED, IU ARTIFACTS

Notice all the ways we encourage the audience to engage with more content.

- 3-Point Shot: Thoughts on Tom Crean's Image-Burnishing
   Farewell Tour (Plus My Current Top 7) March 22, 2017
- 3-Point Shot: The Most Important Recruit, Dane Fife's
   Candidacy, and a Social Media Reminder March 21, 2017

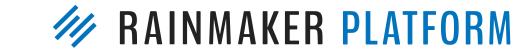

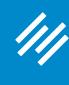

I have this text (links included) saved in a \*text expander.\* I simply type the relevant command in the Rainmaker post editor once the rest of the post is done and it populates in a split second.

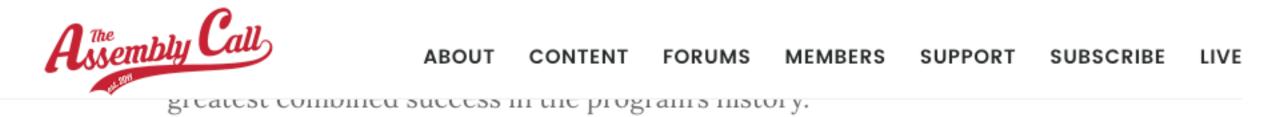

### To see more images of unique Hoosier artifacts like this one ...

- Follow @IUArtifacts on Twitter
- · Check out our IU Artifacts Online Museum

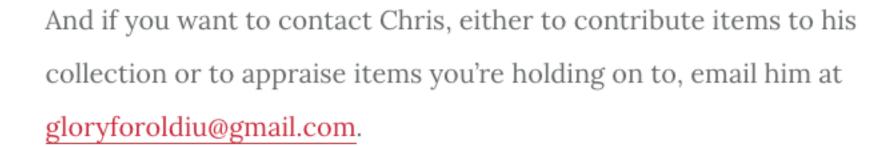

FILED UNDER: BLOG, FEATURED, IU ARTIFACTS

- 3-Point Shot: Thoughts on Tom Crean's Image-Burnishing
   Farewell Tour (Plus My Current Top 7) March 22, 2017
- 3-Point Shot: The Most Important Recruit, Dane Fife's
   Candidacy, and a Social Media Reminder March 21, 2017

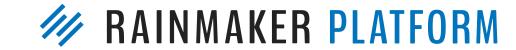

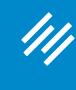

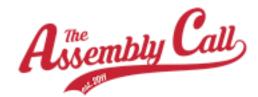

ABOUT CONTENT FORUMS MEMBERS SUPPORT SUBSCI

reacest combined success in the programs mistory.

This promotes the relevant Twitter account, our "online museum" of similar content (free membership required), and the author's email address, at his request.

To see more images of unique Hoosier artifacts like this one ...

- Follow @IUArtifacts on Twitter
- · Check out our IU Artifacts Online Museum

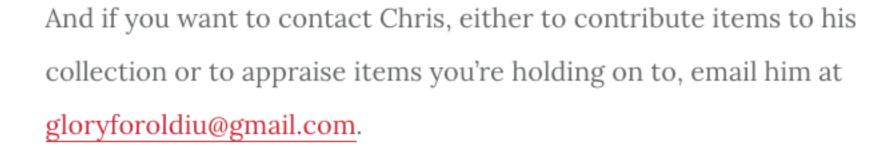

FILED UNDER: BLOG, FEATURED, IU ARTIFACTS

- 3-Point Shot: Thoughts on Tom Crean's Image-Burnishing
   Farewell Tour (Plus My Current Top 7) March 22, 2017
- 3-Point Shot: The Most Important Recruit, Dane Fife's
   Candidacy, and a Social Media Reminder March 21, 2017

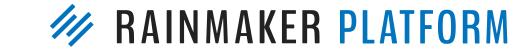

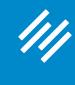

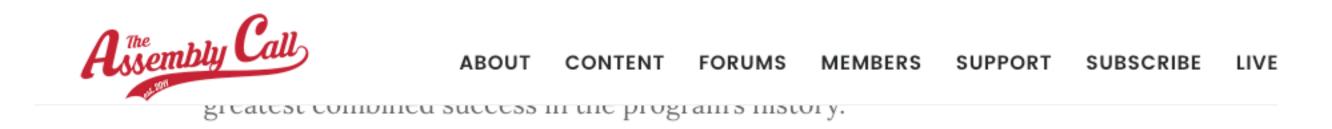

### To see more images of unique Hoosier artifacts like this one ...

- Follow @IUArtifacts on Twitter
- · Check out our IU Artifacts Online Museum

And if you want to contact Chris, either to contribute items to his collection or to appraise items you're holding on to, email him at gloryforoldiu@gmail.com.

FILED UNDER: BLOG, FEATURED, IU ARTIFACTS

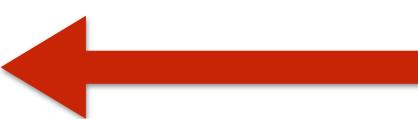

# Notice the "Filed Under" section. This allows easy access to this post's attached categories. (Can organize with tags too.)

- 3-Point Shot: Thoughts on Tom Crean's Image-Burnishing
   Farewell Tour (Plus My Current Top 7) March 22, 2017
- 3-Point Shot: The Most Important Recruit, Dane Fife's
   Candidacy, and a Social Media Reminder March 21, 2017

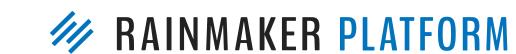

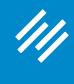

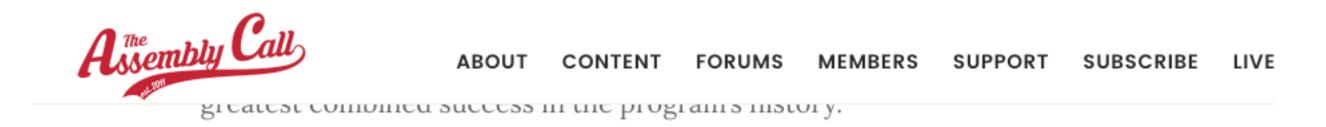

### To see more images of unique Hoosier artifacts like this one ...

- Follow @IUArtifacts on Twitter
- · Check out our IU Artifacts Online Museum

And if you want to contact Chris, either to contribute items to his collection or to appraise items you're holding on to, email him at gloryforoldiu@gmail.com.

FILED UNDER: BLOG, FEATURED, IU ARTIFACTS

## Recent Posts shows all the recent content published, in chronological order.

- 3-Point Shot: Thoughts on Tom Crean's Image-Burnishing
   Farewell Tour (Plus My Current Top 7) March 22, 2017
- 3-Point Shot: The Most Important Recruit, Dane Fife's
   Candidacy, and a Social Media Reminder March 21, 2017

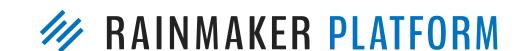

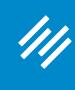

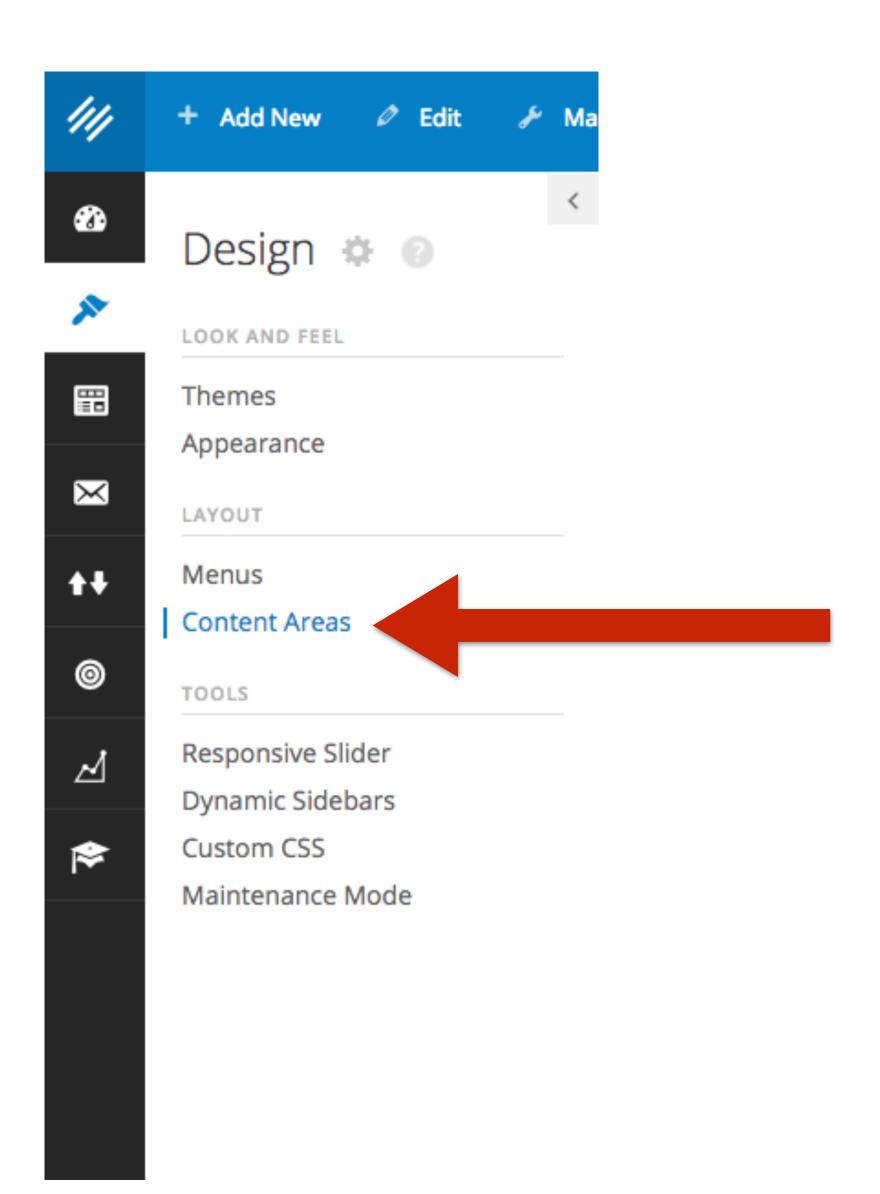

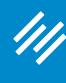

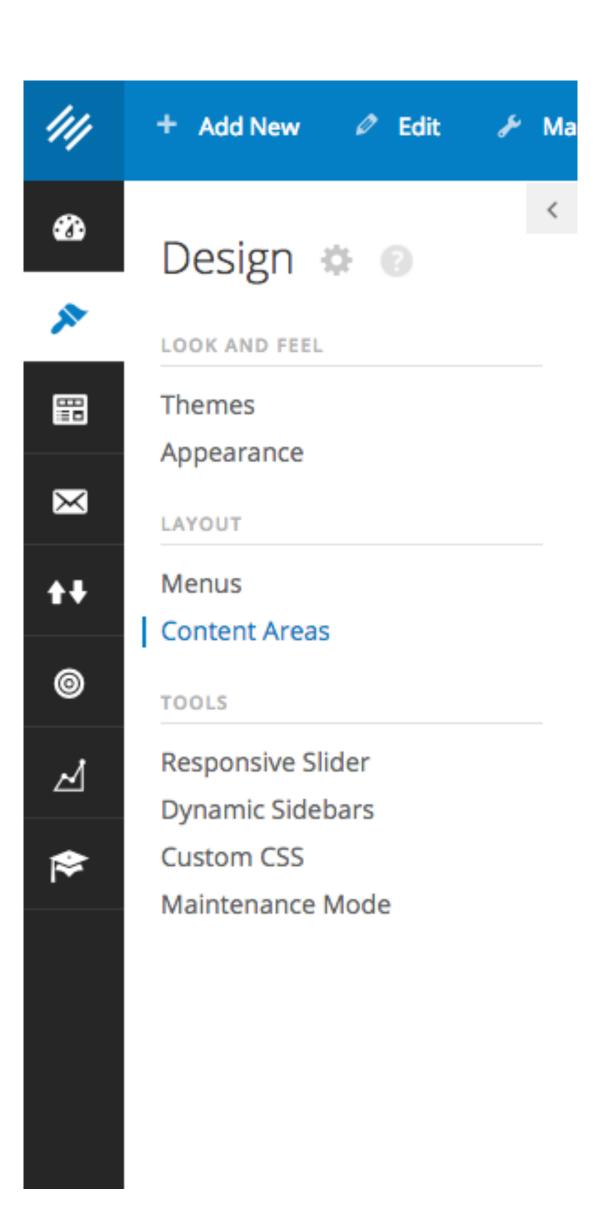

Content Areas

deactivate a widget and delete its settings, drag it back.

Calendar

Posts.

Custom Menu

your sidebar.

Featured Page

with thumbnails

Featured Tabs

Forum Login Widget

Forums List

A simple login form with

optional links to sign-up

A list of forums with an

option to set the parent.

A calendar of your site's

Add a custom menu to

Displays featured page

**Available Widgets** 

A monthly archive of your

A list or dropdown of

Displays a single book with

several customizable

Displays featured posts

Archives

site's Posts.

Categories

categories.

Featured Book

display options.

Featured Posts

with thumbnails

Forms Widget

Forms Widget

Forum Search Form

The Rainmaker forum

search form.

+ Manage in Appearance

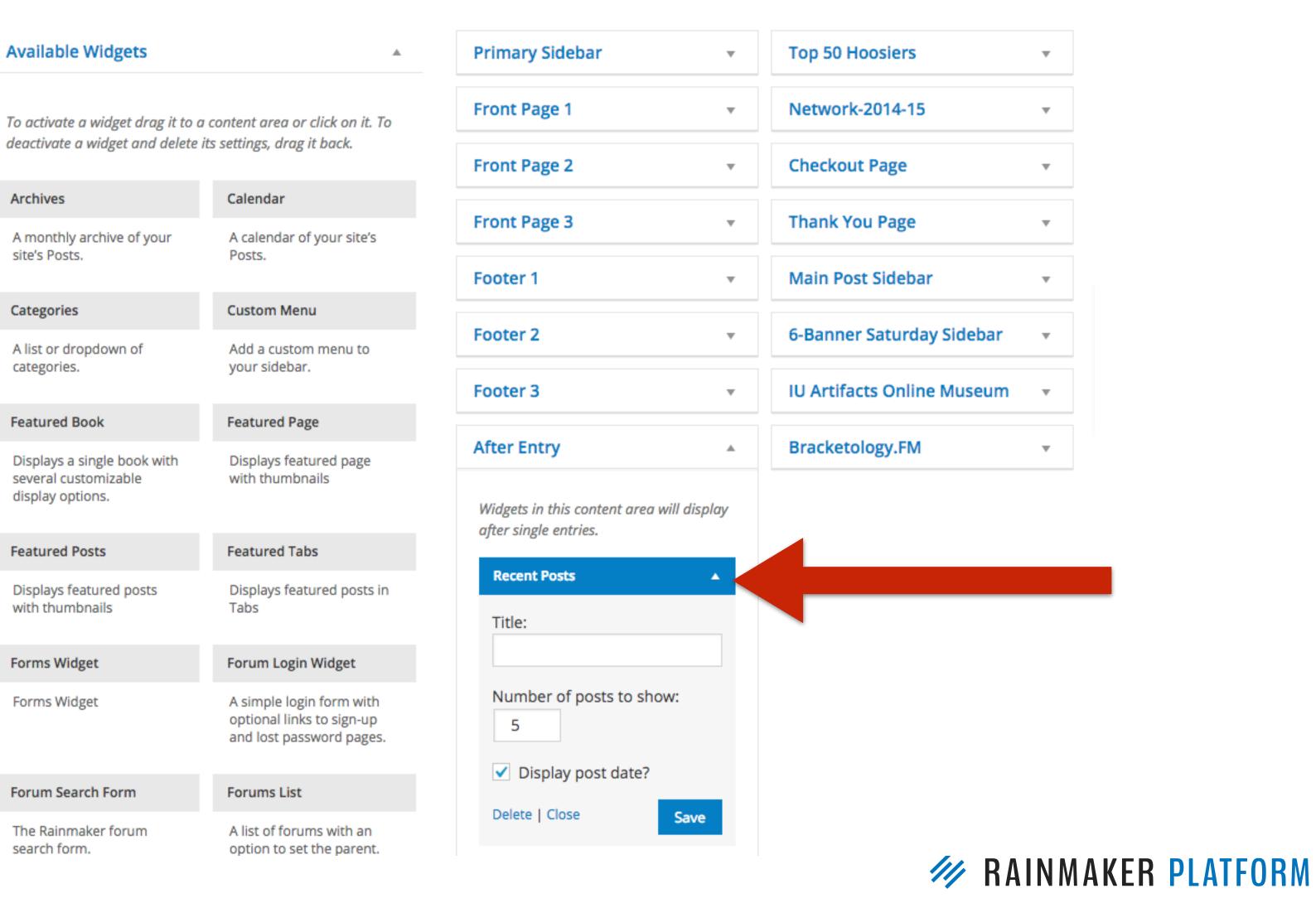

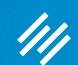

### The Two Types of Opt-In Methods

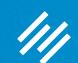

### The Two Types of Opt-In Methods

Simple, flexible, reliable

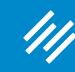

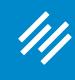

Go to Design > Content Areas

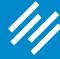

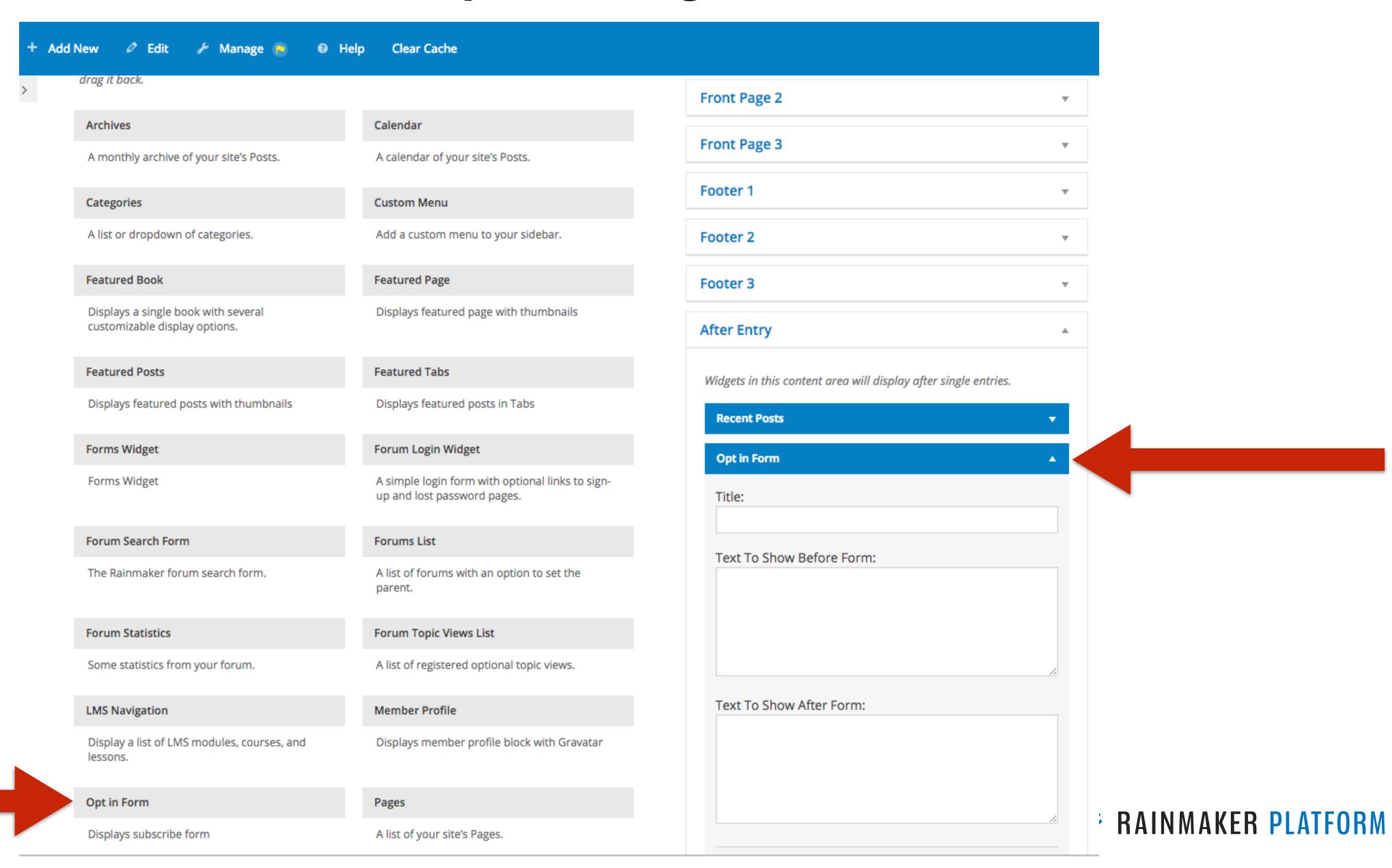

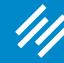

| Recent Posts                  |                                                         |
|-------------------------------|---------------------------------------------------------|
| Opt in Form                   |                                                         |
| Title:                        |                                                         |
|                               | 5.5.5                                                   |
| Text To Show                  | Before Form:<br>become a smarter Indiana basketball far |
|                               |                                                         |
|                               |                                                         |
| Text To Show<br>Start getting | After Form:<br>our weekly email newsletter today!       |
|                               |                                                         |
|                               | our weekly email newsletter today!  ✓ Custom            |
| Start getting                 | our weekly email newsletter today!                      |
| Start getting  Opt-in Service | our weekly email newsletter today!  ✓ Custom Feedburner |

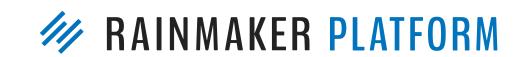

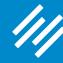

Choosing RainMail brings up these built-in options. (Refer to KB for how to use with third-party services.)

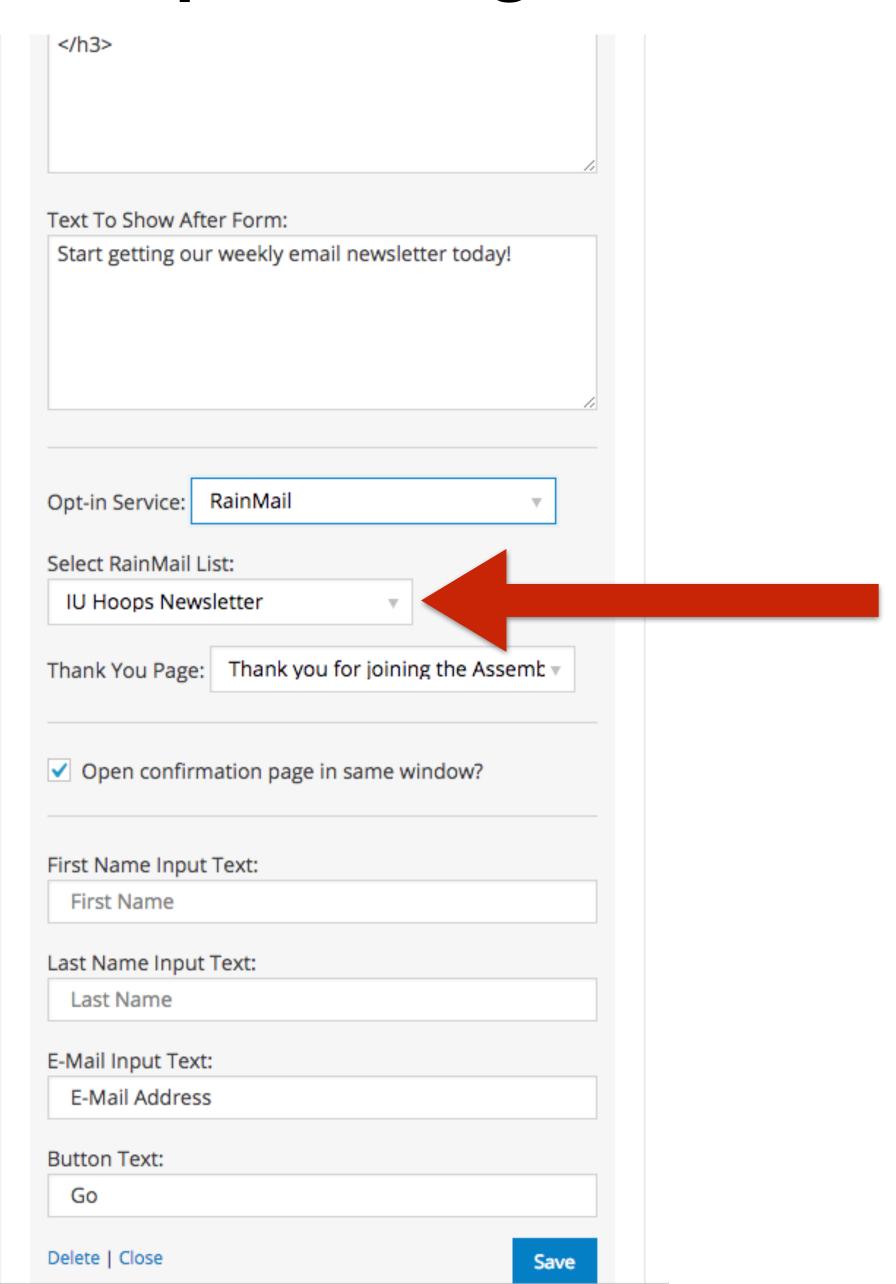

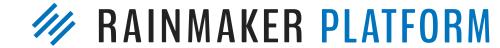

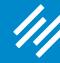

</h3> Text To Show After Form: Start getting our weekly email newsletter today! Opt-in Service: RainMail Select RainMail List: IU Hoops Newsletter Thank You Page: Thank you for joining the Assemb v ✓ Open confirmation page in same window? First Name Input Text: First Name Last Name Input Text: Last Name E-Mail Input Text: E-Mail Address **Button Text:** Go Delete | Close Save

Easily edit the email input text and button text before saving.

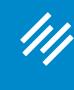

# This opt-in form currently appears right below the Recent Posts widget.

### 1. Opt-In Widget

- 3-Point Shot: Thoughts on Tom Crean's Image-Burnishing Farewell Tour (Plus My Current Top 7) March 22, 2017
- 3-Point Shot: The Most Important Recruit, Dane Fife's
   Candidacy, and a Social Media Reminder March 21, 2017
- The Maddening Narrative That IU Fans are Unreasonable is Just Plain Wrong March 19, 2017
- 6-Banner Saturday: End of an Era March 17, 2017
- IU Artifacts: 1972-74 Era Indiana University Game Worn Basketball Shorts March 13, 2017

### Want to become a smarter Indiana basketball fan?

E-MAIL ADDRESS

SUBSCRIBE NOW!

Start getting our weekly email newsletter today!

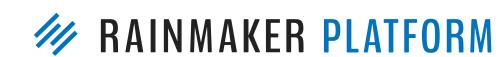

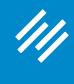

### Content Areas

+ Manage in Appearance

Drag and drop to move Opt-in Form *above* Recent Posts widget.

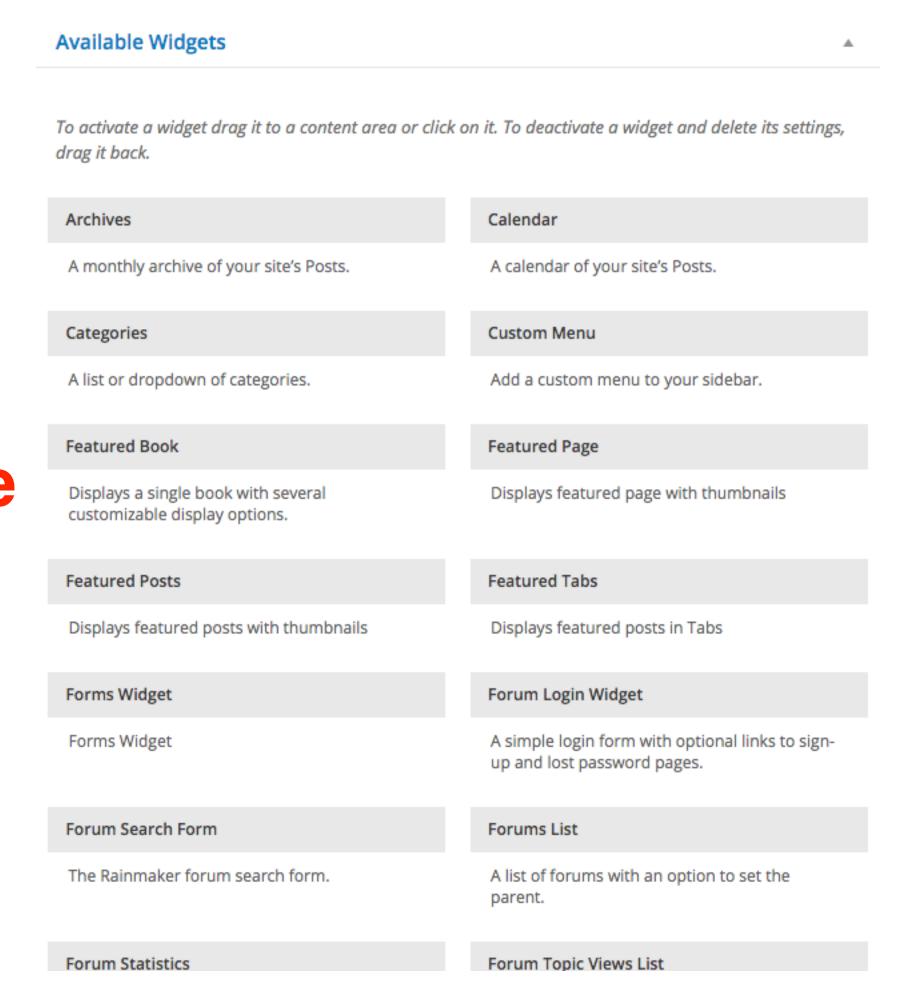

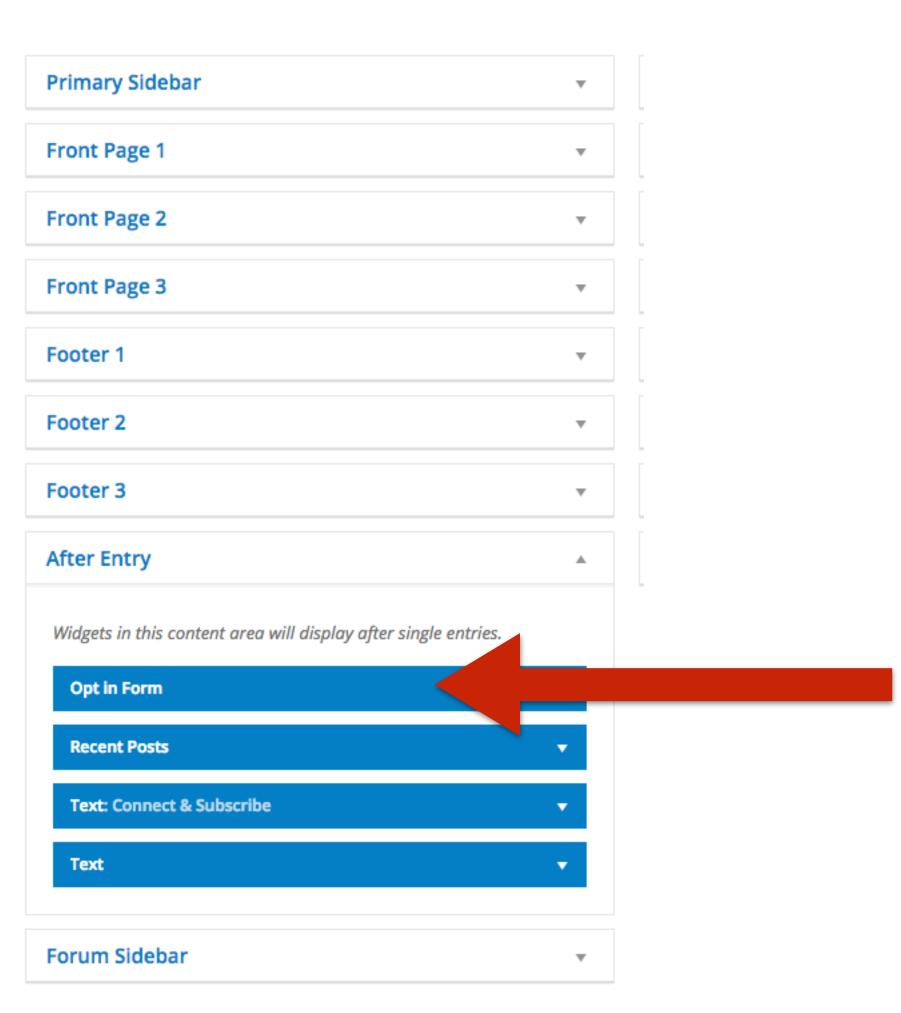

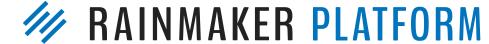

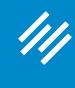

ABOUT CO

FILED UNDER: 6-BANNER SATURDAYS, BLOG, FEATURED

Ah, that's better.
(Increase chances of conversion with the CTA a bit higher on the page.)

### Want to become a smarter Indiana basketball fan?

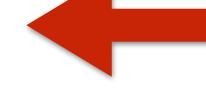

E-MAIL ADDRESS

#### SUBSCRIBE NOW!

Start getting our weekly email newsletter today!

- 3-Point Shot: Thoughts on Tom Crean's Image-Burnishing
   Farewell Tour (Plus My Current Top 7) March 22, 2017
- 3-Point Shot: The Most Important Recruit, Dane Fife's
   Candidacy, and a Social Media Reminder March 21, 2017
- The Maddening Narrative That IU Fans are Unreasonable

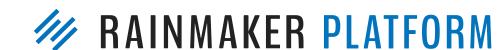

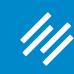

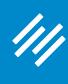

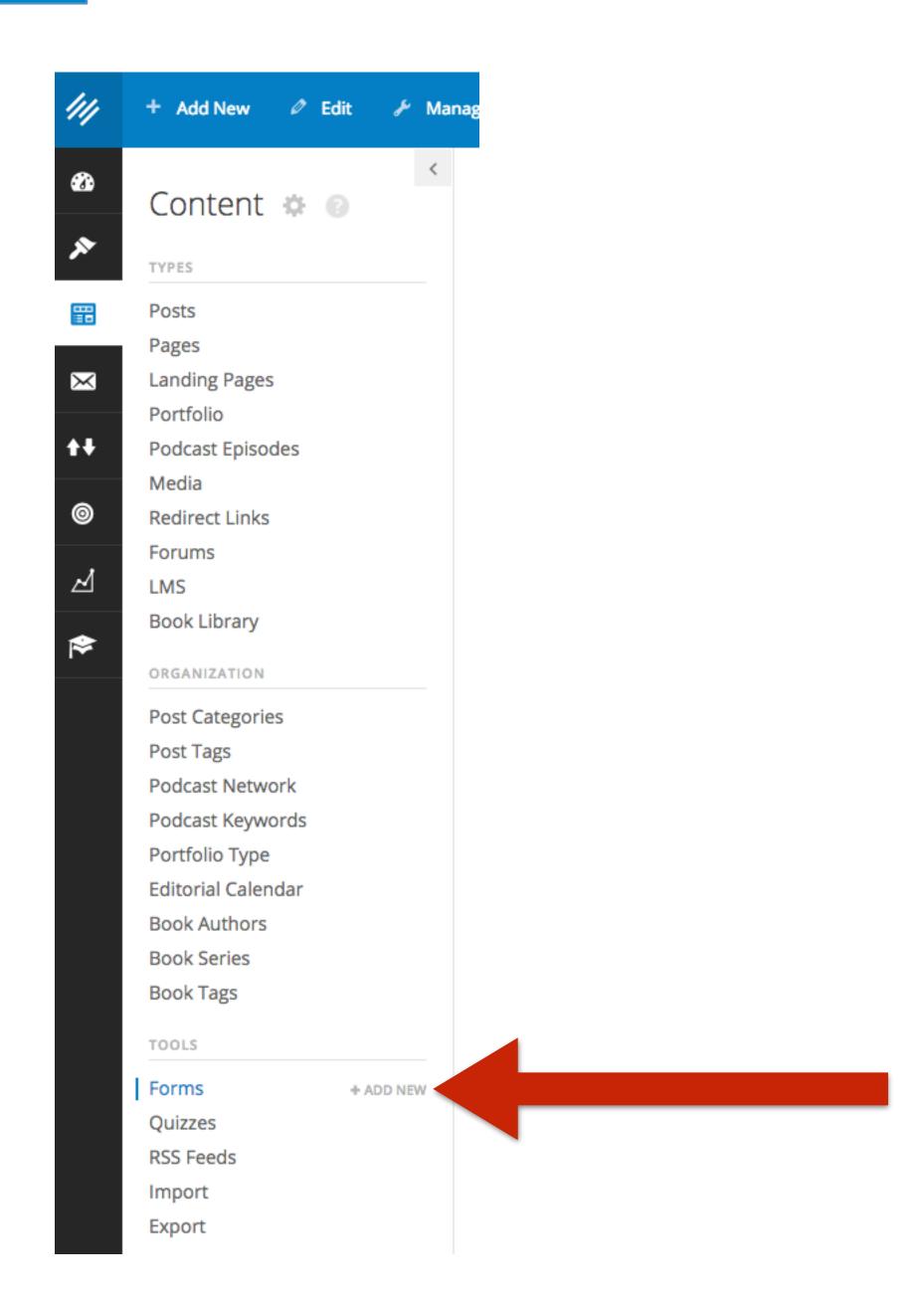

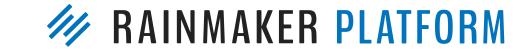

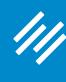

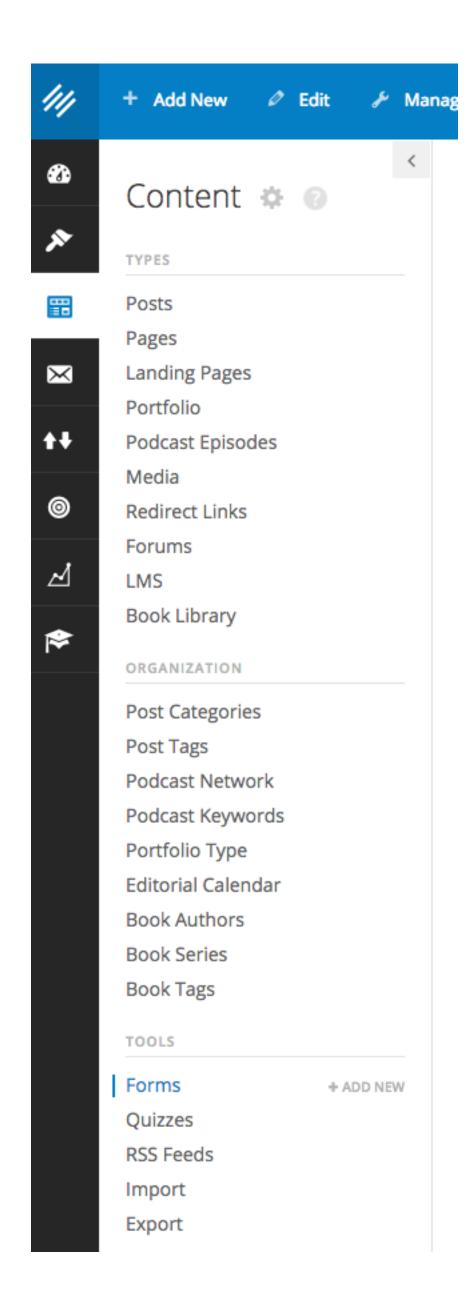

### Forms

Collect information and email addresses with Rainmaker's built-in forms.

First, give your form a name, and set up how your form results will be delivered at the top of this page. Then, create a follow-up email that will be sent out to your users when the settings at the bottom of this page.

When you're done, click Save Form Settings, and move to the next tab. Opt-In Form Field Settings Form Settings **Email Marketing** Notifications Form Preview **Basic Form Behavior Settings Edit these settings Display Form Title** to your liking. Require user to be logged in to view form? Save! Then, click Add form to this page None "Field Settings" Submit via AJAX (without page reload)? Clear successfully completed form? If this box is checked, Forms will clear the form values after it has been successfully submitted.

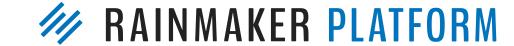

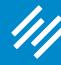

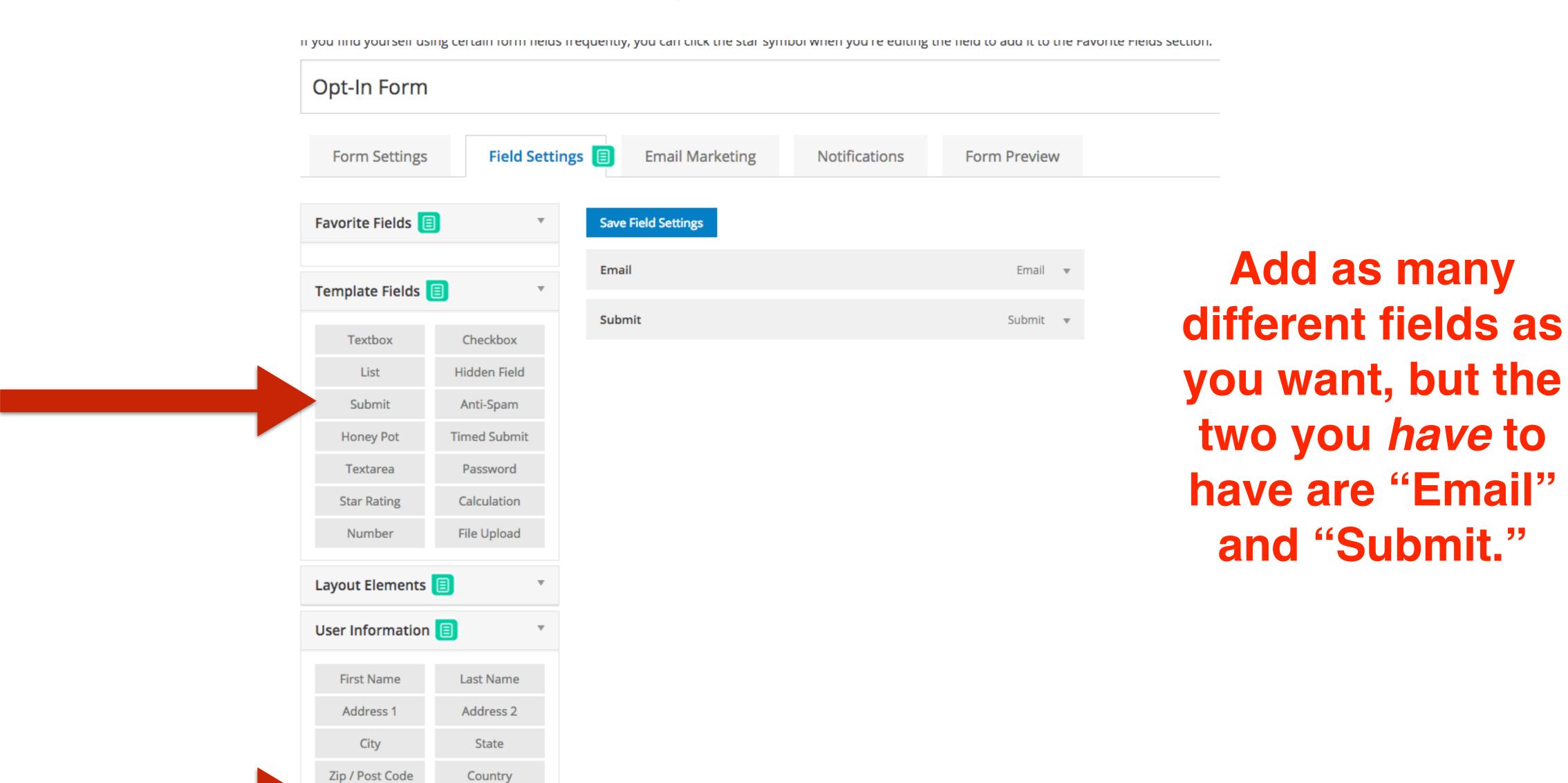

Country

Phone

Email

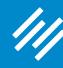

Zip / Post Code

Email

Country

Phone

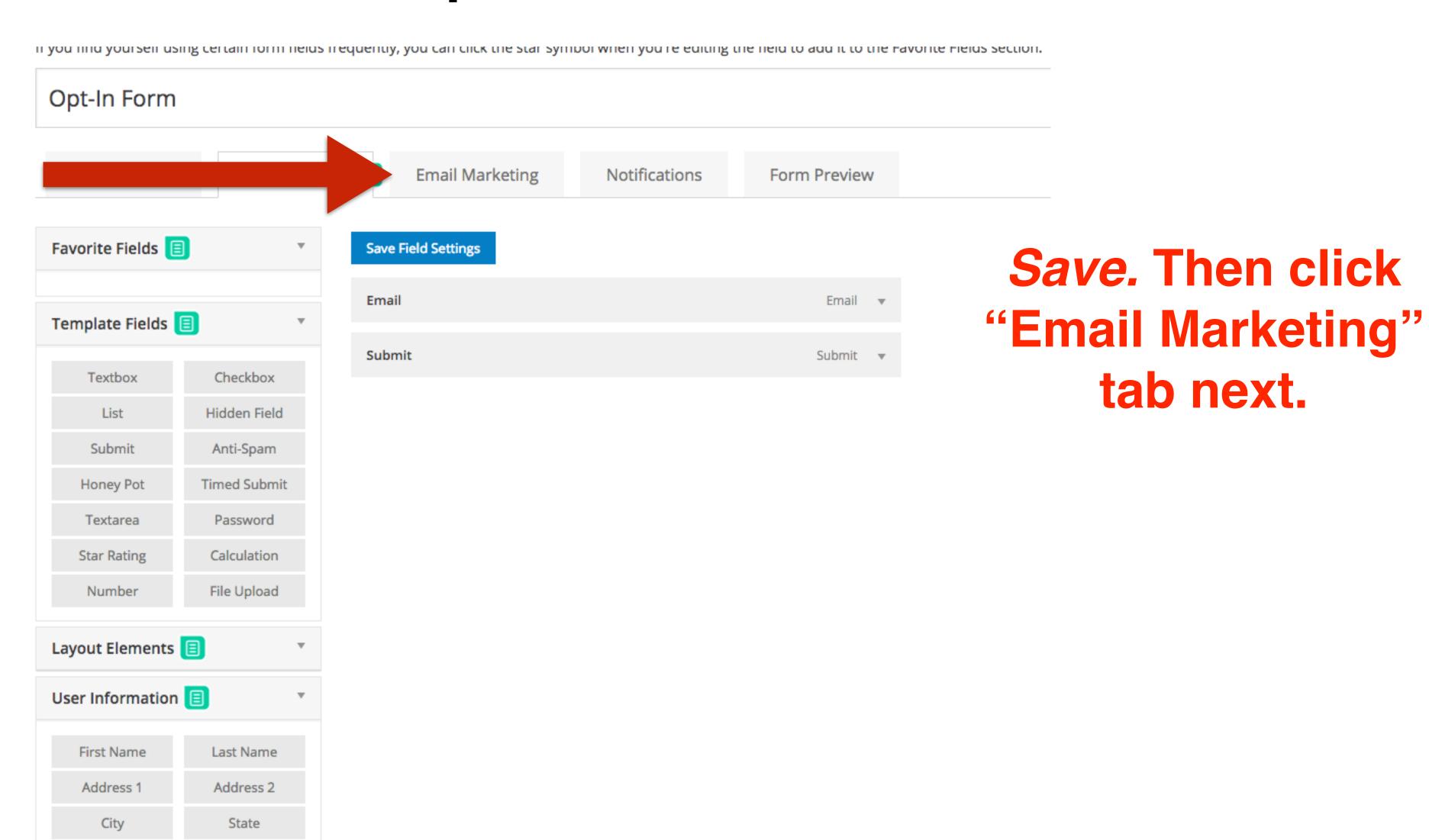

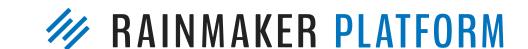

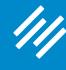

### Forms

Use this tab to add form-submitted email addresses to a list at your email marketing provider.

When this step is complete, click Save Form Settings, and click the Form Preview tab to review your form on your website.

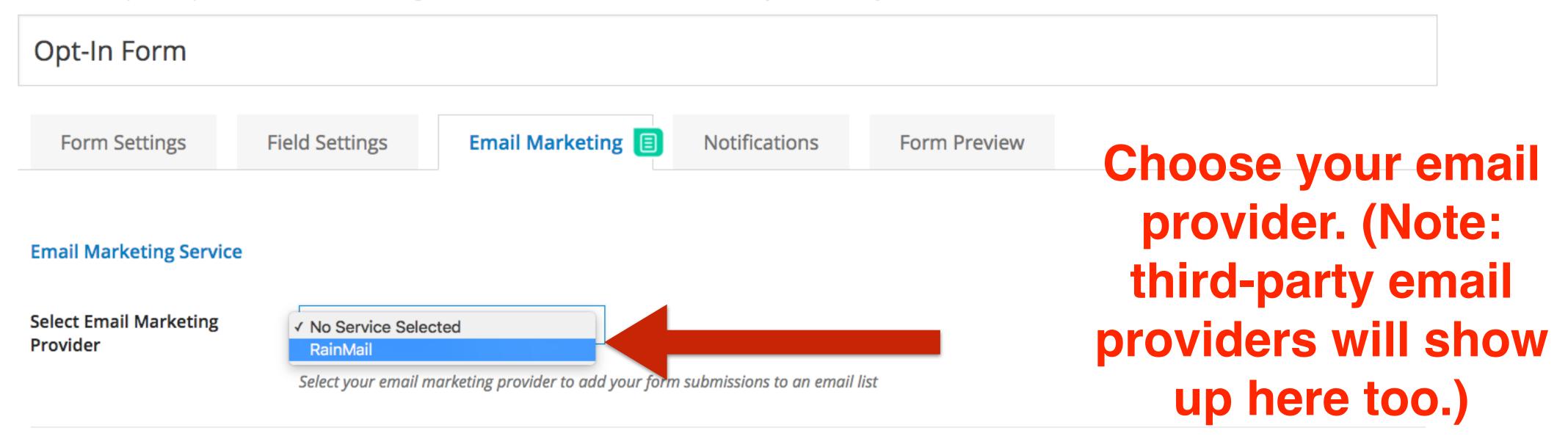

Please click "Save" and then match the merge fields below to complete email marketing setup.

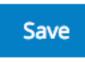

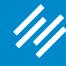

Use this tab to add form-submitted email addresses to a list at your email marketing provider.

When this step is complete, click Save Form Settings, and click the Form Preview tab to review your form on your website.

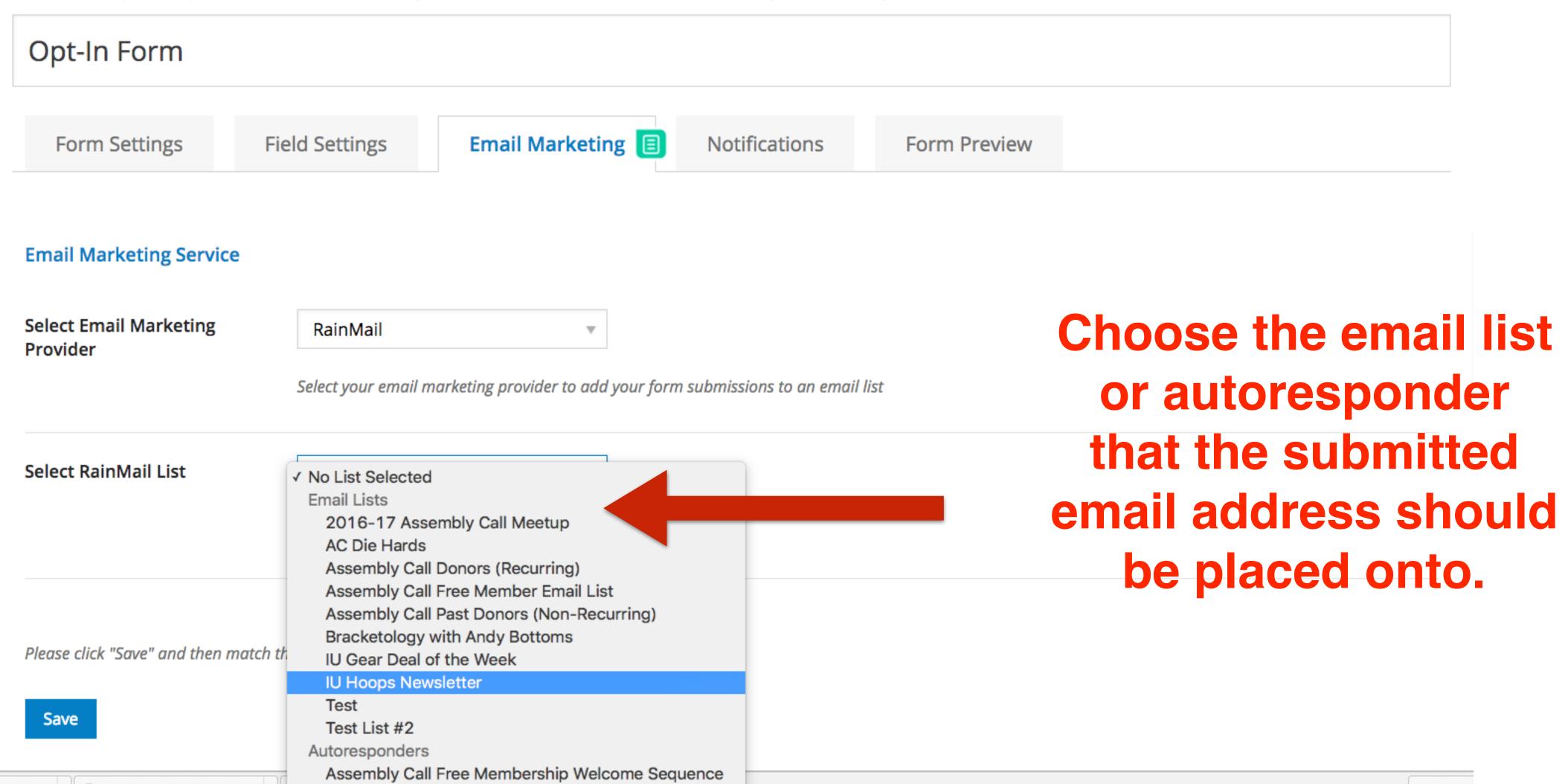

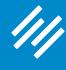

| Select Email Marketing<br>Provider | RainMail                                                                |                                        |
|------------------------------------|-------------------------------------------------------------------------|----------------------------------------|
|                                    | Select your email marketing provider to add your form submissions to an | email list                             |
| Select RainMail List               | IU Hoops Newsletter                                                     |                                        |
|                                    | Select the email list users should be subscribed to.                    | Next, set your merge                   |
|                                    |                                                                         | settings. All fields in                |
| Merge Settings                     |                                                                         | your form will show up                 |
|                                    |                                                                         | as options here.                       |
| Email Address                      | ✓ Select Field  Email                                                   |                                        |
| First Name                         | Submit Select Field                                                     | If you are asking for only             |
| Last Name                          | Select Field                                                            | the email address, you                 |
| Please click "Save" and then ma    | tch the merge fields below to complete email marketing setup.           | will only set the email address field. |
| Save                               |                                                                         |                                        |

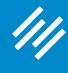

| Select Email Marketing<br>Provider    | RainMail                                      |                                          |       |
|---------------------------------------|-----------------------------------------------|------------------------------------------|-------|
|                                       | Select your email marketing provider to add   | d your form submissions to an email list |       |
| Select RainMail List                  | IU Hoops Newsletter                           |                                          |       |
|                                       | Select the email list users should be subscri | ibed to.                                 |       |
|                                       |                                               |                                          |       |
| Merge Settings                        |                                               |                                          |       |
| Email Address                         | ✓ Select Field Email                          |                                          |       |
| First Name                            | Submit  Select Field                          |                                          |       |
| Last Name                             | Select Field ▼                                |                                          |       |
| Please click "Save" and then match th | e merge fields below to complete email mari   | keting setup.                            | Save. |

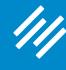

#### Forms

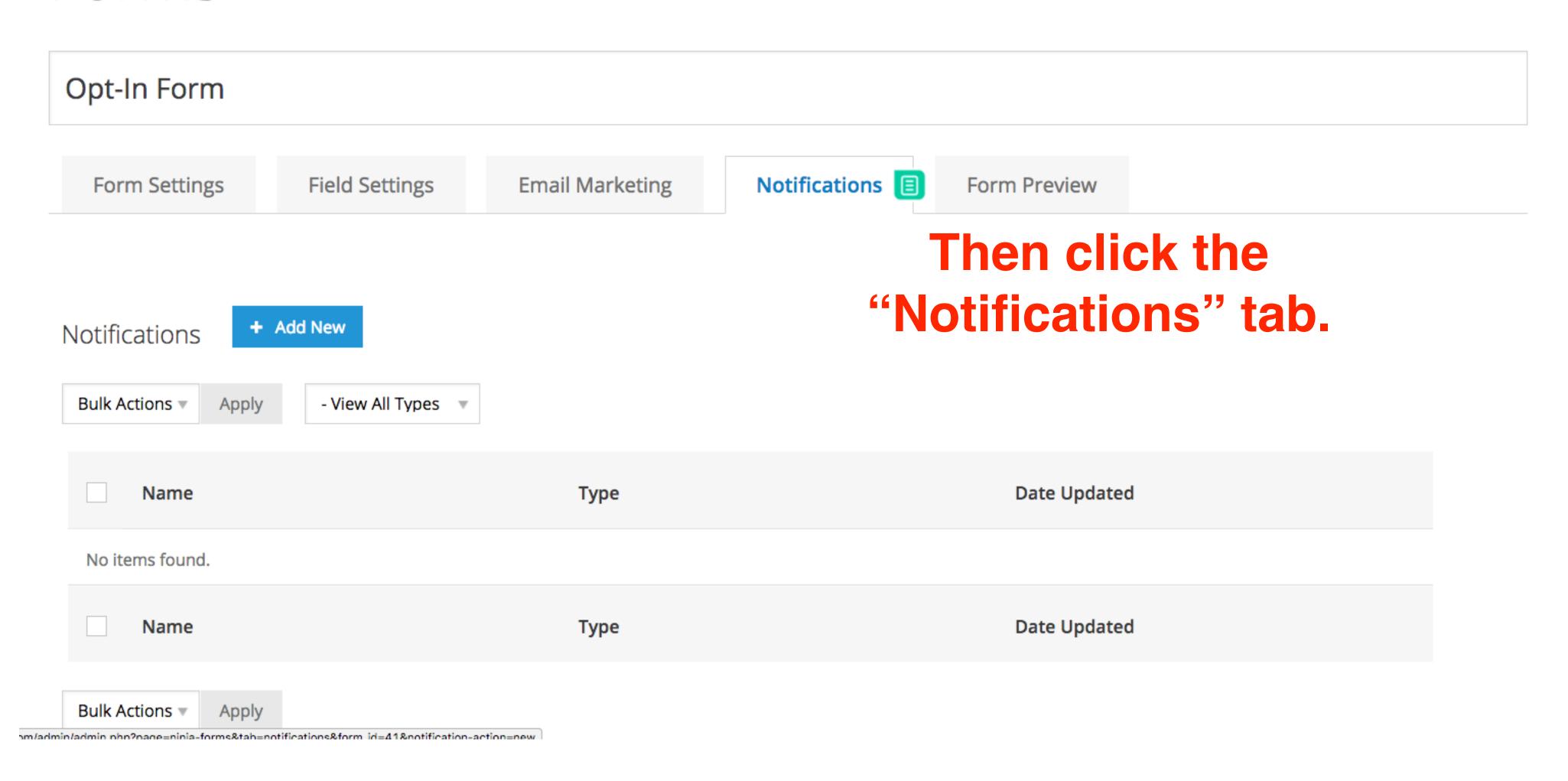

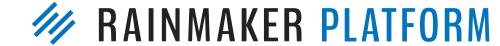

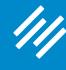

#### Forms

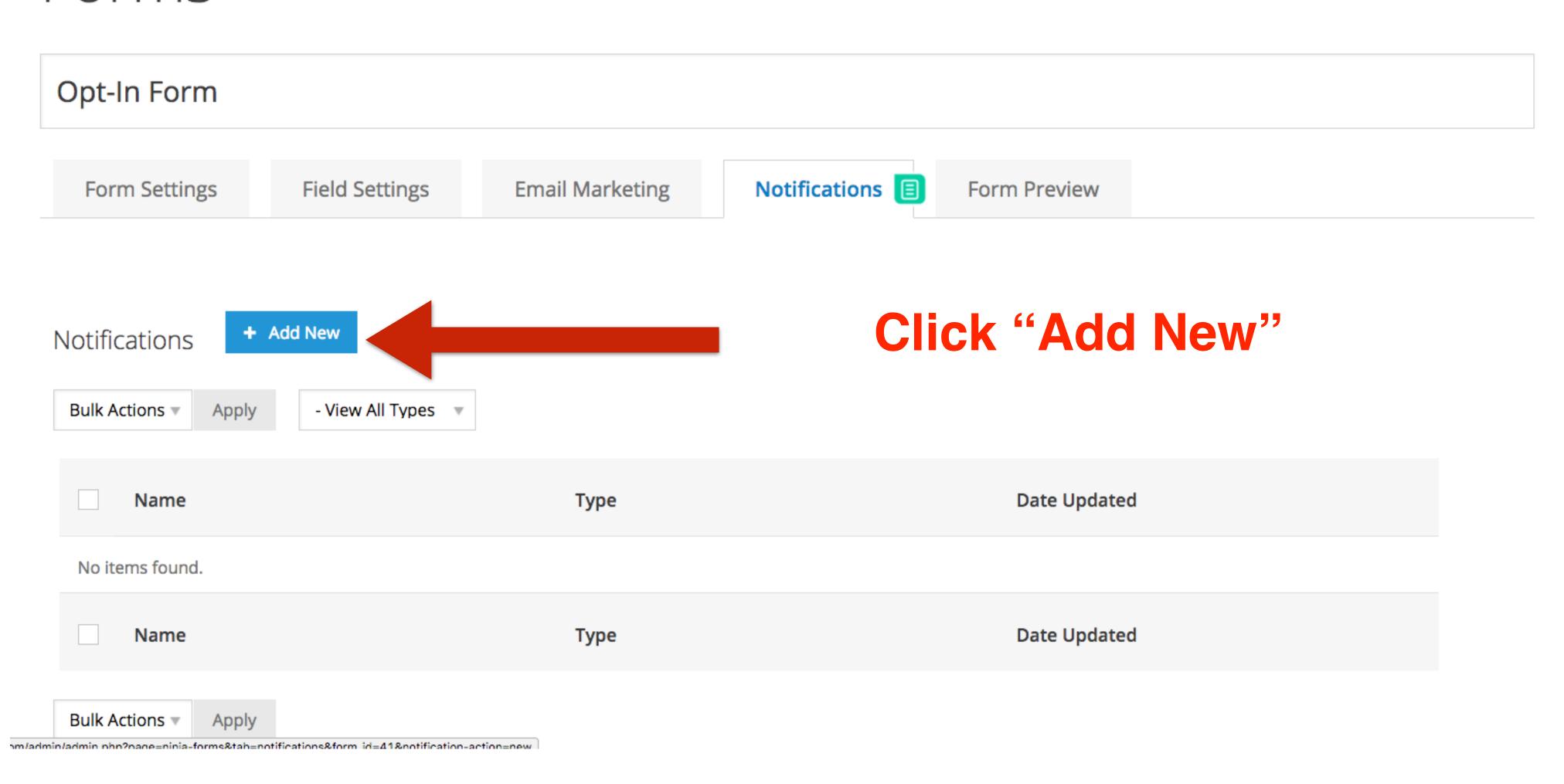

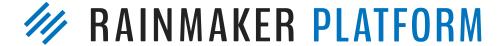

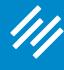

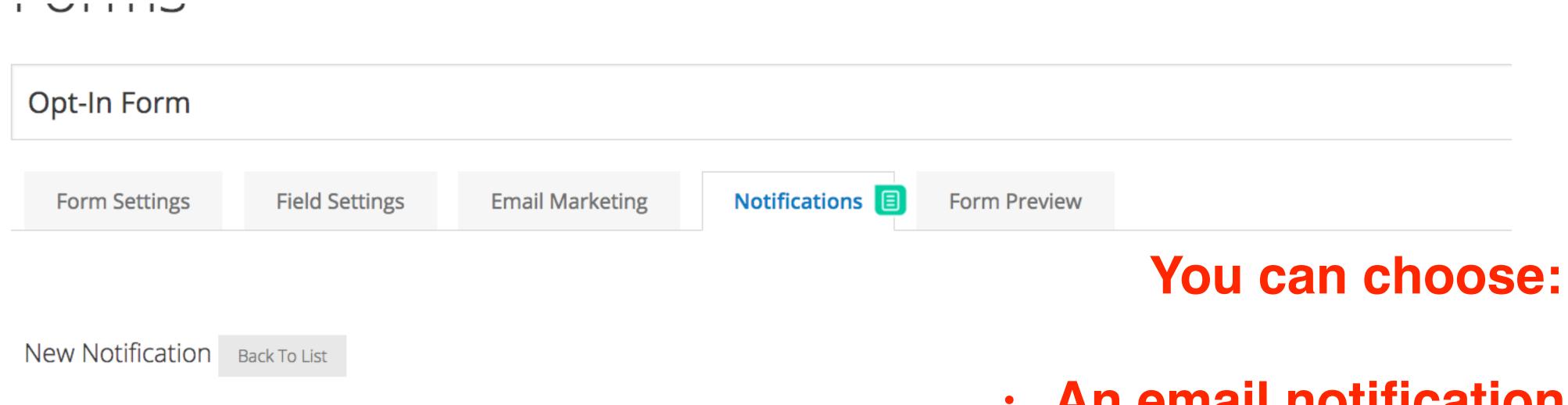

- An email notification (often for yourself or another admin)
- A redirect (often to a thank you page)
- Or a success message (for immediate display to your new subscriber).

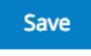

Type

Url

**Notification Name** 

Thank you page redirect

http://assemblycall.com/thank-you

**Email** 

Redirect

Success Message

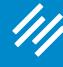

| Opt-In Form       |                                   |                       |                |
|-------------------|-----------------------------------|-----------------------|----------------|
| Form Settings     | Field Settings Email Marketing    | Notifications <b></b> | Form Preview   |
| ew Notification   | Back To List                      |                       |                |
| Notification Name | Thank you page redirect           |                       |                |
| уре               | Email ✓ Redirect Success Message  |                       |                |
| rl                | http://assemblycall.com/thank-you |                       |                |
|                   |                                   |                       | are satisfied  |
|                   |                                   | _                     | notifications, |
| Save              |                                   |                       | then your form |
|                   |                                   | is read               | v to ao live!  |

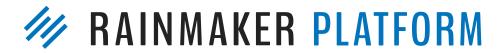

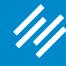

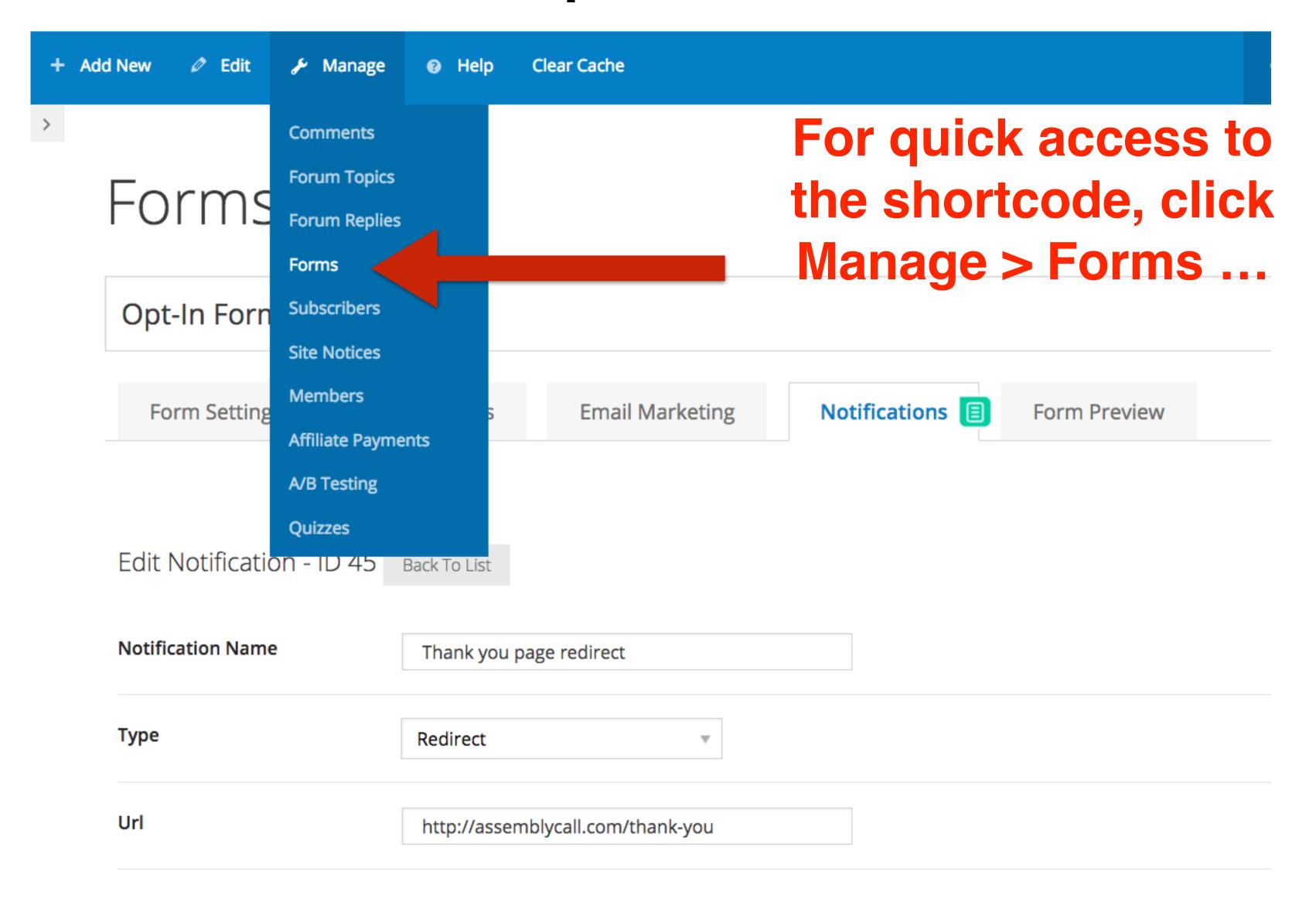

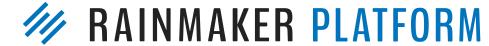

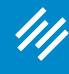

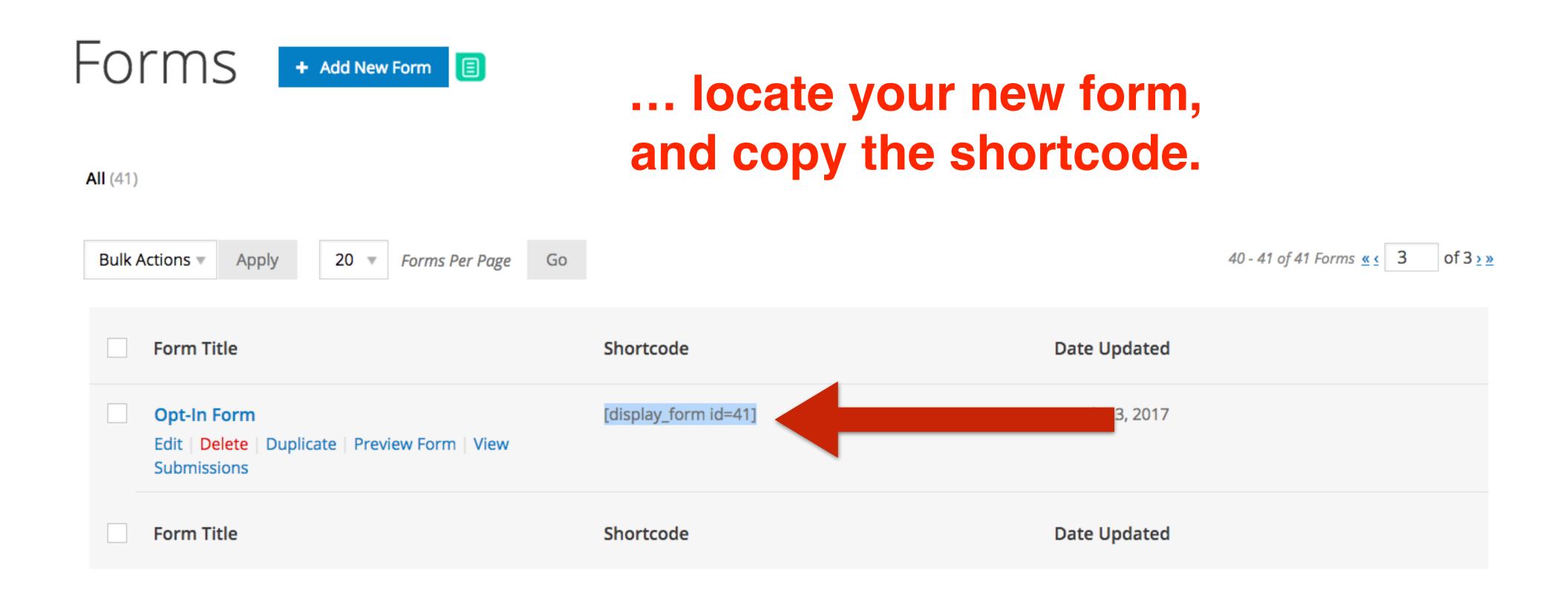

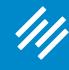

#### Add New Page View All

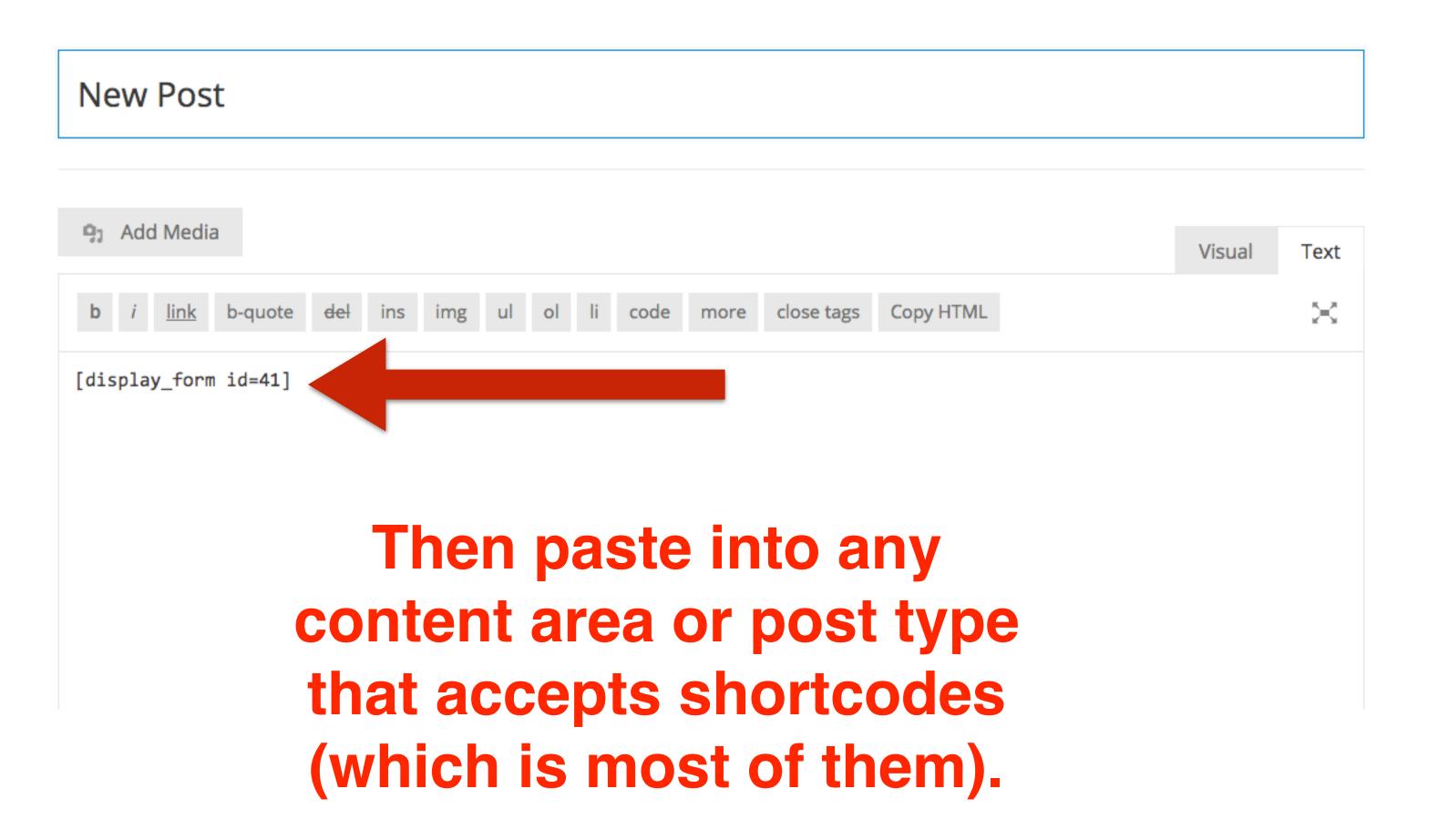

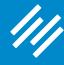

A monthly archive of your site's Posts. A calendar of your site's Posts. Categories **Custom Menu** A list or dropdown of categories. Add a custom menu to your sidebar. **Featured Page** Featured Book Displays a single book with several Displays featured page with thumbnails customizable display options. **Featured Tabs Featured Posts** Displays featured posts with thumbnails Displays featured posts in Tabs **Forms Widget** Forum Login Widget A simple login form with optional links Forms Widget to sign-up and lost password pages. Forum Search Form Forums List A list of forums with an option to set the The Rainmaker forum search form. parent. Forum Topic Views List **Forum Statistics** Some statistics from your forum. A list of registered optional topic views. LMS Navigation Member Profile Display a list of LMC modules, courses Displays member profile block with

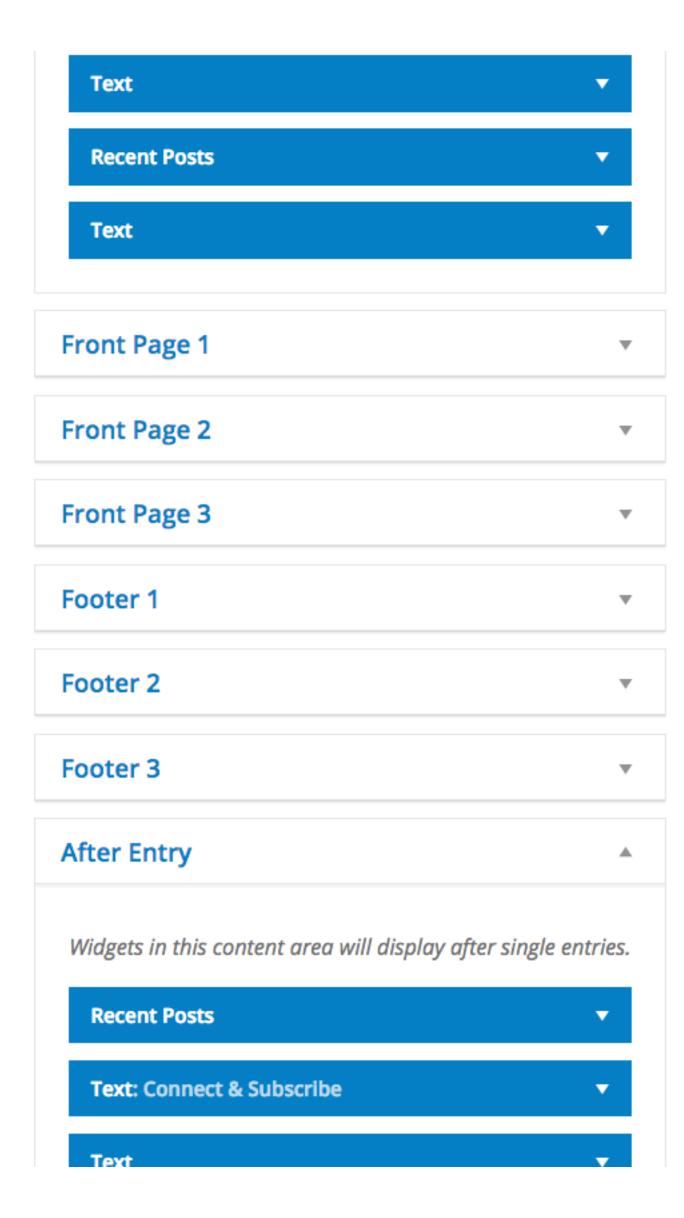

You can also add the Forms Widget to any Content area.

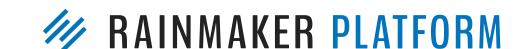

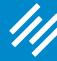

| Featured Book                                                     | Featured Page                                                               |
|-------------------------------------------------------------------|-----------------------------------------------------------------------------|
| Displays a single book with several customizable display options. | Displays featured page with thumbnails                                      |
| Featured Posts                                                    | Featured Tabs                                                               |
| Displays featured posts with thumbnails                           | Displays featured posts in Tabs                                             |
| Forms Widget                                                      | Forum Login Widget                                                          |
| Forms Widget                                                      | A simple login form with optional links to sign-up and lost password pages. |
| Forum Search Form                                                 | Forums List                                                                 |
| The Rainmaker forum search form.                                  | A list of forums with an option to set the parent.                          |
| Forum Statistics                                                  | Forum Topic Views List                                                      |
| Some statistics from your forum.                                  | A list of registered optional topic views.                                  |
| LMS Navigation                                                    | Member Profile                                                              |
| Display a list of LMS modules, courses, and lessons.              | Displays member profile block with<br>Gravatar                              |
| Opt in Form                                                       | Pages                                                                       |
| Displays subscribe form                                           | A list of your site's Pages.                                                |
|                                                                   |                                                                             |

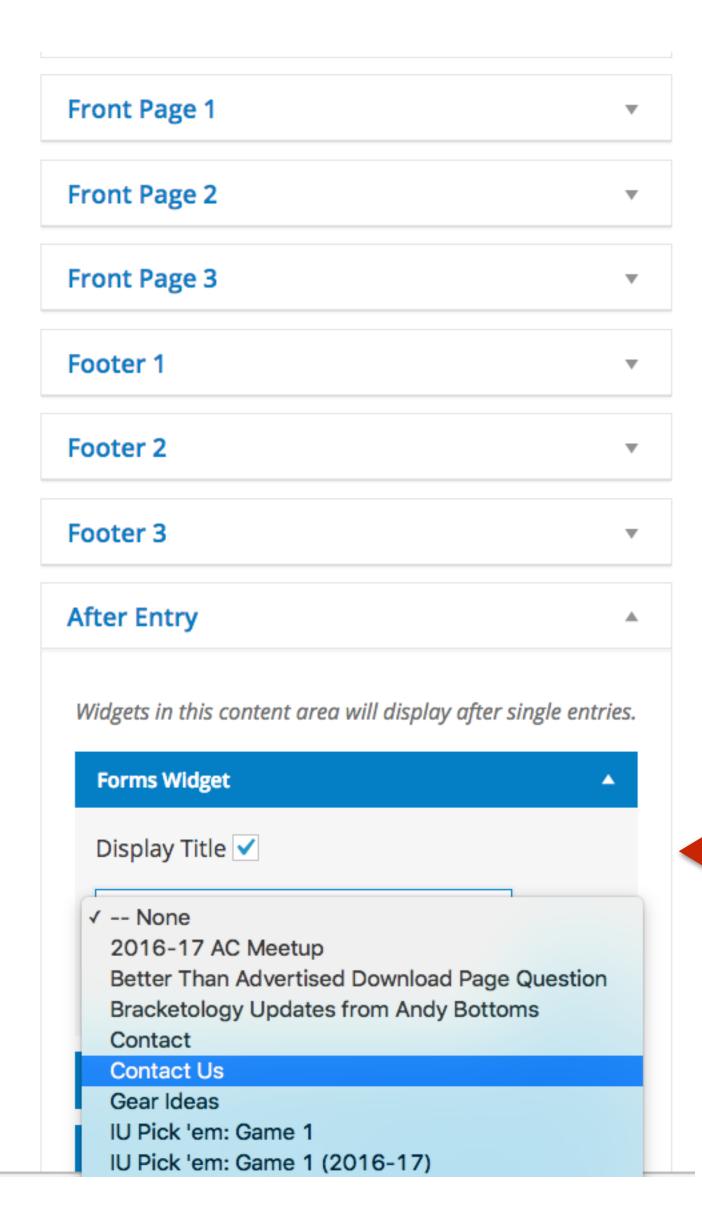

Then simply choose your form and click Save.

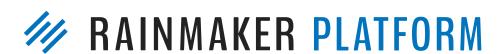

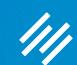

# Where to Present the Opt-In

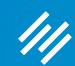

## Where to Present the Opt-In

People won't take action they aren't asked to take (repeatedly)!

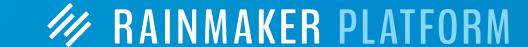

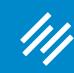

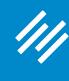

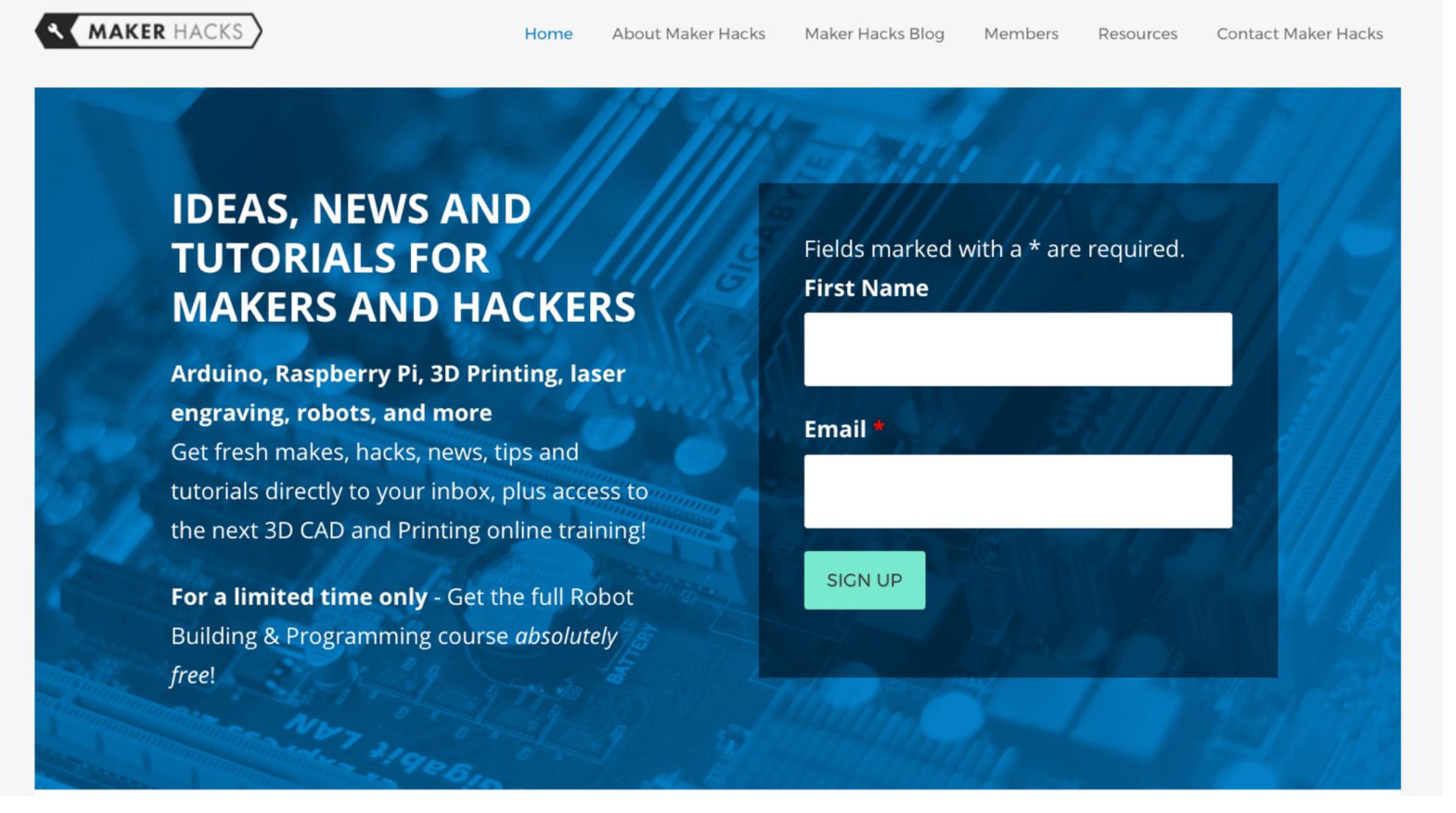

Hero area on homepage.

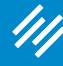

YOU ARE HERE: HOME / HACKS / EASY MODIFICATIONS OF DOWNLOADED STLS WITH SIMPLIFY 3D

#### Easy Modifications of Downloaded STLs with Simplify 3D

BEN EADIE

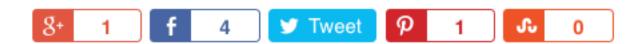

Simplify 3D is a great slicer, but it can do more than just slice. While we are big fans of CAD software, if you just need to make simple dimension changes S3D has got you covered. Check out this video from Maker Ben!

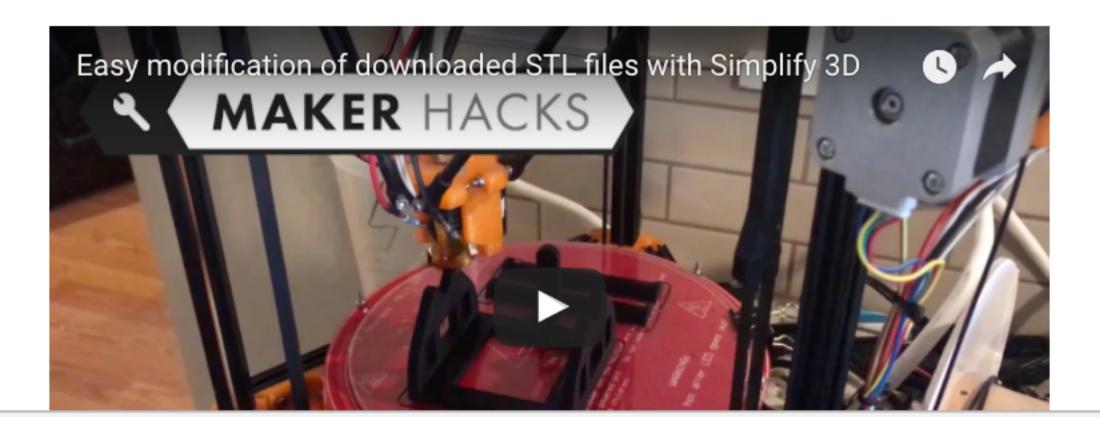

#### The website for makers and hackers -**Arduino, Raspberry** Pi, 3D Printing and more Get fresh makes, hacks, news, tips and tutorials directly to your inbox, plus access to the next 3D CAD and Printing online training! For a limited time only - Get the Robot Building course absolutely free! Fields marked with a \* are required. **First Name** Email\* SIGN UP

# Sidebar on content pages

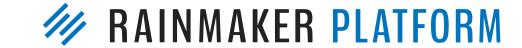

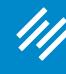

ABOUT CO

FILED UNDER: 6-BANNER SATURDAYS, BLOG, FEATURED

#### After entry content area

## Want to become a smarter Indiana basketball fan?

E-MAIL ADDRESS

#### SUBSCRIBE NOW!

Start getting our weekly email newsletter today!

#### **RECENT POSTS**

- 3-Point Shot: Thoughts on Tom Crean's Image-Burnishing
   Farewell Tour (Plus My Current Top 7) March 22, 2017
- 3-Point Shot: The Most Important Recruit, Dane Fife's
   Candidacy, and a Social Media Reminder March 21, 2017
- The Maddening Narrative That IU Fans are Unreasonable

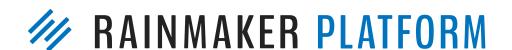

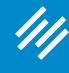

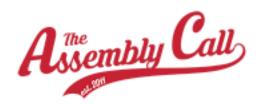

ABOUT CONTENT FORUMS MEMBERS SUPPORT SUBSCRIBE LIVE

Inline on content pages

JEROD MORRIS / MARCH 23, 2017 (EDIT)

#### You should opt in!

Here is a basic opt-in form, posted inline with post content:

# Email SUBMIT

You probably want yours to look more elegant, but this page was slapped together quickly with our basic test form for purposes of demonstration.  $\ensuremath{\mathfrak{C}}$ 

FILED UNDER: UNCATEGORIZED

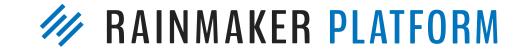

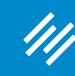

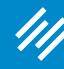

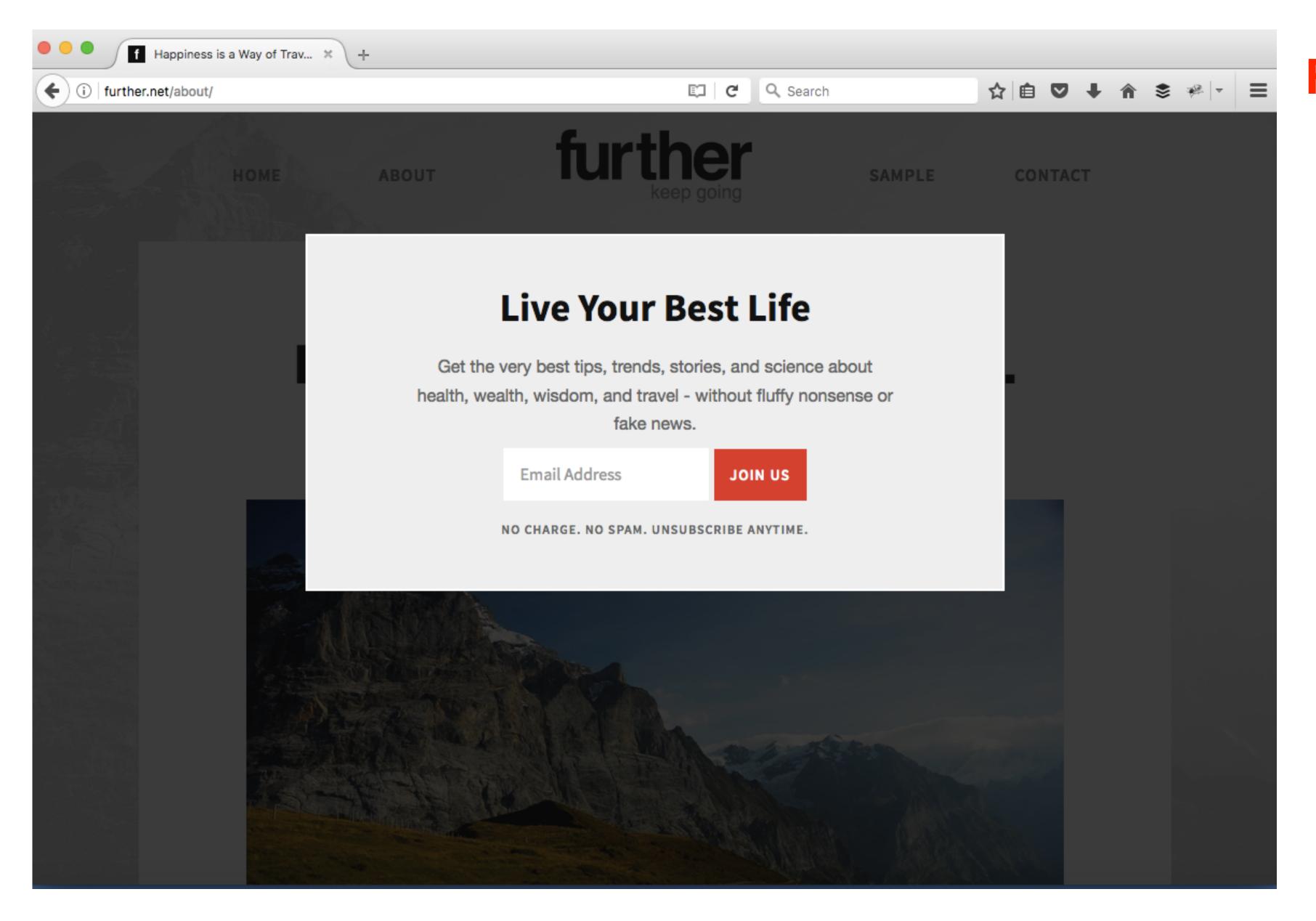

From Brian Clark's site <u>further.net</u>, using Site Notice feature built into Rainmaker.

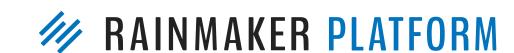

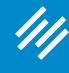

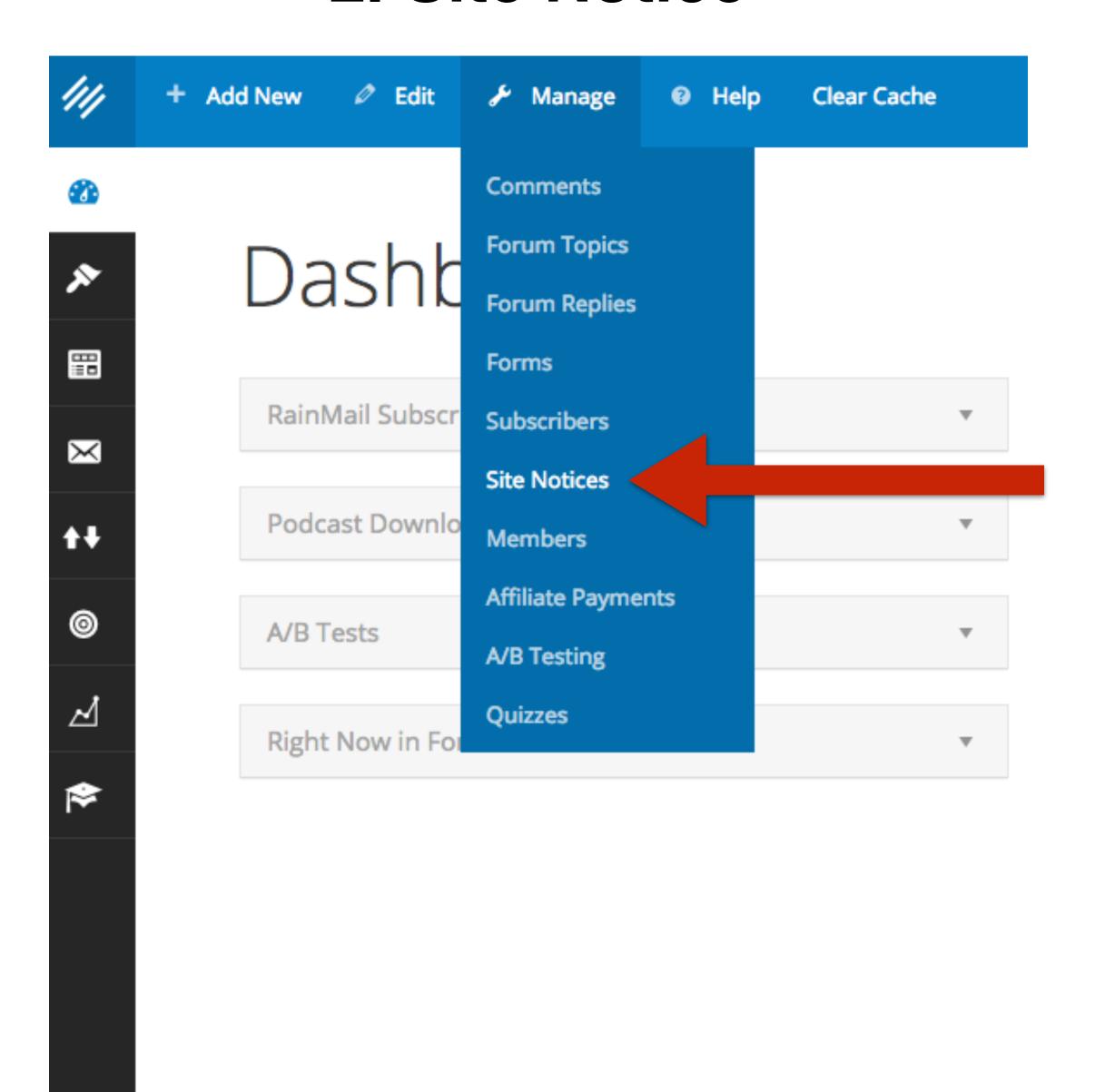

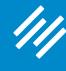

Site Notices + Add New Search Site Notices All (5) | Published (1) | Drafts (4) 5 items All dates Bulk Actions 🔻 Apply Title ID Date Enjoy a better IU fan experience 2016/08/21 15497 Published Edit | Quick Edit | Trash Activate Your Free Assembly Call Membership Today! - Draft 2016/08/16 14488 Add a new Site Last Modified Email Subscription Pop-up - Draft 2016/04/07 10500 Notice or edit an Last Modified Test Notice - Draft existing one. 2016/01/21 8382 Last Modified Subscribe to Deal of the Day - Draft 2015/11/14 6754 Last Modified Title Date ID 5 items Bulk Actions ▼ Apply

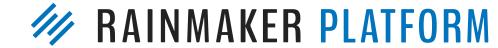

Vallilli Pricell O

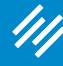

#### Edit Site Notice

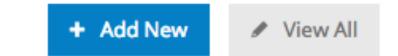

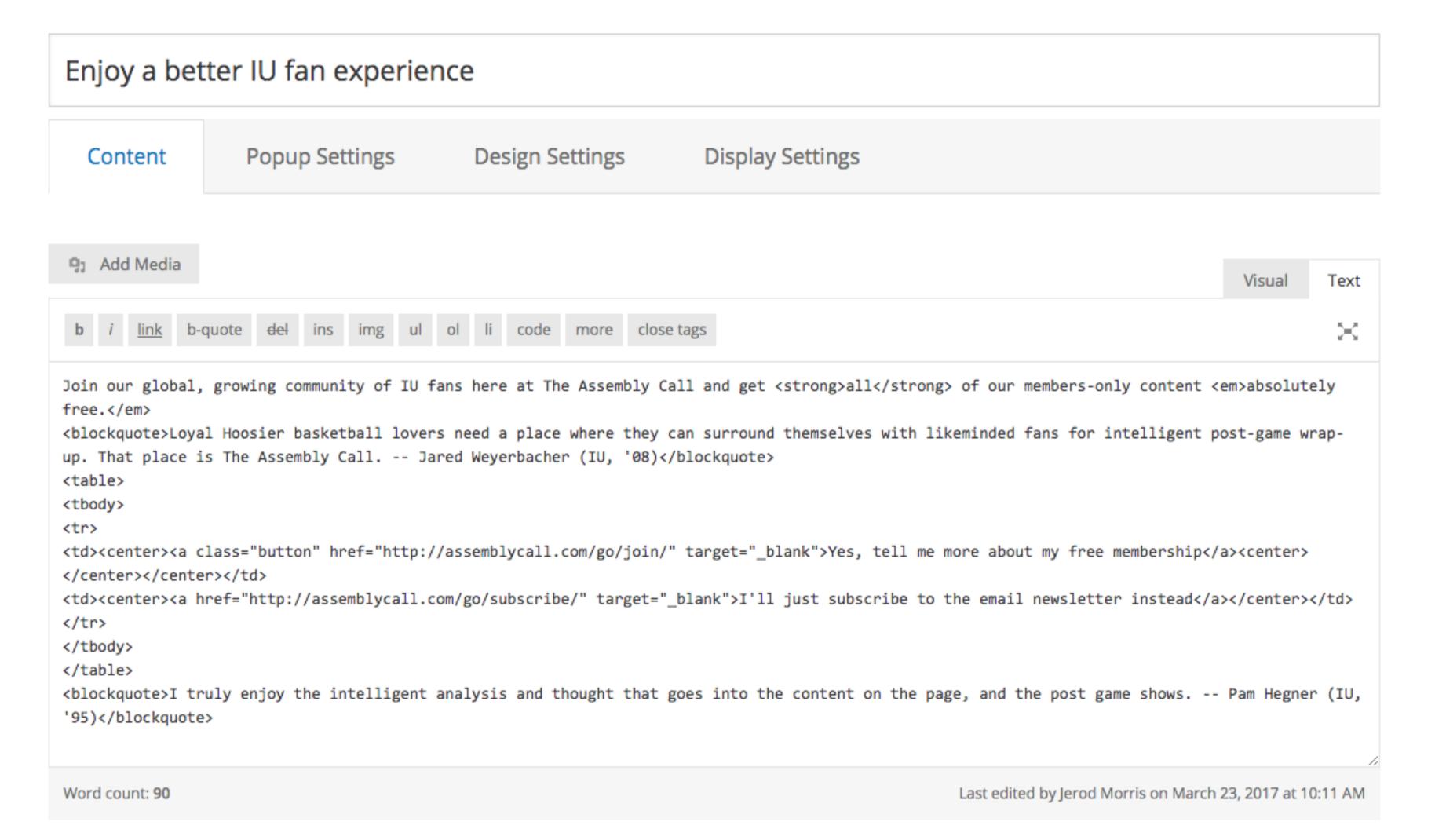

Create your content, just like you would with any blog post.

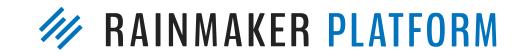

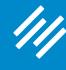

#### Edit Site Notice

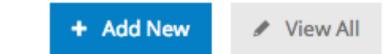

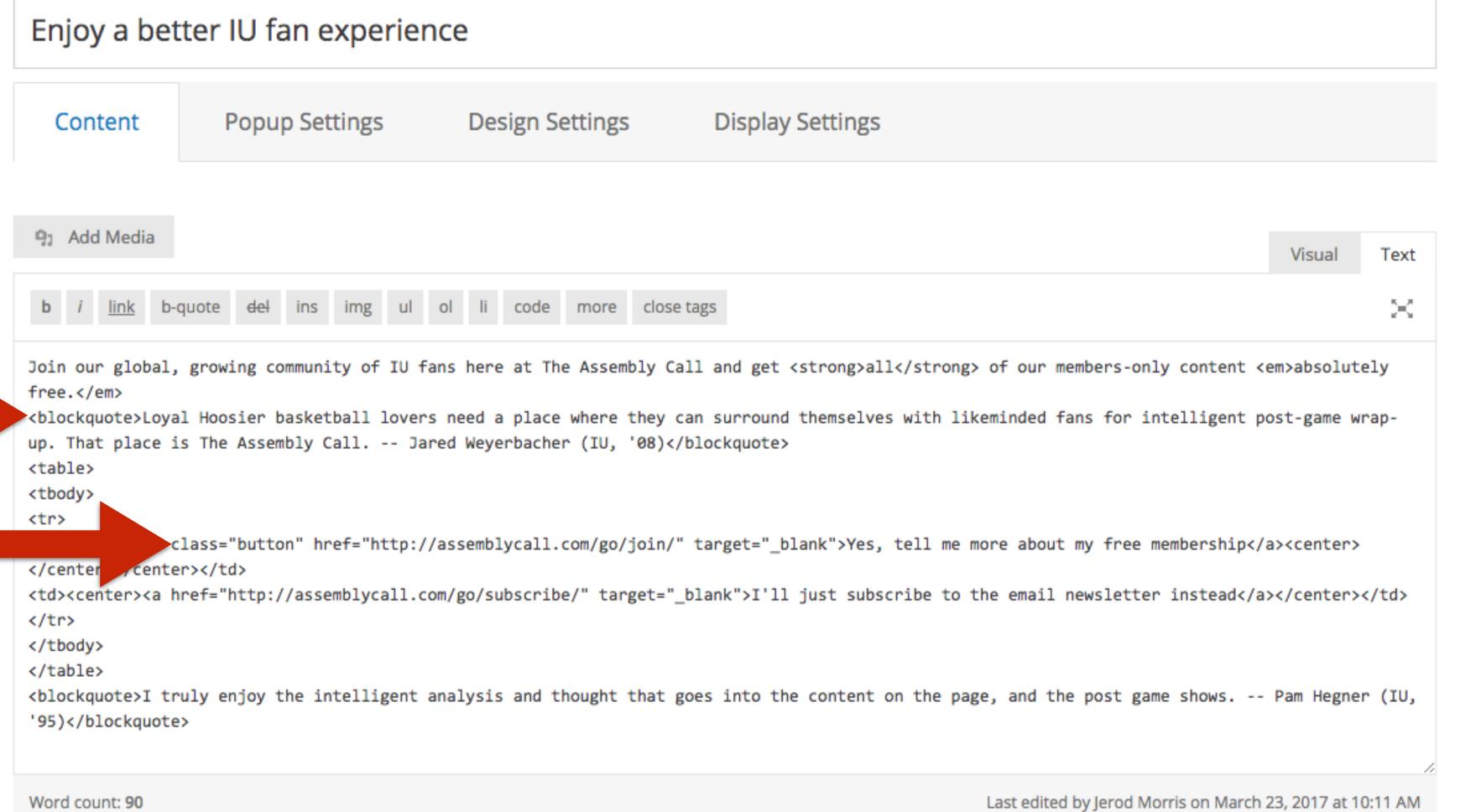

Consider adding style to your Site **Notice** with blockquotes, buttons, etc.

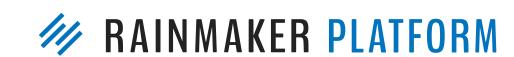

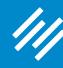

#### Edit Site Notice

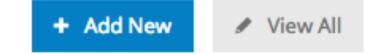

Enjoy a better IU fan experience Content Popup Settings Design Settings **Display Settings** Add Media Visual Text  $\approx$ Join our global, growing community of IU fans here at The Assembly Call and get <strong>all</strong> of our members-only content <em>absolutely free.</em> <blookquote>Loyal Hoosier basketball lovers need a place where they can surround themselves with likeminded fans for intelligent post-game wrapup. That place is The Assembly Call. -- Jared Weyerbacher (IU, '08)</blockquote> <center><a class="button" href="http://assemblycall.com/go/join/" target="\_blank">Yes, tell me more about my free membership</a><center> </center></center> <center><a href="http://assemblycall.com/go/subscribe/" target="\_blank">I'll just subscribe to the email newsletter instead</a></center> <blockquote>I truly enjoy the intelligent analysis and thought that goes into the content on the page, and the post game shows. -- Pam Hegner (IU, '95)</blockquote>

Note: If you want your form to appear inline, add the shortcode anywhere within the content.

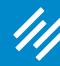

#### Edit Site Notice

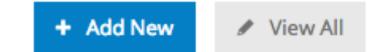

Enjoy a better IU fan experience Content Popup Settings **Display Settings** Design Settings Add Media Visual Join our global, growing community of IU fans here at The Assembly Call and get <strong>all</strong> of our members-only content <em>absolutely free.</em> <blockquote>Loyal Hoosier basketball lovers need a place where they can surround themselves with likeminded fans for intelligent post-game wrapup. That place is The Assembly Call. -- Jared Weyerbacher (IU, '08)</blockquote> <center><a class="button" href="http://assemblycall.com/go/join/" target="\_blank">Yes, tell me more about my free membership</a><center> </center></center> <center><a href="http://assemblycall.com/go/subscribe/" target="\_blank">I'll just subscribe to the email newsletter instead</a></center> <blockquote>I truly enjoy the intelligent analysis and thought that goes into the content on the page, and the post game shows. -- Pam Hegner (IU, '95)</blockquote> Last edited by Jerod Morris on March 23, 2017 at 10:11 AM Word count: 90

Note: If you want your form to appear inline, add the shortcode anywhere within the content.

(In this example, I'm using a button link to my "Join" page so I can make the case for membership without cluttering up the Site Notice.)

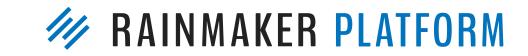

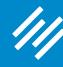

| Enjoy a better IU fan experience    |                                     |                       |                                                         |                                                                              |  |  |  |
|-------------------------------------|-------------------------------------|-----------------------|---------------------------------------------------------|------------------------------------------------------------------------------|--|--|--|
| Content                             | Popup                               | Settings              | Design Settings                                         | Display Settings                                                             |  |  |  |
|                                     |                                     |                       |                                                         |                                                                              |  |  |  |
|                                     | ble popup?<br>play when?            | ✓ On Load ✓ On Scroll |                                                         |                                                                              |  |  |  |
| How many day                        | ys between<br>displays?             | 7<br>We recommend     | d displaying once every 30 days. Le                     | eave at 0 to display only once total.                                        |  |  |  |
| How far dow<br>as a percent,<br>pop |                                     | 25<br>Popup will be s | hown when the user has scrolled s                       | selected percentage of total page height.                                    |  |  |  |
| Which HTML e<br>trigger th          | lement will<br>le popup to<br>show? |                       | he element to show the popup on the percentage setting. | at. For example, enter #comment to show the popup at the comment form. Leave |  |  |  |
| How many pa                         | ages before<br>showing?             | We recommend          | I not showing until at least the sec                    | ond page load                                                                |  |  |  |

# Next, edit the Popup Settings.

(For more information on what each setting means, search "Notices" in the Knowledge Base)

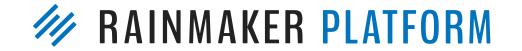

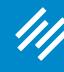

#### Edit Site Notice

| e | $\setminus$ | lotice | + Add New | ✓ View All |
|---|-------------|--------|-----------|------------|
|---|-------------|--------|-----------|------------|

| Enjoy a better IU fan experience |              |                           |                               |  |  |  |
|----------------------------------|--------------|---------------------------|-------------------------------|--|--|--|
| Content Popu                     | p Settings   | Design Settings           | Display Settings              |  |  |  |
|                                  |              |                           |                               |  |  |  |
| Box Background Color             | Select Color |                           |                               |  |  |  |
| Box Border Color                 | Select Color |                           |                               |  |  |  |
| Box Border Width                 | 1px          | Add width in px like "1px | x." Type "0px" for no border. |  |  |  |
| Box Width                        | 1140px       | Add width in px like "114 | 40px."                        |  |  |  |
| Main Heading Color               | Select Color |                           |                               |  |  |  |
| Text Color                       | Select Color |                           |                               |  |  |  |
| Close Icon Color                 | Select Color |                           |                               |  |  |  |
| Close Icon Hover Color           | Select Color |                           |                               |  |  |  |

Next, edit the Design Settings. As you can see, you have a lot of flexibility with style of the Site Notice box.

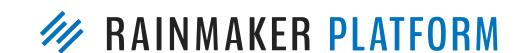

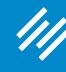

#### Edit Site Notice

| tice | + Add New |  | View All |
|------|-----------|--|----------|
|------|-----------|--|----------|

| Enjoy a bette                   | r IU fa | n experier                                                                 | nce             |                  |
|---------------------------------|---------|----------------------------------------------------------------------------|-----------------|------------------|
| Content                         | Popup   | Settings                                                                   | Design Settings | Display Settings |
| Which types of should this noti |         | Entire Site  Front Page Archives Posts Pages Portfolio Iter Library Forums | ms              |                  |
|                                 |         | ✓ Podcast Epis                                                             | odes            |                  |

Next, determine which content types this Site Notice should appear on.

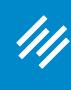

| Content Popup Settings Design Settings                                                    | Display Settings | Tstatus: Published Edit                                                                                                    |
|-------------------------------------------------------------------------------------------|------------------|----------------------------------------------------------------------------------------------------|
|                                                                                           |                  | Visibility: Public Edit                                                                                                    |
|                                                                                           |                  | Published on: Aug 21, 2016 @ 23:46 Edit                                                                                                    |
| Which types of content should this notice show on?  □ Entire Site  ✓ Front Page  Archives |                  | Move to Trash                                                                                                    |
| Posts Pages Postfolio Itams                                                               |                  | Update                                                                                                    |
| Portfolio Items  Library  Forums                                                          |                  | Membership Group                                                                                                    |
| □ LMS Items □ Podcast Episodes                                                            |                  | Select Page Protection:  No Membership Required  Has Member Group access to  Does not have Member Group access to  Choose the member group(s):  50 Greatest Hoosiers  Assembly Call Free Membership  Better Than Advertised (2015-16)  Books  Deal of the Week  Recruiter  Test Course  Set Drip Delay |

Finally, determine what member groups should or shouldn't see this Site Notice.

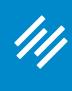

| Content Popup Settings Design Settings                                             | Display Settings | Tatus: Published Edit                                                                                                    |
|------------------------------------------------------------------------------------|------------------|----------------------------------------------------------------------------------------------------|
|                                                                                    |                  | Visibility: Public <u>Edit</u>                                                                                                    |
|                                                                                    |                  | Published on: Aug 21, 2016 @ 23:46 Edit                                                                                                    |
| Which types of content should this notice show on? Entire Site Front Page Archives |                  | Move to Trash                                                                                                    |
| Posts Pages Portfolio Items                                                        |                  | Update                                                                                                    |
| Library Forums                                                                     |                  | Membership Group                                                                                                    |
| □ LMS Items                                                                        |                  | Select Page Protection:  No Membership Required  Has Member Group access to  Does not have Member Group access to  Choose the member group(s):  50 Greatest Hoosiers  Assembly Call Free Membership  Better Than Advertised (2015-16)  Books  Deal of the Week  Recruiter  Test Course  Set Drip Delay |

Finally, determine what member groups should or shouldn't see this Site Notice.

This is one of the best features about Site Notices!

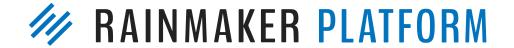

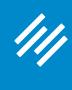

| Content Popup                                            | Settings De                    | esign Settings | Display Settings |  | ₱ Statu                                                                | ıs: Published <u>Edit</u>                   |       |
|----------------------------------------------------------|--------------------------------|----------------|------------------|--|------------------------------------------------------------------------|---------------------------------------------|-------|
|                                                          |                                |                |                  |  | Visib                                                                  | ility: Public <u>Edit</u>                   |       |
|                                                          |                                |                |                  |  | 23:46 <u>Ed</u>                                                        | ished on: <b>Aug 21, 2016</b><br>i <u>t</u> | @     |
| Which types of content<br>should this notice show<br>on? | ✓ Front Page                   |                |                  |  |                                                                        | Move to Trash                               |       |
|                                                          | Posts Pages                    |                |                  |  |                                                                        | Update                                      |       |
|                                                          | Portfolio Items Library Forums |                |                  |  | Member                                                                 | rship Group 🔳                               | A     |
|                                                          | ✓ Podcast Episodes             |                |                  |  | O No O Ha O Do Group Choose □ 50 ✓ Ass Memb □ Bes 16) □ De □ Res □ Tes | tter Than Advertised (2                     | ss to |

For example, I don't want logged-in members to see this Site Notice because it promotes the membership they already have.

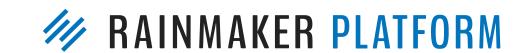

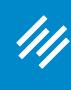

| Content Popup Settings                                                                   | Design Settings | Display Settings |  |  | Tatus: Published Edit                                                                                                    |
|------------------------------------------------------------------------------------------|-----------------|------------------|--|--|----------------------------------------------------------------------------------------------------|
|                                                                                          |                 |                  |  |  | Visibility: Public Edit                                                                                                    |
|                                                                                          |                 |                  |  |  | Published on: Aug 21, 2016 @ 23:46 Edit                                                                                                    |
| Which types of content should this notice show on?   Entire Site  ✓ Front Page  Archives |                 |                  |  |  | Move to Trash                                                                                                    |
| Posts Pages Portfolio Item                                                               | ns              |                  |  |  | Update                                                                                                    |
| Library Forums LMS Items                                                                 |                 |                  |  |  | Membership Group                                                                                                    |
| LMS Items ✓ Podcast Episo                                                                | odes            |                  |  |  | Select Page Protection:  No Membership Required  Has Member Group access to  Does not have Member Group access to  Choose the member group(s):  50 Greatest Hoosiers  Assembly Call Free Membership  Better Than Advertised (2015-16)  Books  Deal of the Week  Recruiter  Test Course  Set Drip Delay |

Hit "Publish" like
you would a
normal blog post
to make the Site
Notice live (or
"Update" after you
make changes).

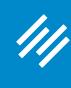

| Content Popup                                            | o Settings Design Settings     | Display Settings |  | Tatus: Published Edit                                                                                                    |
|----------------------------------------------------------|--------------------------------|------------------|--|----------------------------------------------------------------------------------------------------|
|                                                          |                                |                  |  | Visibility: Public Edit                                                                                                    |
|                                                          |                                |                  |  | Published on: Aug 21, 2016 @ 23:46 Edit                                                                                                    |
| Which types of content<br>should this notice show<br>on? | ✓ Front Page                   |                  |  | Move to Trash                                                                                                    |
|                                                          | Posts Pages                    |                  |  | Update                                                                                                    |
|                                                          | Portfolio Items Library Forums |                  |  | Membership Group                                                                                                    |
|                                                          | LMS Items Podcast Episodes     |                  |  | Select Page Protection:  No Membership Required  Has Member Group access to  Does not have Member Group access to  Choose the member group(s):  50 Greatest Hoosiers  Assembly Call Free Membership  Better Than Advertised (2015-16)  Books  Deal of the Week  Recruiter  Test Course  Set Drip Delay |

You can always change its status to "Draft" here.

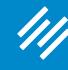

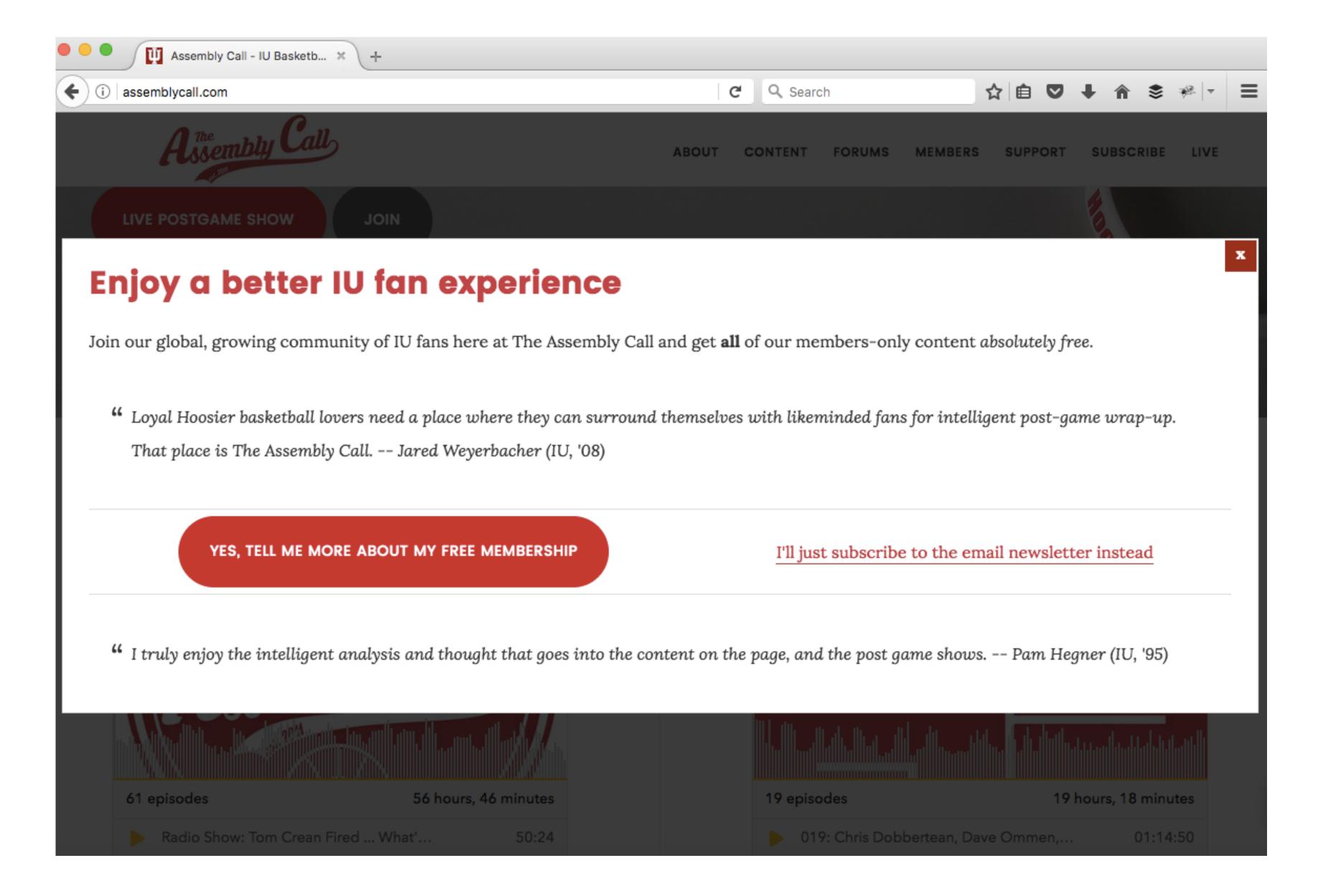

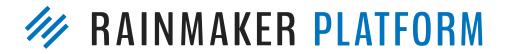

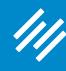

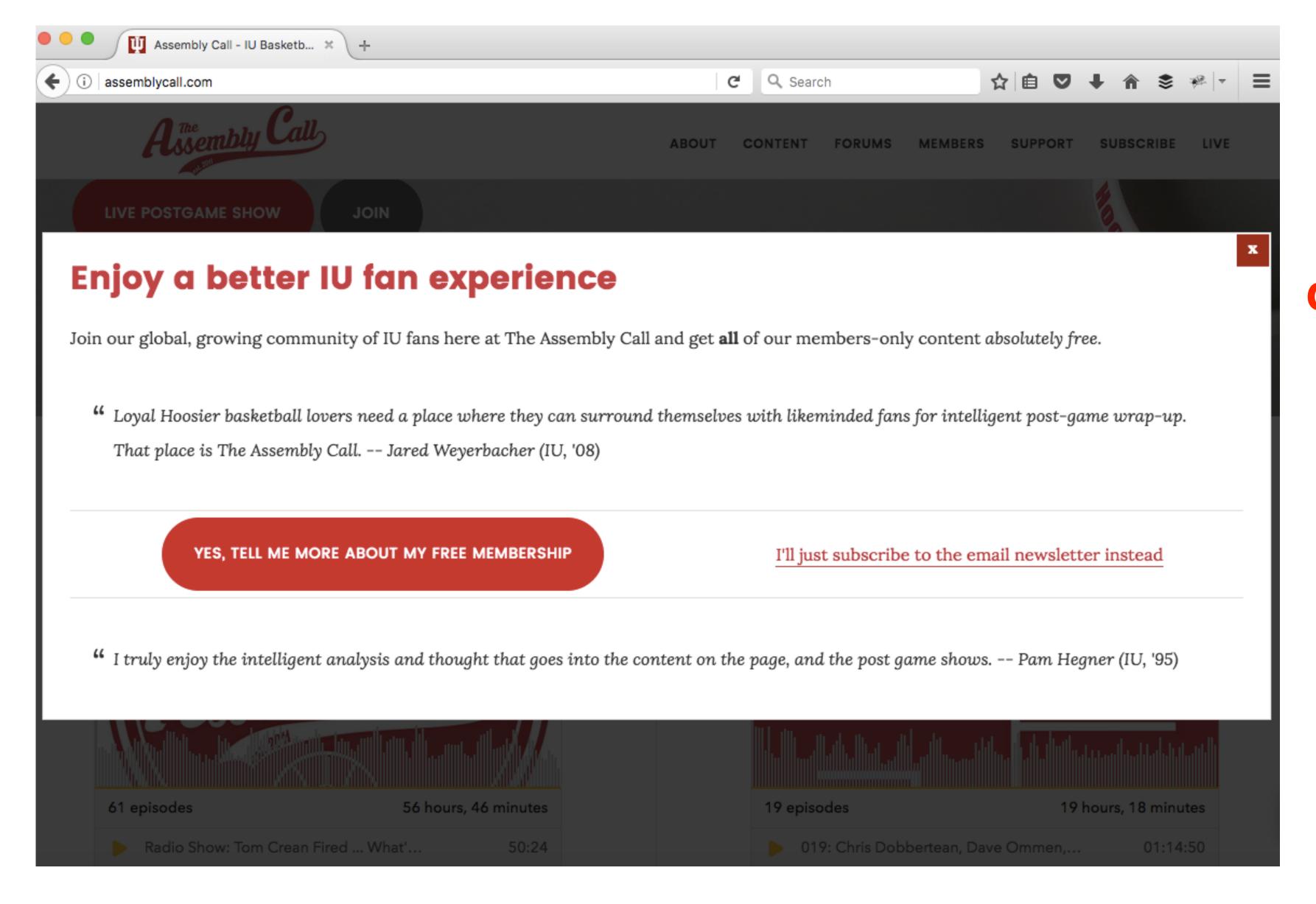

**Best practice: Offer** your preferred option, plus an acceptable stepdown option. (Hitting the "x" to close the pop-up is always a third option.) Focus the eye on the preferred option.

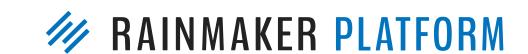

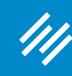

## 3. Adaptive Opt-In

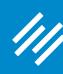

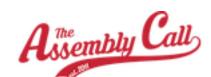

#### 3. Adaptive Opt-In

BOUT CONTENT FORUMS MEMBERS SUPPOR

#### **CONNECT & SUBSCRIBE**

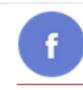

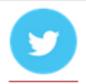

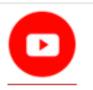

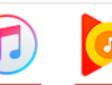

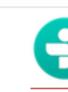

#### Indulge your love for your Indiana Hoosiers

Join our growing, global community of passionate, supportive IU fans.

By activating your free membership to The Assembly Call, you get:

- · Our renowned postgame analysis emails
- · Our weekly 6-Banner Saturday news roundups
- · Access to our members-only postgame chat
- · Access to our IU Hoops Halftime Report
- · Access to our lively, moderated discussion forum
- Access to our 50 Greatest Hoosiers of All Time content library
- "Loyal Hoosier basketball lovers need a place where they can surround themselves with likeminded fans for intelligent post-game wrap-up. That place is The Assembly Call. -- Jared Weyerbacher (IU, '08)

JOIN FOR FREE NOW!

I truly enjoy the intelligent analysis and thought that goes into the content on the page, and the post game shows. -- Pam Hegner (IU, '95) This is an after-entry widget, viewed as a non-logged in user. It promotes our free membership.

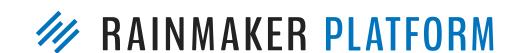

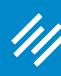

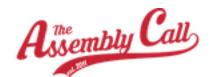

ABOUT CONTENT FORUMS MEMBERS SUP

## 3. Adaptive Opt-In

#### **CONNECT & SUBSCRIBE**

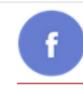

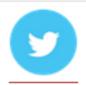

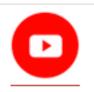

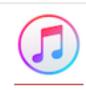

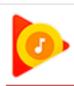

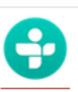

#### Indulge your love for your Indiana Hoosiers

Join our growing, global community of passionate, supportive IU fans.

By activating your free membership to The Assembly Call, you get:

- · Our renowned postgame analysis emails
- Our weekly 6-Banner Saturday news roundups
- · Access to our members-only postgame chat
- · Access to our IU Hoops Halftime Report
- · Access to our lively, moderated discussion forum
- Access to our 50 Greatest Hoosiers of All Time content library
- " Loyal Hoosier basketball lovers need a place where they can surround themselves with likeminded fans for intelligent post-game wrap-up. That place is The Assembly Call. -- Jared Weyerbacher (IU, '08)

JOIN FOR FREE NOW!

I truly enjoy the intelligent analysis and thought that goes into the content on the page, and the post game shows. -- Pam Hegner (IU, '95) I could add an opt-in form directly to this widget, but I have seen great success sending people directly to the free membership landing page.

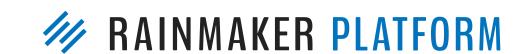

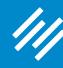

This is the same after-entry widget, but viewed as a logged-in user. It thanks the visitor for being a free member and provides two ways to support the show.

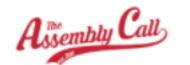

ABOUT CONTENT FORUMS MEMBERS SUPPORT SUBSCRI

#### **CONNECT & SUBSCRIBE**

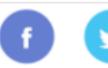

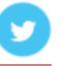

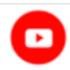

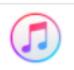

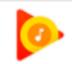

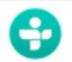

#### Hey Jerod,

Thank you for being a member of The Assembly Call! We hope you enjoyed this post.

The Assembly Call is an independent production. In addition to our sponsors, we rely on the support of audience members like you to cover our costs and keep the site growing while maintaining a distraction-free and user-focused design.

<u>Click here</u> to discover a variety of ways you can support the show.

Or right now you can set up a small, recurring monthly donation via PayPal. Choose the most popular donation amount, the Oladipo Option, and for about the price of a latte you can make a *huge* difference for us.

Oladipo Option: \$4.00 USD - monthly

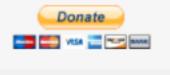

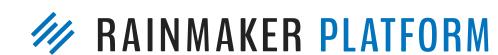

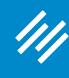

Let's see how easy this is to create ...

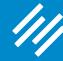

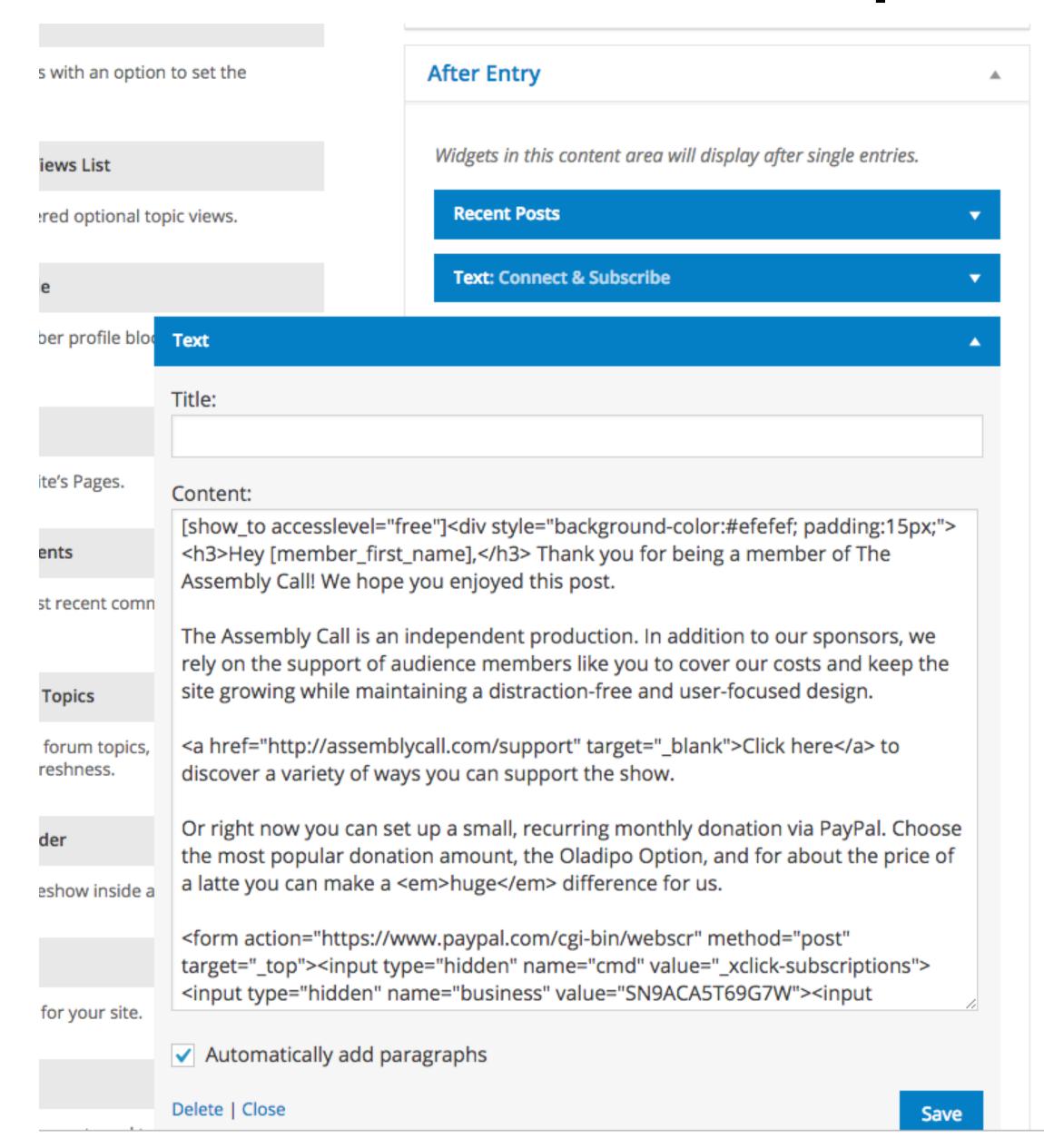

Go to Design > Content Areas and use a text widget.

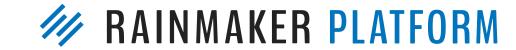

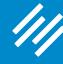

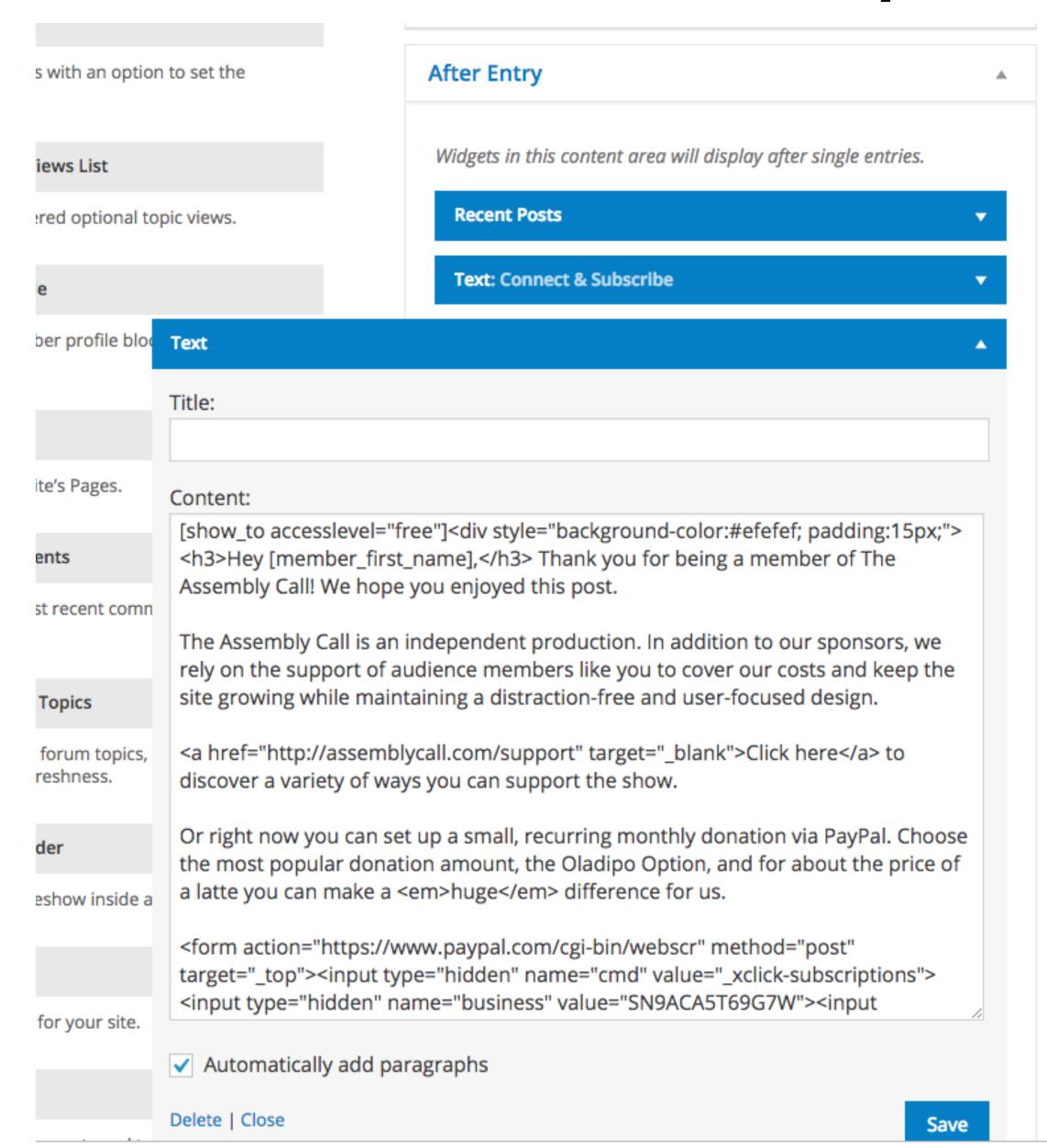

You will use a shortcode to "show" content to a specific member group, and then "hide" other content from that same member group.

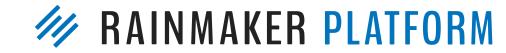

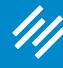

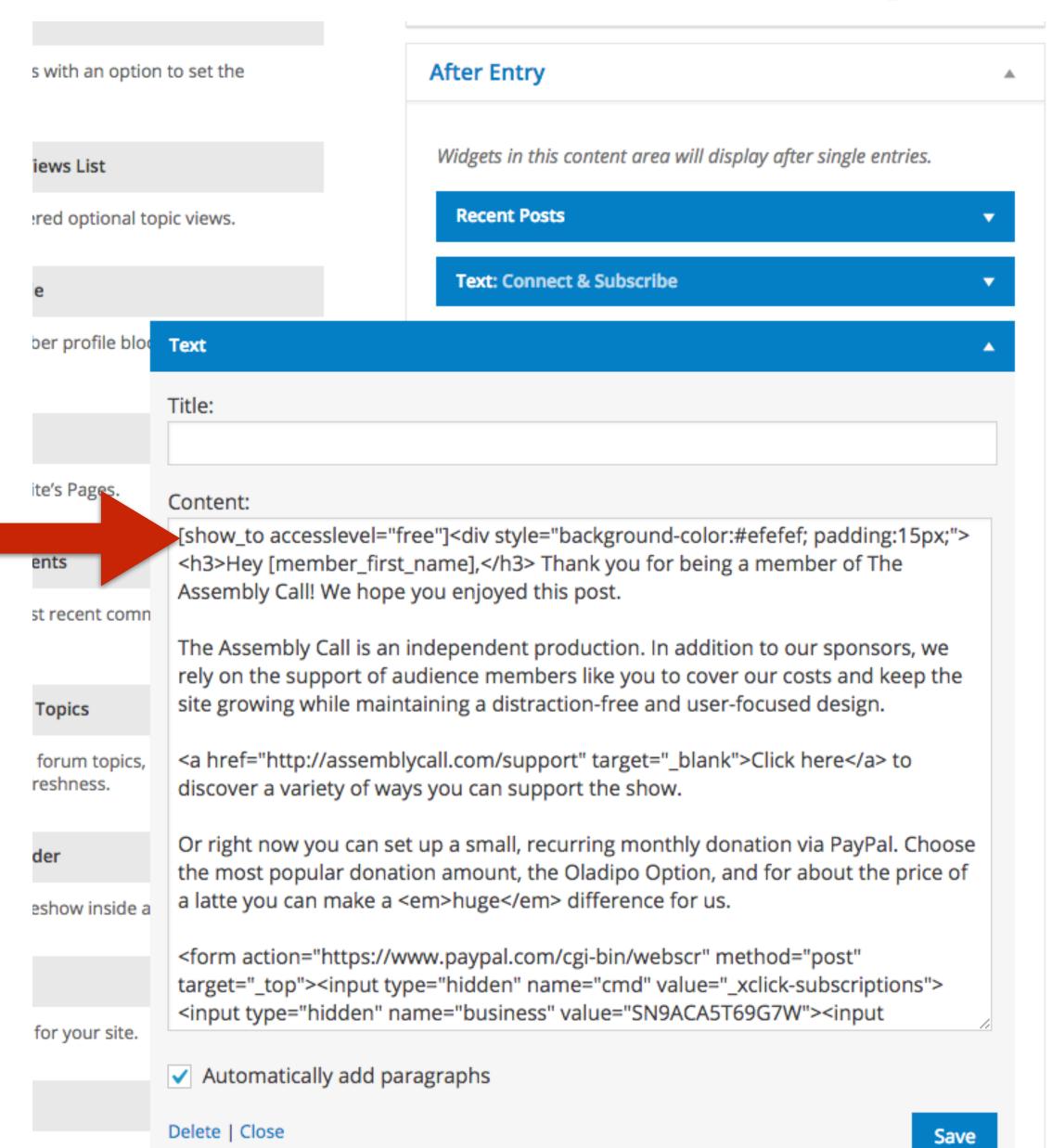

In this case, I am showing the messaging intended for members to accesslevel="free", which is our free member group.

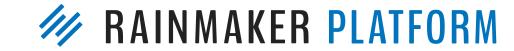

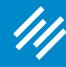

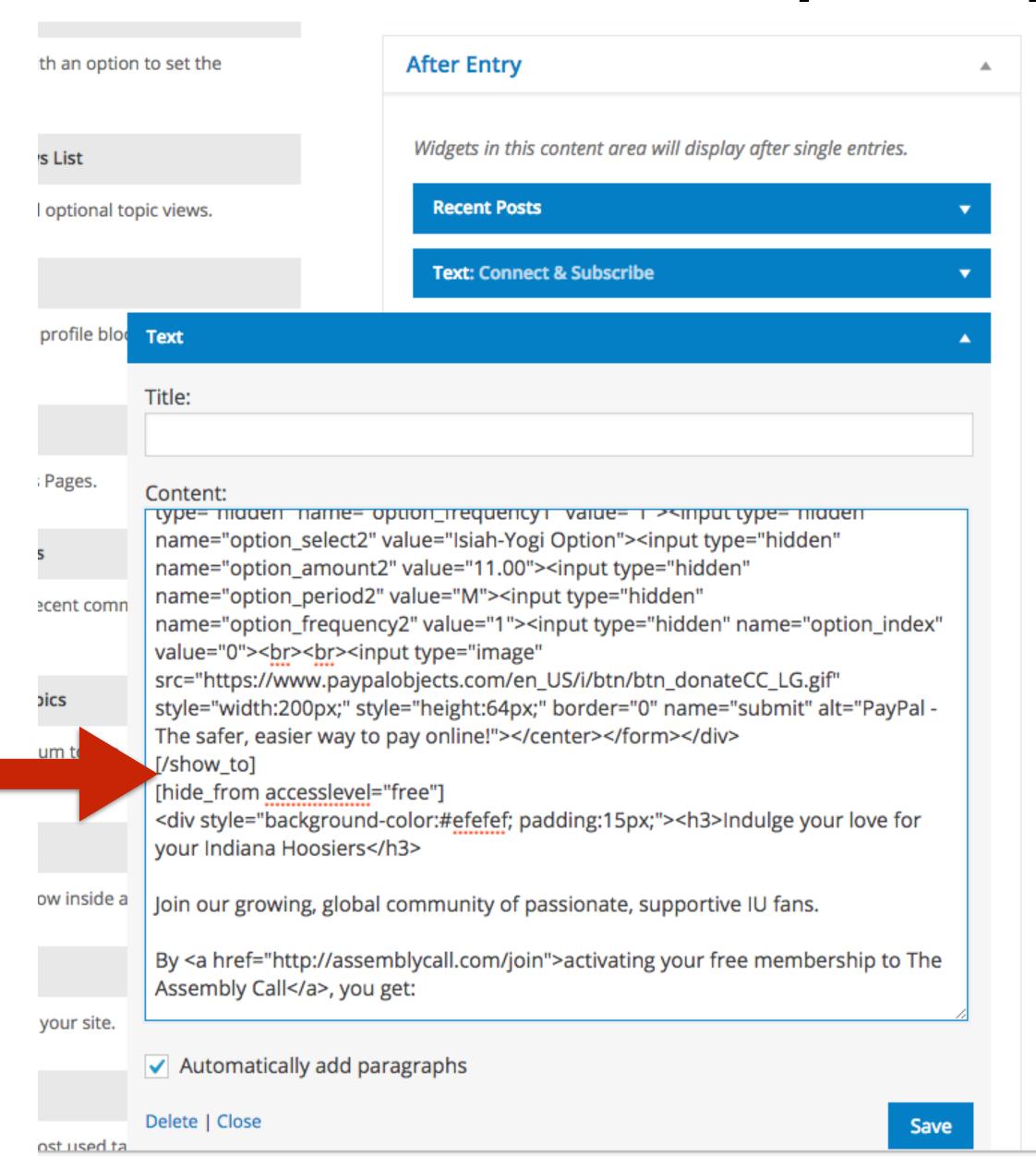

Scroll down in the widget and you will see where the [show\_to] shortcode ends and the [hide\_from] shortcode begins.

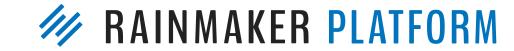

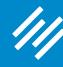

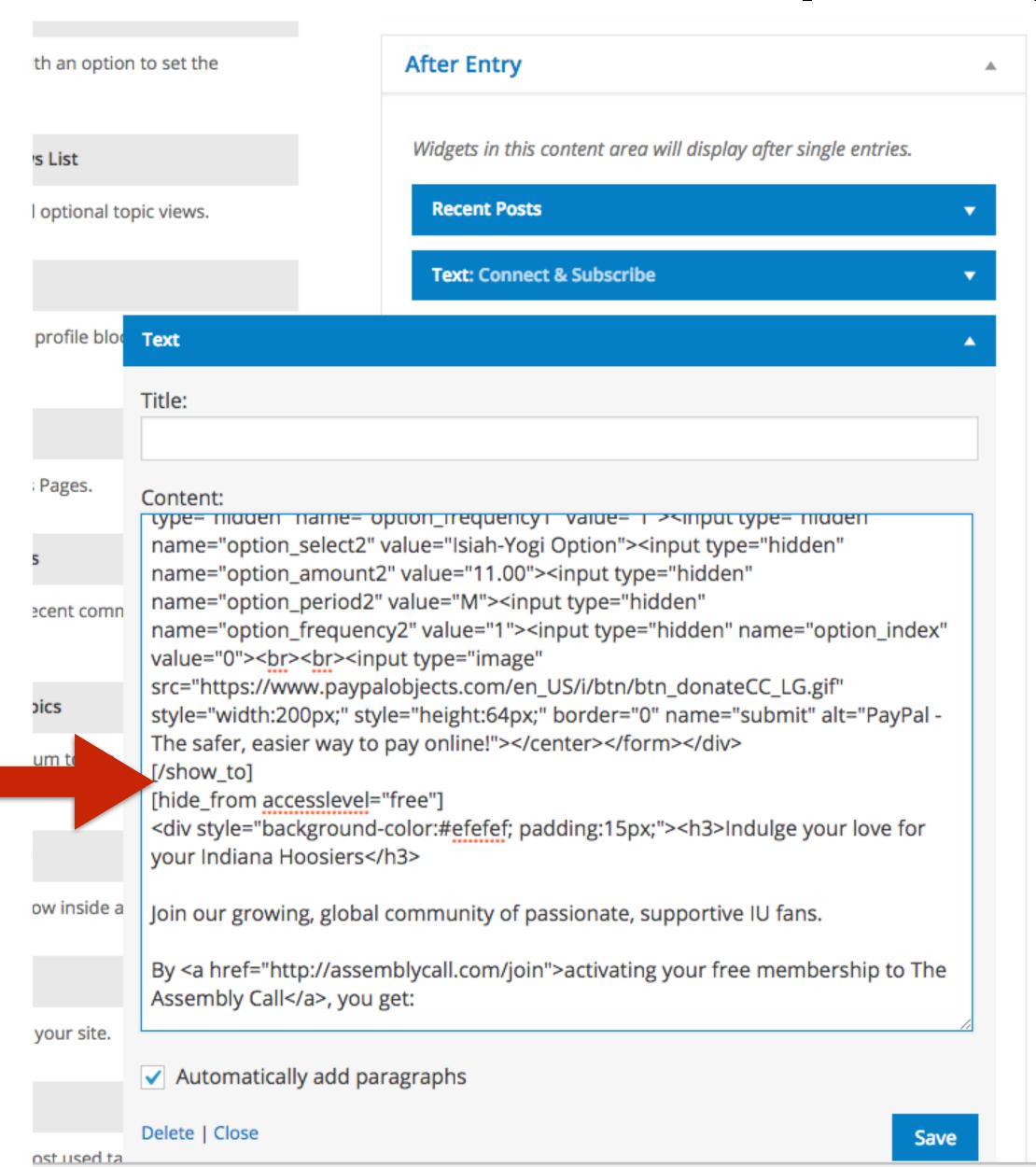

As you can see, I am hiding content from the same member group (accesslevel="free"). This is the CTA for the free membership landing page.

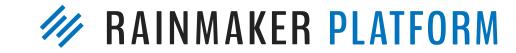

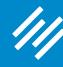

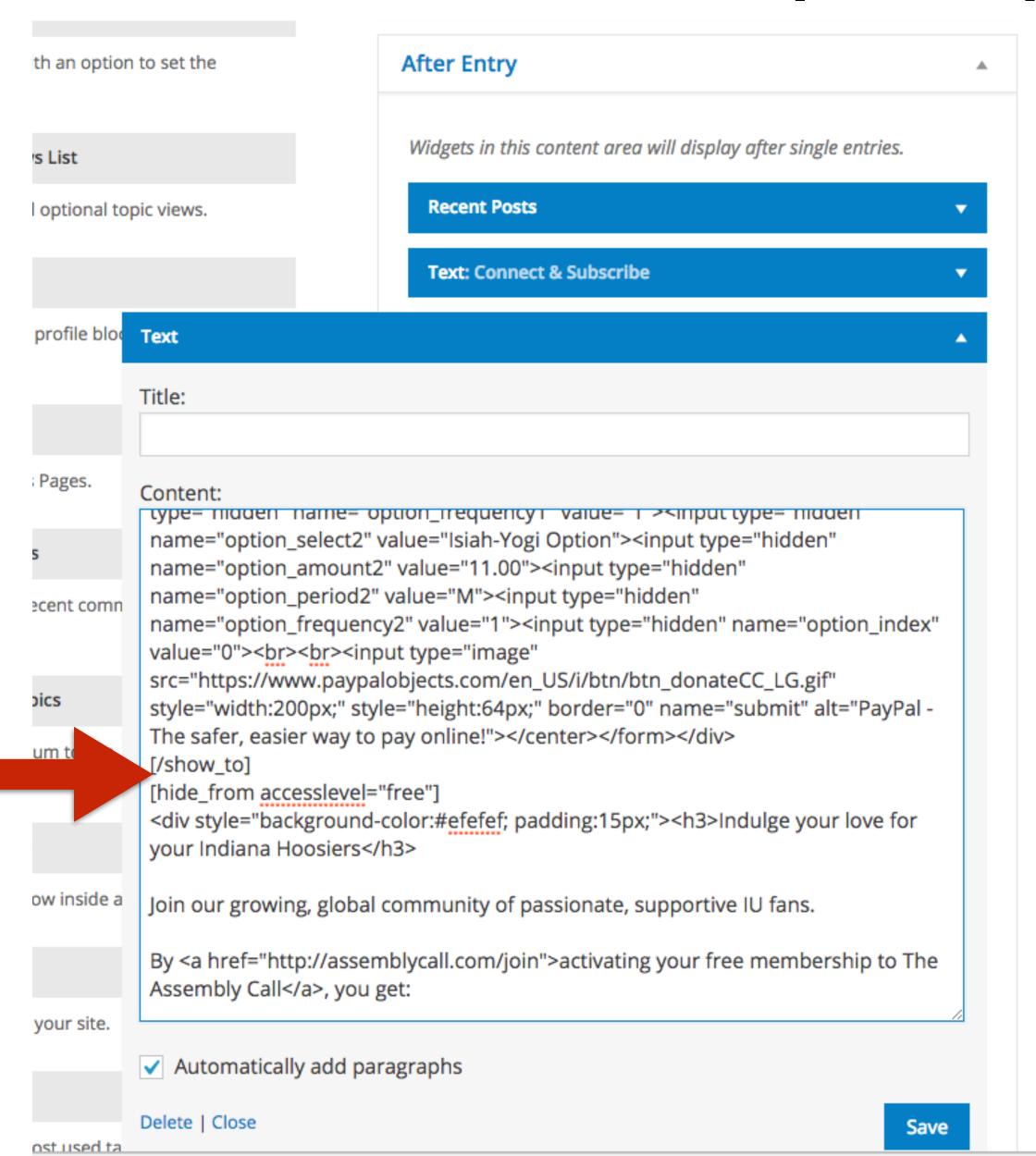

People who are already members have no reason to see this messaging. By setting it up this way, no one can see both messages, and the page will adapt to the needs of the user.

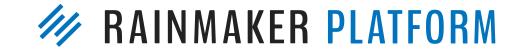

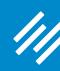

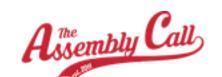

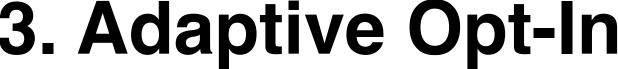

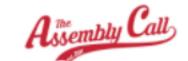

CONTENT FORUMS MEMBERS SUPPORT

#### **CONNECT & SUBSCRIBE**

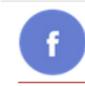

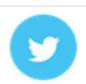

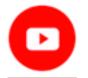

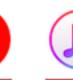

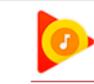

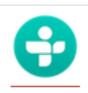

#### Indulge your love for your Indiana Hoosiers

Join our growing, global community of passionate, supportive IU fans.

By activating your free membership to The Assembly Call, you get:

- · Our renowned postgame analysis emails
- Our weekly 6-Banner Saturday news roundups
- · Access to our members-only postgame chat
- · Access to our IU Hoops Halftime Report
- · Access to our lively, moderated discussion forum
- Access to our 50 Greatest Hoosiers of All Time content library
- " Loyal Hoosier basketball lovers need a place where they can surround themselves with likeminded fans for intelligent post-game wrap-up. That place is The Assembly Call. -- Jared Weyerbacher (IU, '08)

JOIN FOR FREE NOW!

" I truly enjoy the intelligent analysis and thought that goes into the content on the page, and the post game shows. -- Pam Hegner (IU, '95)

# What experience is most useful for your visitors?

#### **CONNECT & SUBSCRIBE**

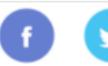

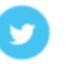

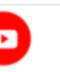

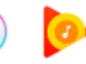

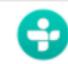

#### Hey Jerod,

Thank you for being a member of The Assembly Call! We hope you enjoyed this post.

The Assembly Call is an independent production. In addition to our sponsors, we rely on the support of audience members like you to cover our costs and keep the site growing while maintaining a distraction-free and user-focused design.

Click here to discover a variety of ways you can support the show.

Or right now you can set up a small, recurring monthly donation via PayPal. Choose the most popular donation amount, the Oladipo Option, and for about the price of a latte you can make a huge difference for us.

Oladipo Option: \$4.00 USD - monthly

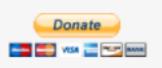

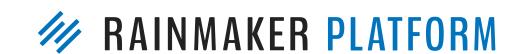

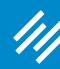

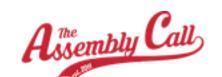

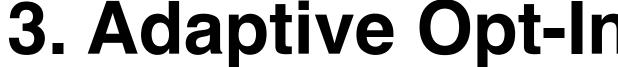

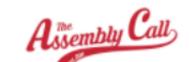

CONTENT FORUMS MEMBERS

#### CONNECT & SUBSCRIBE

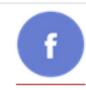

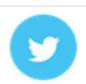

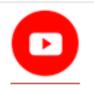

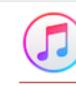

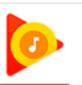

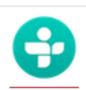

#### Indulge your love for your Indiana Hoosiers

Join our growing, global community of passionate, supportive IU fans.

By activating your free membership to The Assembly Call, you get:

- · Our renowned postgame analysis emails
- Our weekly 6-Banner Saturday news roundups
- · Access to our members-only postgame chat
- · Access to our IU Hoops Halftime Report
- · Access to our lively, moderated discussion forum
- Access to our 50 Greatest Hoosiers of All Time content library
- " Loyal Hoosier basketball lovers need a place where they can surround themselves with likeminded fans for intelligent post-game wrap-up. That place is The Assembly Call. -- Jared Weyerbacher (IU, '08)

JOIN FOR FREE NOW!

" I truly enjoy the intelligent analysis and thought that goes into the content on the page, and the post game shows. -- Pam Hegner (IU, '95)

# What experience is most useful for your visitors?

Adaptive opt-ins allow you to deliver it.

#### **CONNECT & SUBSCRIBE**

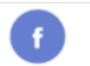

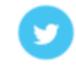

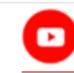

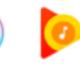

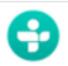

#### Hey Jerod,

Thank you for being a member of The Assembly Call! We hope you enjoyed this post.

The Assembly Call is an independent production. In addition to our sponsors, we rely on the support of audience members like you to cover our costs and keep the site growing while maintaining a distraction-free and user-focused design.

Click here to discover a variety of ways you can support the show.

Or right now you can set up a small, recurring monthly donation via PayPal. Choose the most popular donation amount, the Oladipo Option, and for about the price of a latte you can make a huge difference for us.

Oladipo Option: \$4.00 USD - monthly

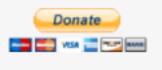

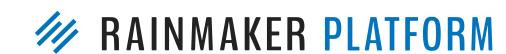

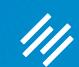

# How to Create a Powerful Opt-In Incentive

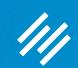

# How to Create a Powerful Opt-In Incentive

Make it compelling enough to cut through the noise and drive action!

# CREATE A COMPELLING INCENTIVE

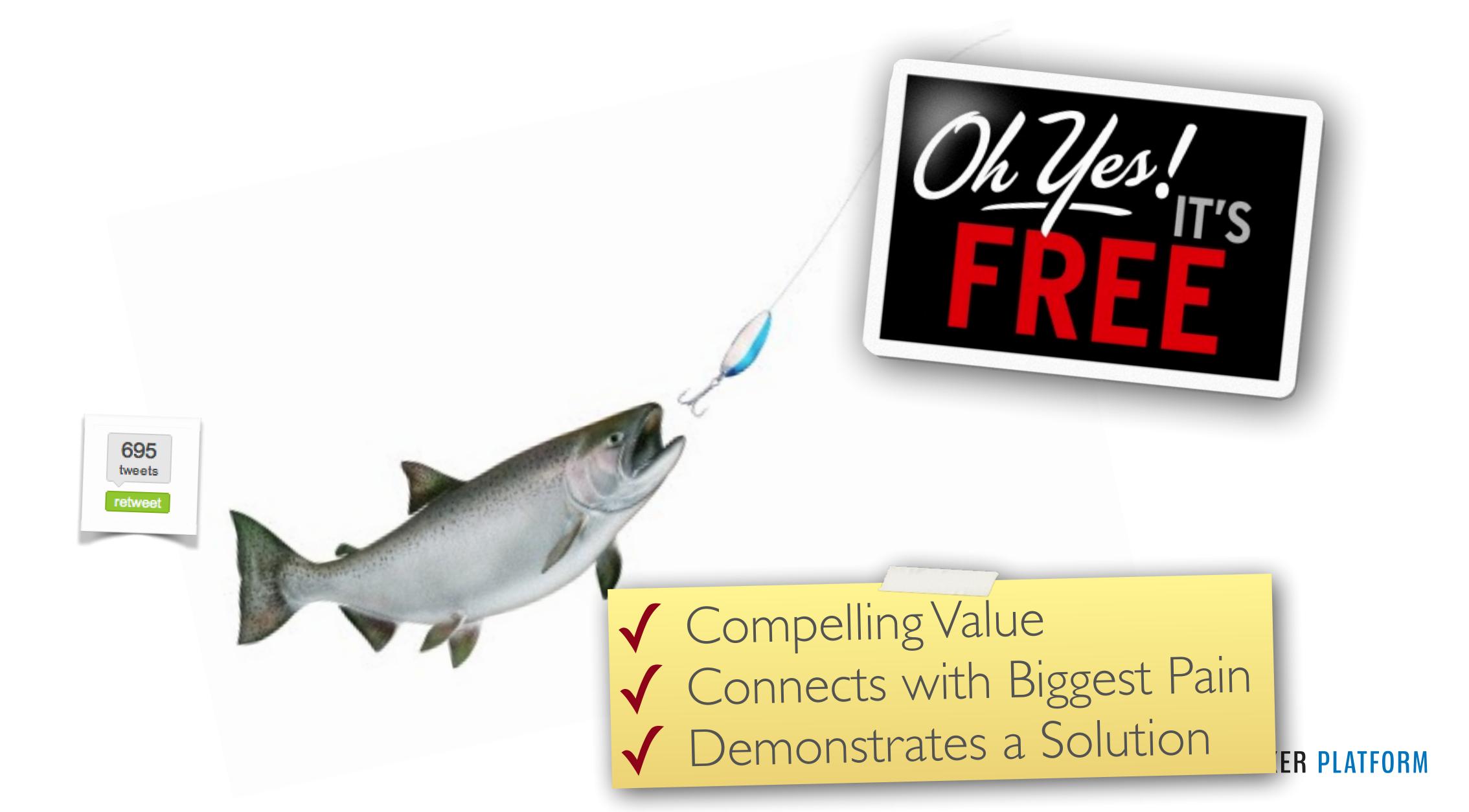

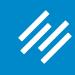

Step 1: Go to the Download Manager

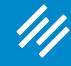

Step 1: Go to the Download Manager

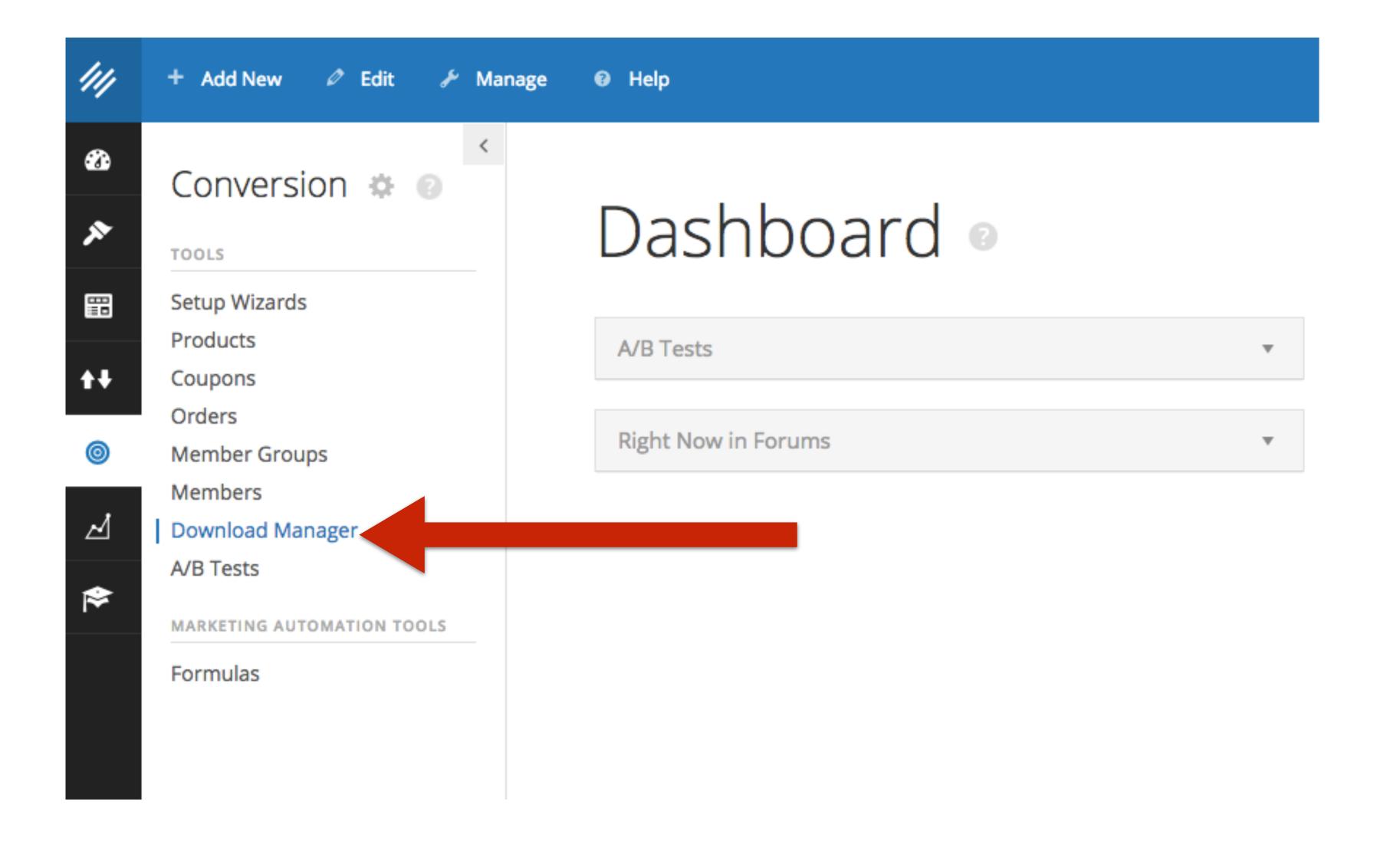

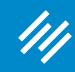

Step 2: Upload Your File

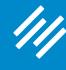

## Step 2: Upload Your File

#### Create New Download View All

|                      |                                                         |   |                                                   | Give your     |
|----------------------|---------------------------------------------------------|---|---------------------------------------------------|---------------|
| Slides: Q&A on Setti | ng Up and Managing Your Rainmaker Blog                  |   |                                                   | download file |
| Link Details         |                                                         | A | Save Delete                                       | a descriptive |
| Link URI             | Save link to generate URI                               |   | Member Groups                                     | name.         |
| File                 |                                                         |   | All Groups Most Used  ✓ free                      |               |
| Upload new file      | Choose File RMSBR_template_qa_3.pdf                     |   | + Add New Member Group                            |               |
| Publicly Accessible  | ✓ Allow the public to access this file.                 |   |                                                   |               |
| Delay Access         | Days  Delay access to this file by X days after signup. |   | Decide what member groups will have access to it. |               |
| Track Downloads      | ✓ Track all downloads of this file.                     |   |                                                   |               |
| Include in Shortcode | ✓ Include in Member Downloads shortcode.                |   |                                                   |               |

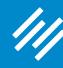

#### Step 2: Upload Your PDF

View All

+ Create New Download

#### Edit Download

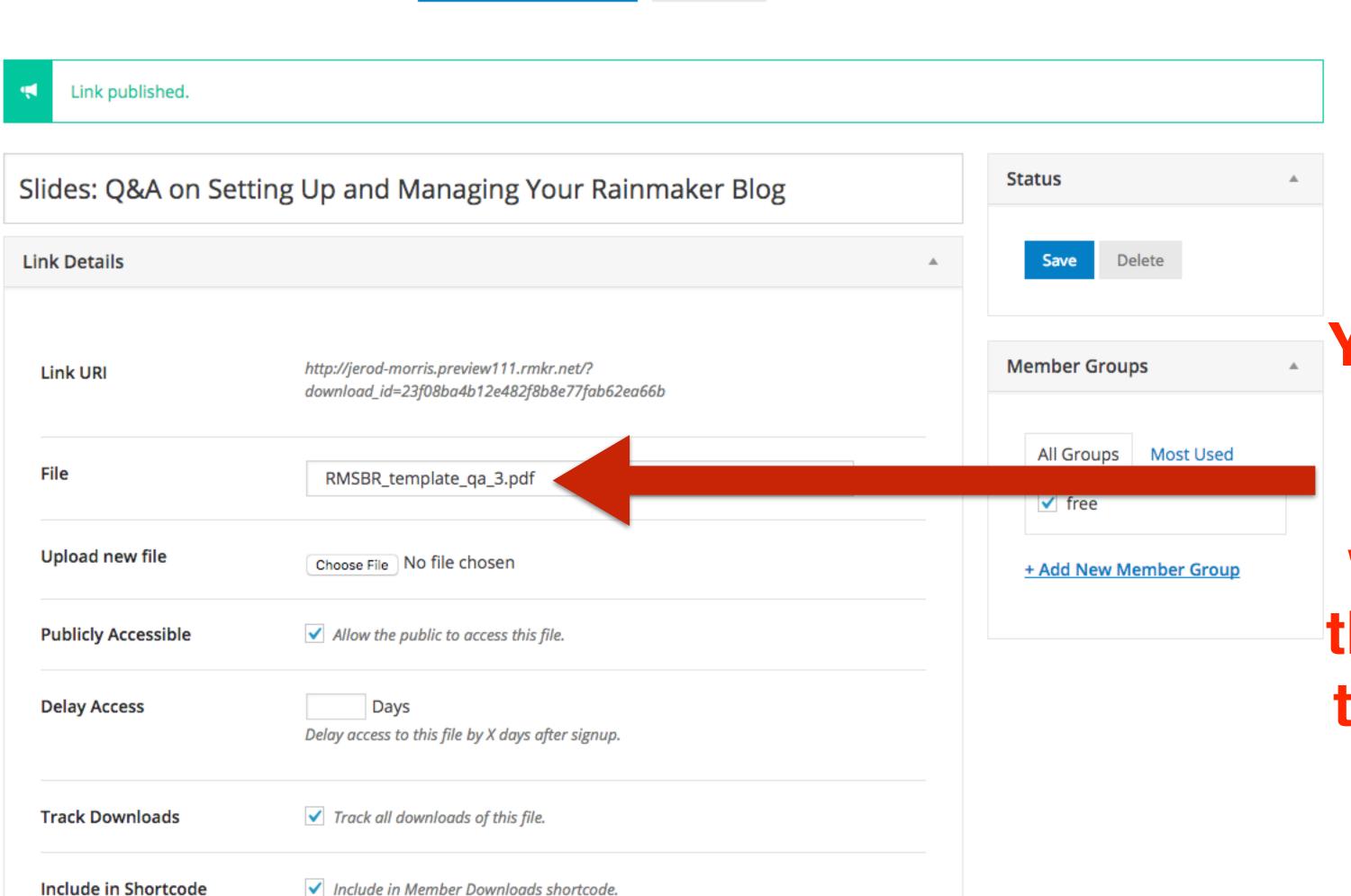

You'll know the upload was successful when you see the file name in this previously bank field.

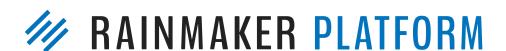

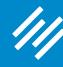

#### Step 2: Upload Your PDF

+ Create New Download

#### Edit Download

| Link published.      |                                                                                           |   |                              |
|----------------------|-------------------------------------------------------------------------------------------|---|------------------------------|
| Slides: Q&A on Set   | ting Up and Managing Your Rainmaker Blog                                                  |   | Status                       |
| Link Details         |                                                                                           | • | Save Delete                  |
| Link URI             | http://jerod-morris.preview111.rmkr.net/?<br>download_id=23f08ba4b12e482f8b8e77fab62ea66b |   | Manakan Guarra               |
| File                 | RMSBR_template_qa_3.pdf                                                                   |   | All Groups Most Used  ✓ free |
| Upload new file      | Choose File No file chosen                                                                |   | + Add New Member Group       |
| Publicly Accessible  | ✓ Allow the public to access this file.                                                   |   |                              |
| Delay Access         | Days  Delay access to this file by X days after signup.                                   |   |                              |
| Track Downloads      | ✓ Track all downloads of this file.                                                       |   |                              |
| Include in Shortcode | ✓ Include in Member Downloads shortcode.                                                  |   |                              |

You can copy this URL to create a link on any page on your site.

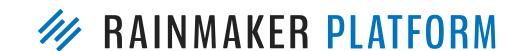

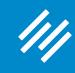

Step 3: Insert Into Any Page on Your Site

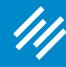

Add New Post View All

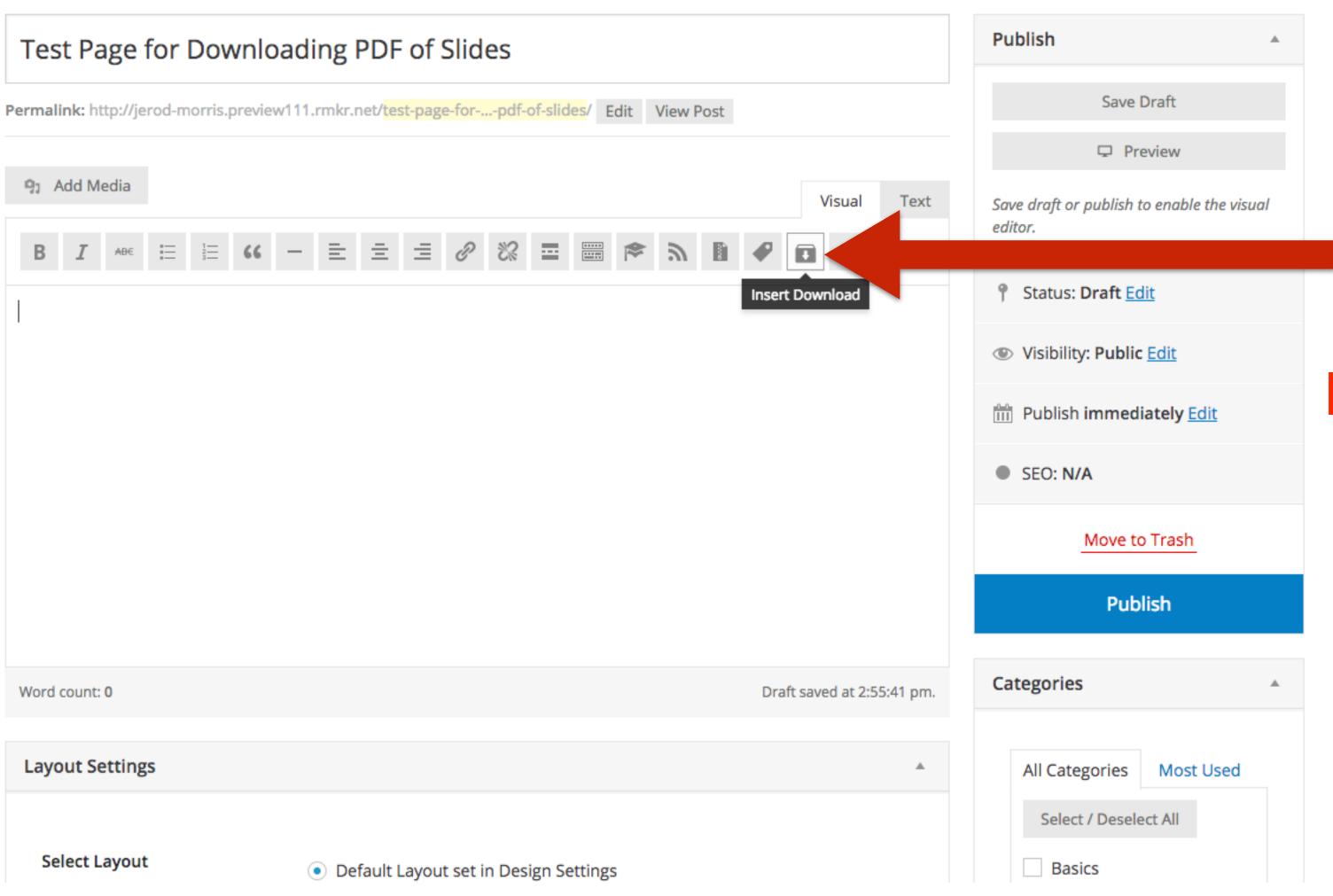

Choose Insert Download from editor options.

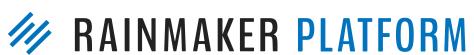

Step 3: Insert Into Any Page on Your Site

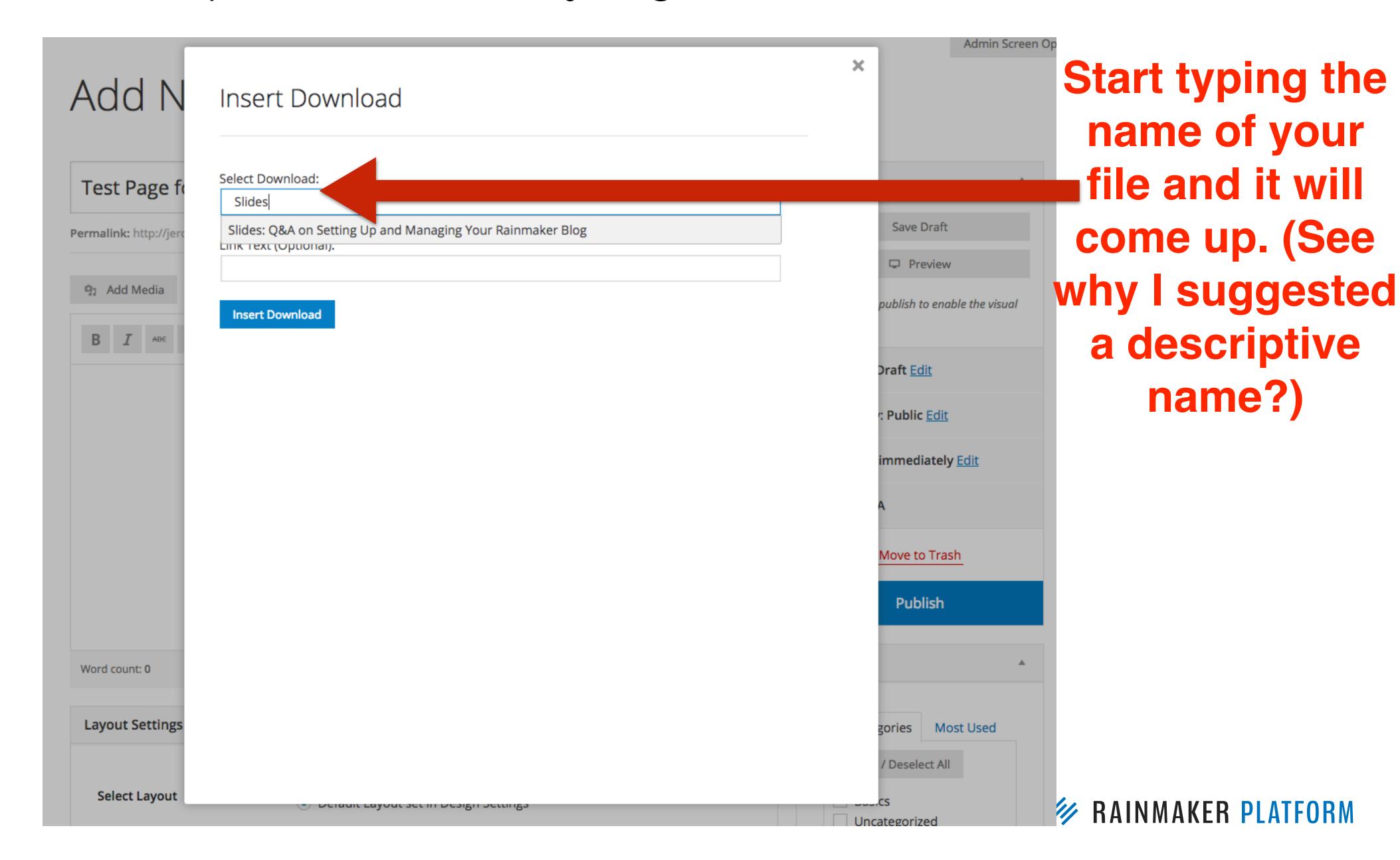

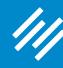

Add New Post View All

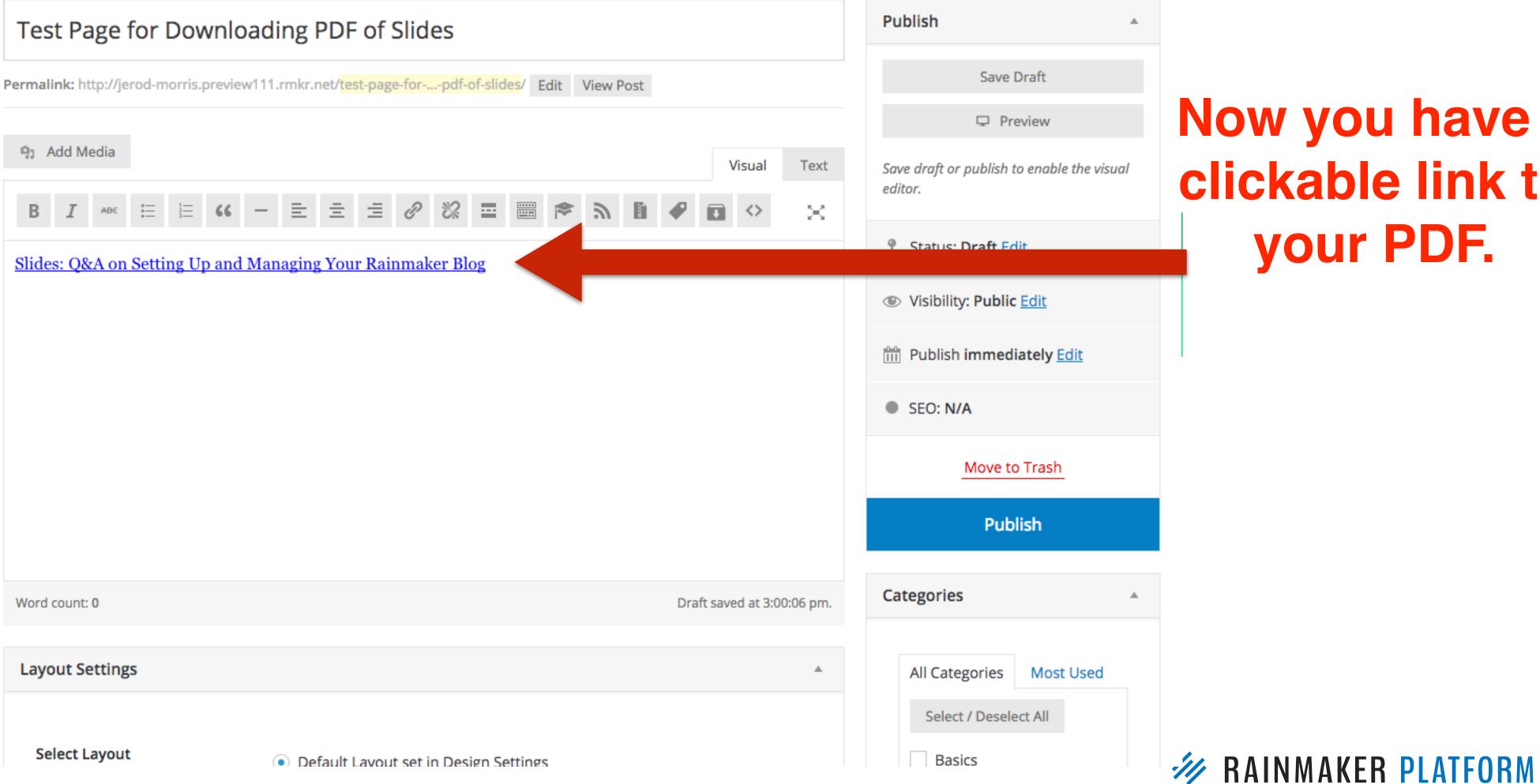

Now you have a clickable link to your PDF.

Admin Screen Opt

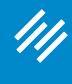

Which can easily be turned into a clickable button.

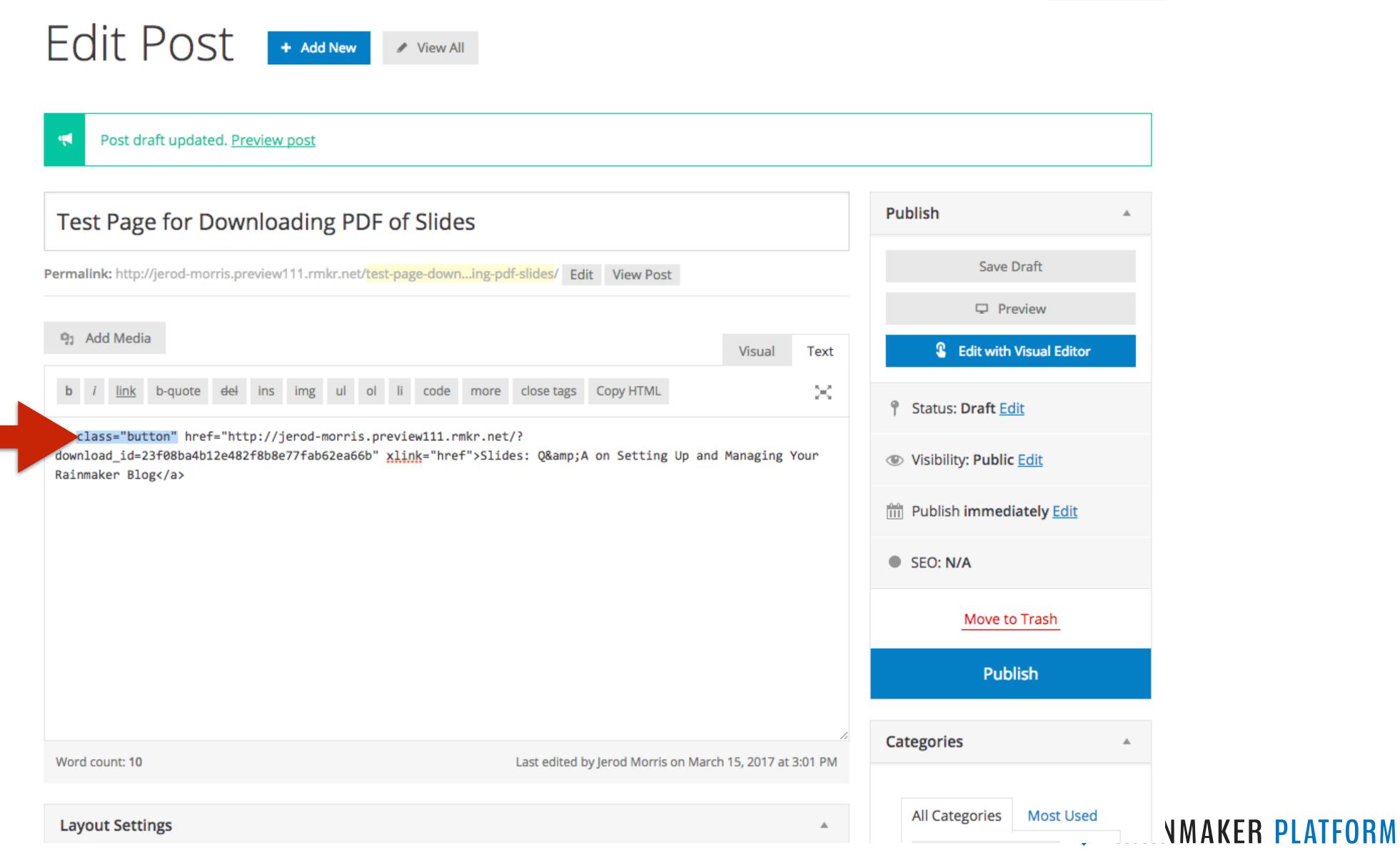

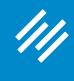

Now your audience can get the PDF with one click of the button.

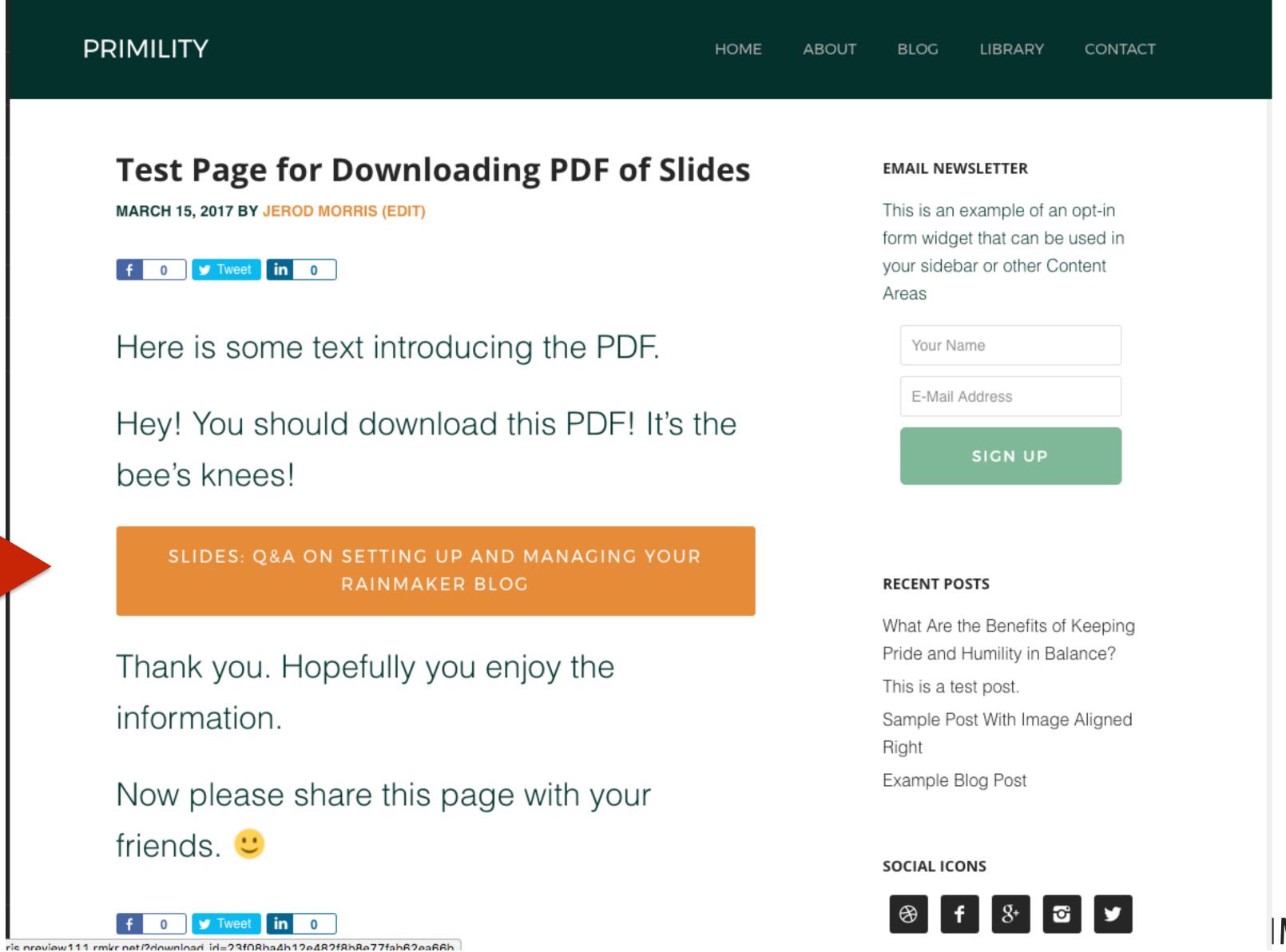

**IMAKER PLATFORM** 

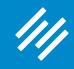

If you make this a membersonly page, or wrap it in [show\_to] or [hide\_from] shortcodes, this becomes an opt-in incentive.

If you make this a membersonly page, or wrap it in [show\_to] or [hide\_from] shortcodes, this becomes an opt-in incentive.

You could also deliver it via Autoresponder, which they only get by opting in.

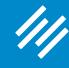

# Long Term Attention = Autoresponders

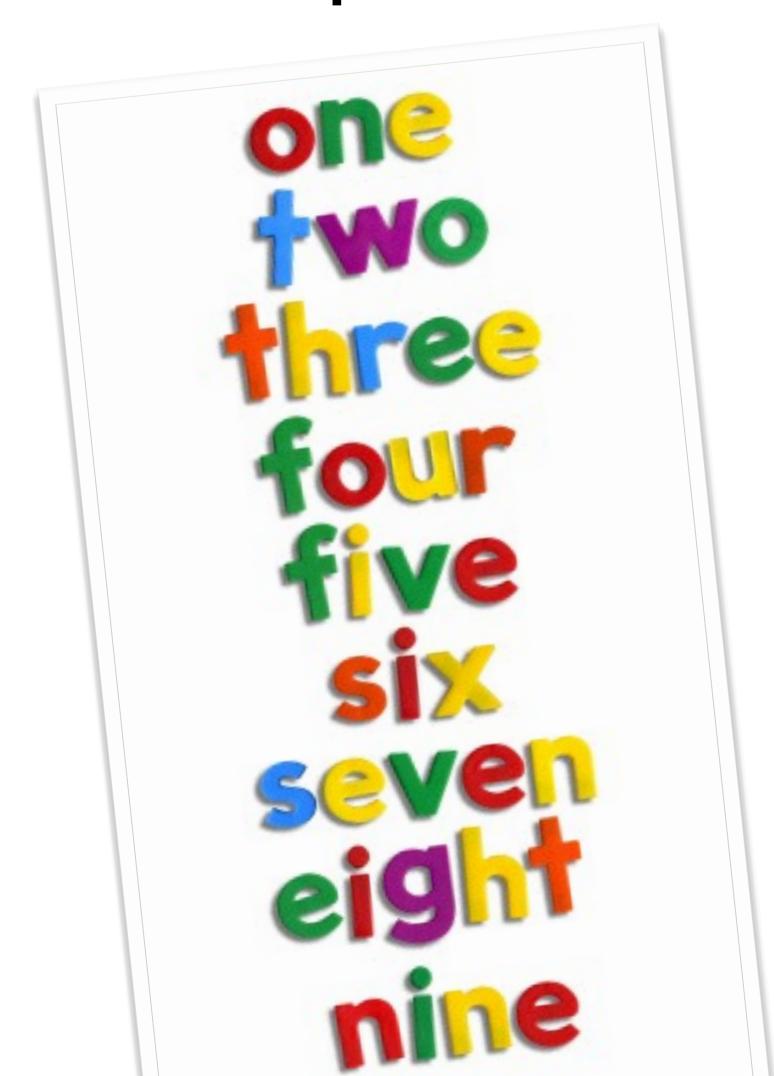

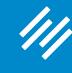

#### Add an Autoresponder Sequence

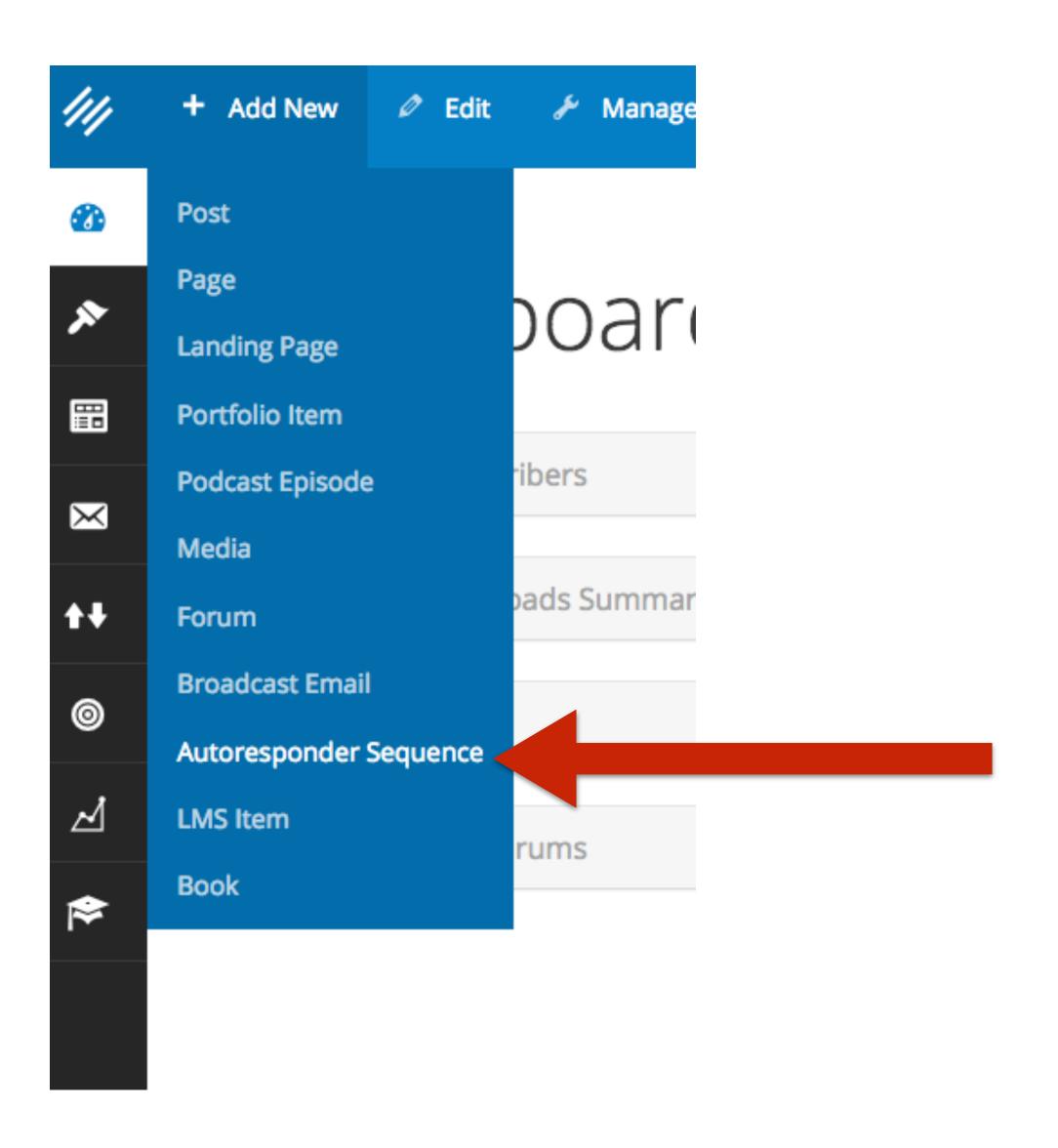

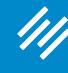

#### Add an Autoresponder Sequence

### Add New Sequence View All

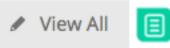

#### Blank

Start from scratch and build exactly the autoresponder you have in mind.

**Get Started** 

#### Course

Start with a series of emails designed specifically for coursebased autoresponder sequences.

Use This Sequence

#### Sales

Start with a series of emails designed specifically for sales-based autoresponder sequences.

Use This Sequence

#### **Newsletter with Offer**

Start with a series of emails designed specifically for a newsletter sequence that leads to an offer.

**Use This Sequence** 

# Choose your preferred template sequence.

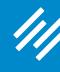

# Webinars

- Must register
- Get email addresses
- Tagging opportunities
- Engagement + Interaction
- Anticipation and excitement

| GoToWebinar (Beta)        |                                                                                                    |
|---------------------------|----------------------------------------------------------------------------------------------------|
| Enable GoToWebinar Module | Want to get more registrations for your GoToWebinar events? Enabling this feature will allow you to integrate GoToWebinar registration forms with native Rainmaker features like Landing Pages, Product Editor, Conversion Assistant, Forms, and Marketing Automation. To use, activate this Labs feature and then connect your Rainmaker site to your GoToWebinar account in Settings > Content. |
| GotoWebinar Integration   |                                                                                                    |
| Authenticate              | Link GoToWebinar Account                                                                                                    |

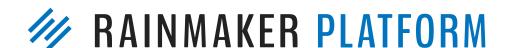

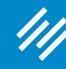

# Webinars

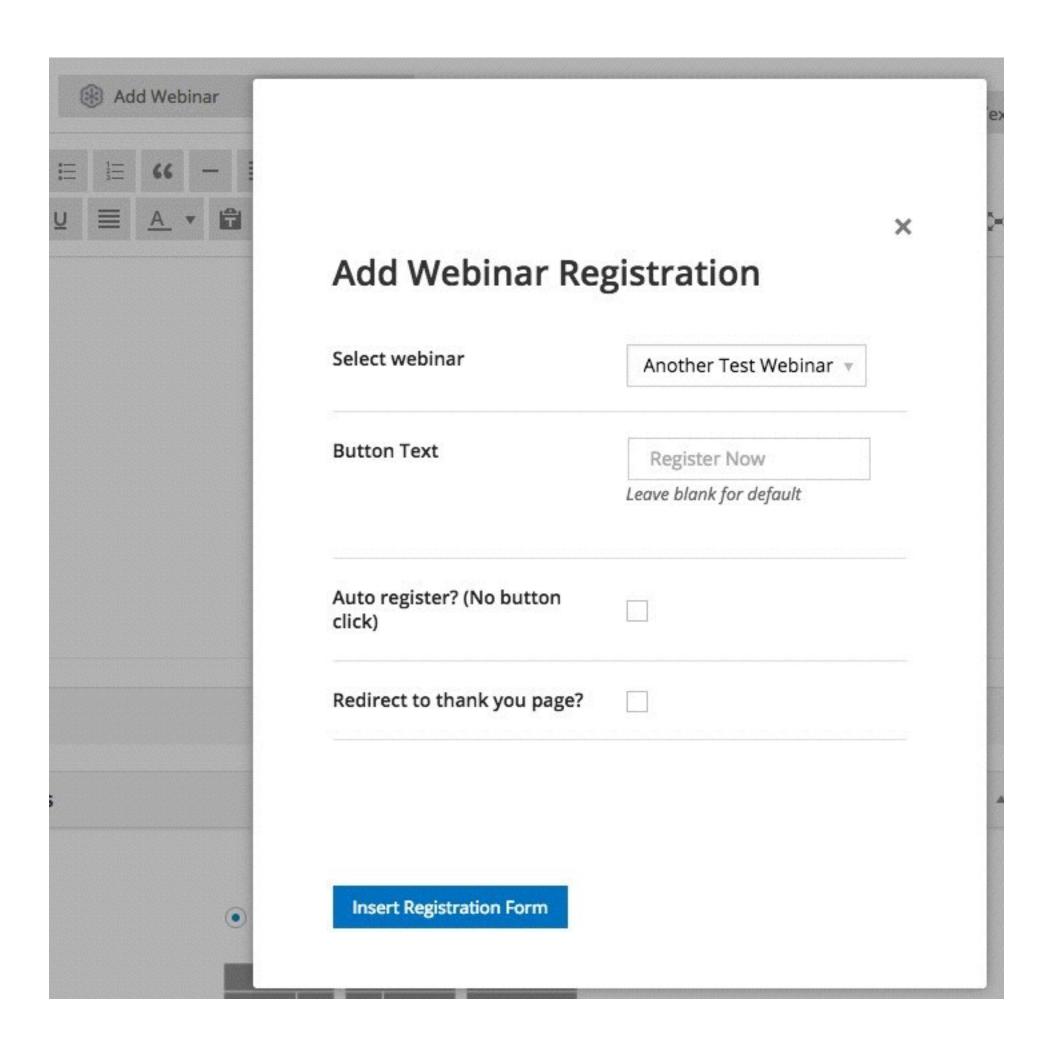

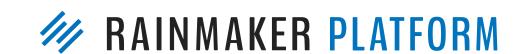

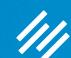

# Coming up ...

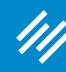

# Q&A on Using Rainmaker to Turn Blog Traffic Into Subscribers

Thursday, March 30 at 1:00 p.m. Eastern Time

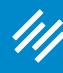

# Q&A on Using Rainmaker to Turn Blog Traffic Into Subscribers

Thursday, March 30 at 1:00 p.m. Eastern Time

# How to Use Rainmaker to Get More Traffic, Visibility, and Sales

Thursday, April 4 at TBA

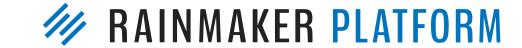

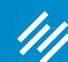

# Questions?

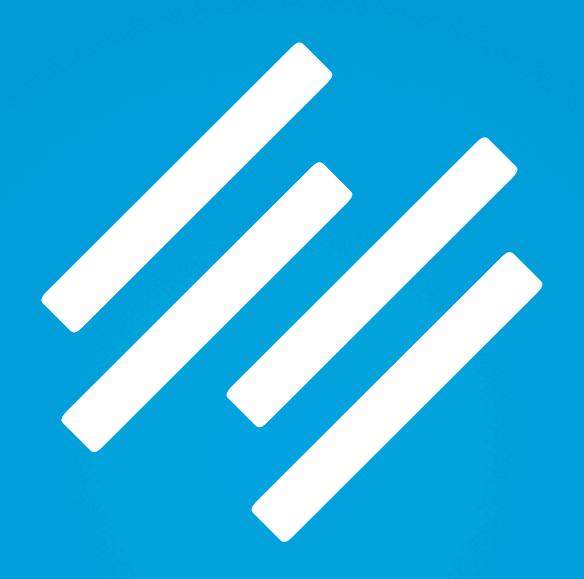

RAINMAKER PLATFORM